# **SIEMENS**

Digitaler Störschreiber Digital Fault Recorder

SIMEAS R/SIMEAS R-PMU

Wartungshandbuch Maintenance Manual [Vorwort,](#page-2-0) [Foreword,](#page-54-0) [Inhaltsverzeichnis/Table of](#page-6-0)  **[Contents](#page-6-0)** 

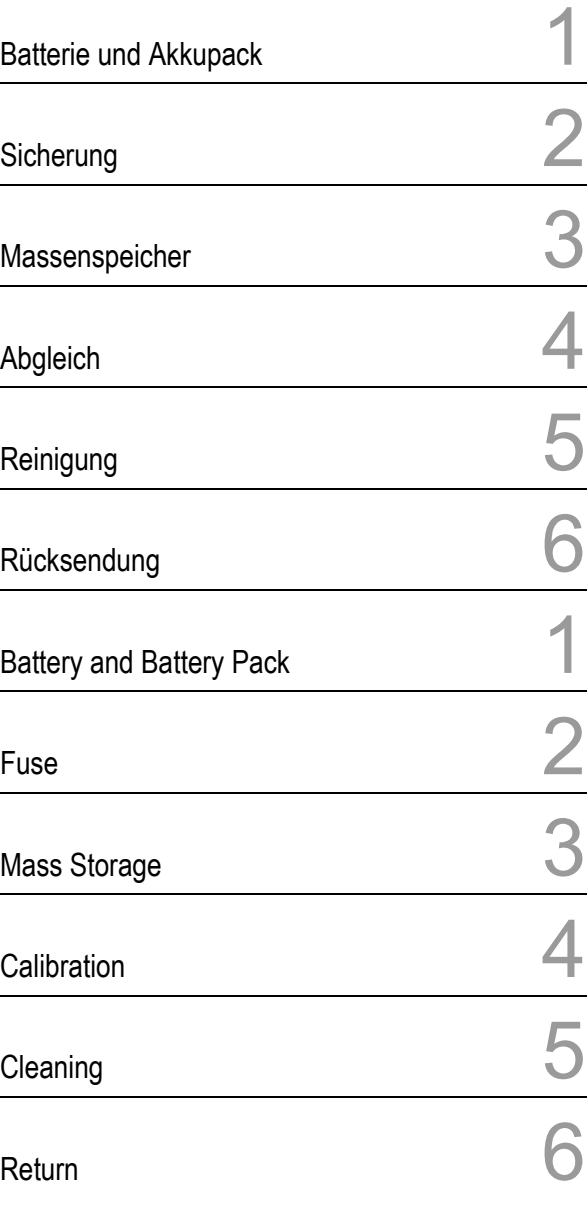

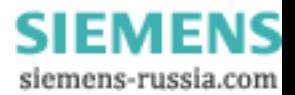

E50417-H1074-C364-A2

#### **Haftungsausschluss**

Wir haben den Inhalt der Druckschrift auf Übereinstimmung mit der beschriebenen Hard- und Software geprüft. Dennoch können Ab-weichungen nicht ausgeschlossen werden, sodass wir für die vollständige Übereinstimmung keine Gewähr übernehmen. Die Angaben in diesem Handbuch werden regelmäßig überprüft, und notwendige Korrekturen sind in den nachfolgenden Auflagen enthalten. Für Verbesserungsvorschläge sind wir dankbar.

Technische Änderungen bleiben vorbehalten. Dokumentversion V01.10.02 Ausgabedatum 11.2009

#### **Copyright**

Copyright © Siemens AG 2009 Weitergabe und Vervielfältigung dieser Unterlage, Verwertung und Mitteilung ihres Inhalts ist nicht gestattet, soweit nicht ausdrücklich zugestanden. Zuwiderhandlungen verpflichten zu Schadenersatz. Alle Rechte vorbehalten, insbesondere für den Fall der Patenterteilung oder GM-Eintragung.

**Eingetragene Marken** SIMEAS® ist eine eingetragene Marke der SIEMENS AG. Die übrigen Bezeichnungen in diesem Handbuch können Marken sein, deren Benutzung durch Dritte für deren Zwecke die Rechte der Inhaber verletzen können.

> **SIEMENS** siemens-russia.com

## <span id="page-2-0"></span>**Vorwort**

#### **Zweck des Handbuches**

In diesem Handbuch erfahren Sie, welche Wartungsmaßnahmen für den Erhalt und die Zuverlässigkeit des Gerätes erforderlich sind bzw. empfohlen werden sowie welche Bauteile routinemäßig überprüft und bei Bedarf ausgewechselt werden sollten.

#### **Zielgruppe**

Dieses Handbuch wendet sich an Wartungs- und Betriebspersonal.

#### **Gültigkeitsbereich des Handbuches**

Dieses Handbuch ist gültig für SIMEAS R und SIMEAS R-PMU.

Die Vorgehensweise wird am Beispiel eines Gerätes im ZE 32/64-Gehäuse beschrieben. Das Vorgehen bei einem Gerät im ZE 8/16-Gehäuse ist äquivalent.

#### **Wartungsmaßnahmen**

Um die Funktion des Gerätes zu gewährleisten, müssen folgende Bauteile in Intervallen überprüft und bei Bedarf ausgewechselt werden.

#### **Batterie auf der CPU-Baugruppe:**

Auswechseln der Batterie nach vier Jahren.

#### **Akkupack auf der Netzteilbaugruppe (optional):**

Auswechseln des Akkupacks nach drei Jahren.

#### **Kontakt**

Bei Fragen zum Gerät wenden Sie sich bitte an den Siemens-Vertriebspartner in Ihrer Region.

Unser Customer Support Center unterstützt Sie rund um die Uhr.

- Tel.: +49 (1805) 247000
- Fax: +49 (1805) 242471

Internet: www.powerquality.de

- E-Mail: support.energy@siemens.com
- FAQ: www.siemens.com/energy-support/faq-de

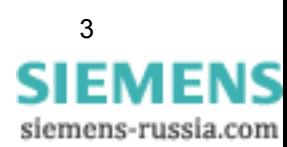

#### **Kurse**

Das individuelle Kursangebot erfragen Sie bei: Siemens Power Academy TD E D SE PTI TC Humboldtstr. 59 90459 Nürnberg

Tel.: +49 (911) 433-7415 Fax: +49 (911) 433-5482 Internet: www.siemens.com/power-academy-td E-Mail: power-academy.ptd@siemens.com

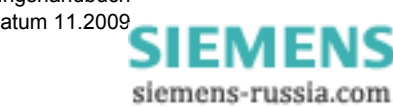

#### **Hinweise zu Ihrer Sicherheit**

Dieses Handbuch stellt kein vollständiges Verzeichnis aller für einen Betrieb des Betriebsmittels (Baugruppe, Gerät) erforderlichen Sicherheitsmaßnahmen dar, weil besondere Betriebsbedingungen weitere Maßnahmen erforderlich machen können. Es enthält jedoch Hinweise, die Sie zu Ihrer persönlichen Sicherheit sowie zur Vermeidung von Sachschäden beachten müssen. Die Hinweise sind durch ein Warndreieck hervorgehoben und je nach Gefährdungsgrad wie folgt dargestellt.

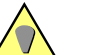

#### **Gefahr**

bedeutet, dass Tod, schwere Körperverletzung oder erheblicher Sachschaden eintreten **werden**, wenn die entsprechenden Vorsichtsmaßnahmen nicht getroffen werden.

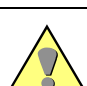

#### **Warnung**

bedeutet, dass Tod, schwere Körperverletzung oder erheblicher Sachschaden eintreten **können**, wenn die entsprechenden Vorsichtsmaßnahmen nicht getroffen werden.

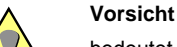

bedeutet, dass eine leichte Körperverletzung oder ein Sachschaden eintreten können, wenn die entsprechenden Vorsichtsmaßnahmen nicht getroffen werden.

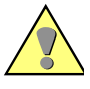

#### **Achtung**

bedeutet, dass Sachschaden eintreten kann, wenn die entsprechenden Vorsichtsmaßnahmen nicht getroffen werden.

#### **Hinweis**

ist eine wichtige Information über das Produkt, die Handhabung des Produktes oder den jeweiligen Teil der Dokumentation, auf den aufmerksam gemacht werden soll.

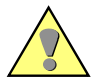

#### **Qualifiziertes Personal**

Inbetriebsetzung und Betrieb des in diesem Handbuch beschriebenen Betriebsmittels (Baugruppe, Gerät) darf nur von qualifiziertem Personal vorgenommen werden. Qualifiziertes Personal im Sinne der sicherheitstechnischen Hinweise dieses Handbuches sind Personen, die die Berechtigung haben, Geräte, Systeme und Stromkreise gemäß den Standards der Sicherheitstechnik in Betrieb zu nehmen, freizuschalten, zu erden und zu kennzeichnen.

#### **Bestimmungsgemäßer Gebrauch**

Das Betriebsmittel (Gerät, Baugruppe) darf nur für die im Katalog und in den technischen Beschreibungen vorgesehenen Einsatzfälle und nur in Verbindung mit von Siemens empfohlenen bzw. zugelassenen Fremdgeräten und -komponenten verwendet werden.

Der einwandfreie und sichere Betrieb des Produktes setzt sachgemäßen Transport, sachgemäße Lagerung, Aufstellung und Montage sowie Bedienung und Instandhaltung voraus.

Beim Betrieb elektrischer Betriebsmittel stehen zwangsläufig bestimmte Teile dieser Betriebsmittel unter gefährlicher Spannung. Es können deshalb schwere Körperverletzung oder Sachschäden auftreten, wenn nicht fachgerecht gehandelt wird:

- Vor Anschluss irgendwelcher Verbindungen ist das Betriebsmittel am Schutzleiteranschluss zu erden.
- Gefährliche Spannungen können an allen mit der Spannungsversorgung verbundenen Schaltungsteilen anstehen.
- Auch nach Abtrennen der Versorgungsspannung können gefährliche Spannungen im Betriebsmittel vorhanden sein (Kondensatorspeicher).
- Betriebsmittel mit Stromwandlerkreisen dürfen nicht offen betrieben werden.
- Die im Handbuch bzw. in der Betriebsanleitung genannten Grenzwerte dürfen nicht überschritten werden; dies ist auch bei Prüfung und Inbetriebnahme zu beachten.

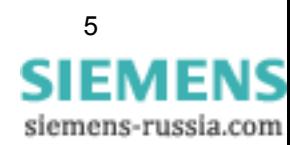

## **Angaben zur Konformität**

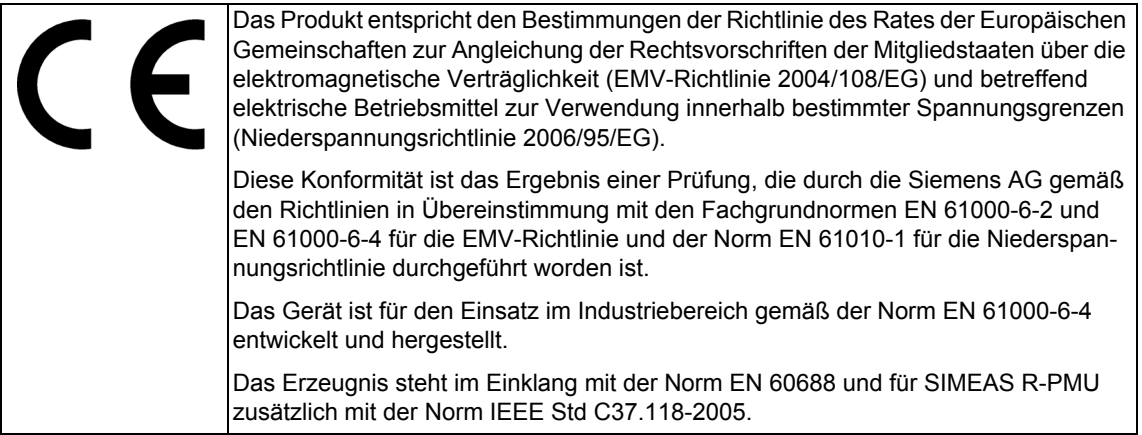

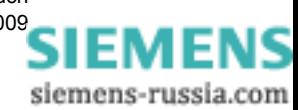

# <span id="page-6-0"></span>**Inhaltsverzeichnis/Table of Contents**

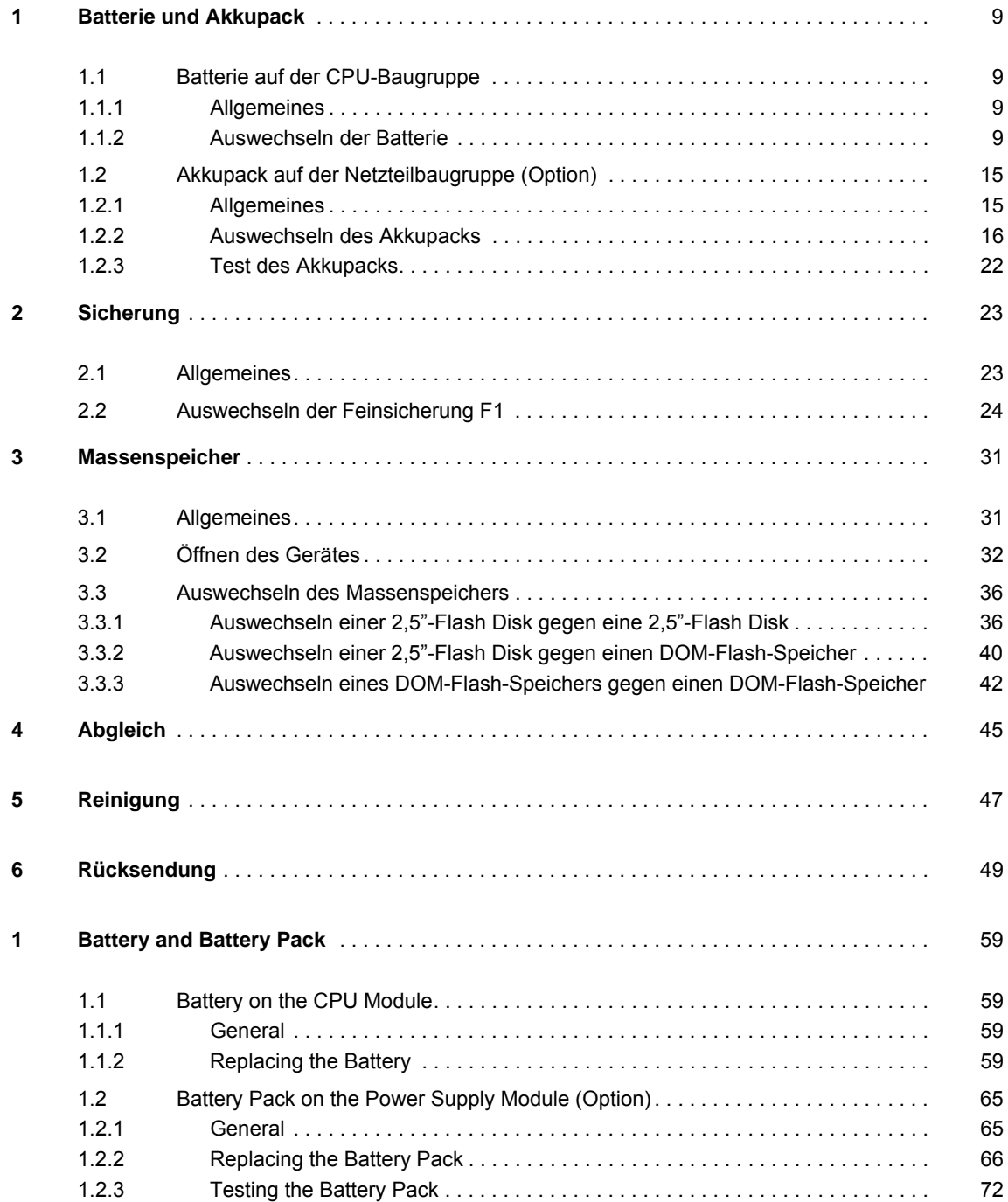

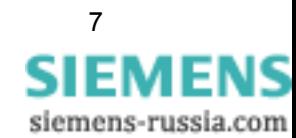

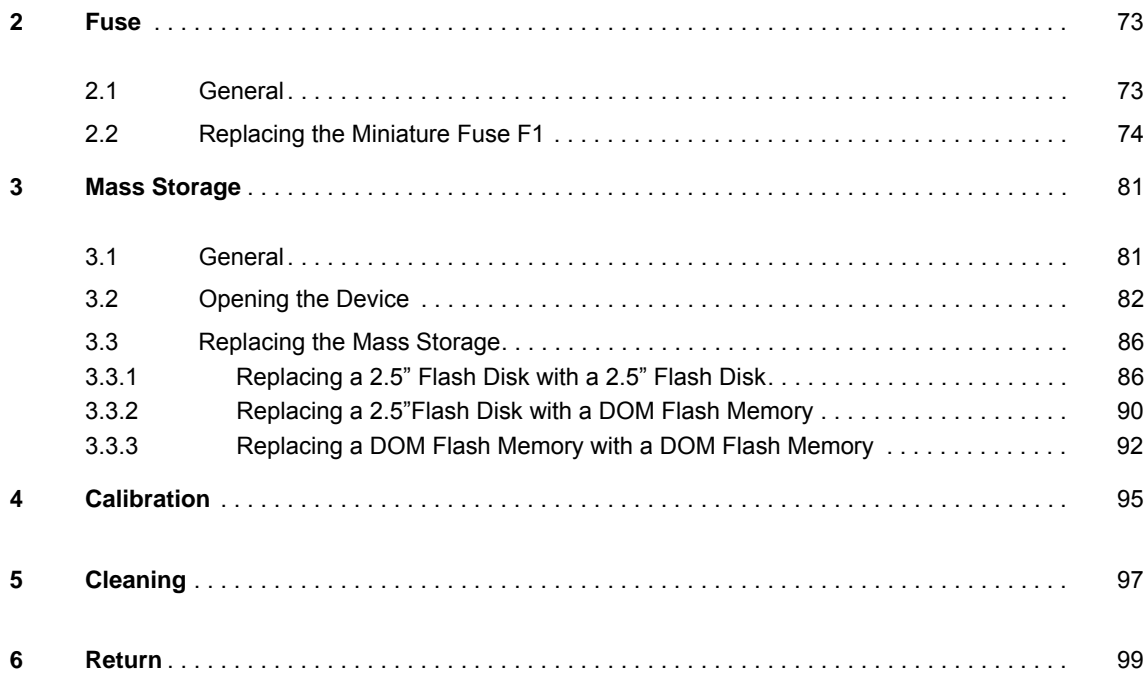

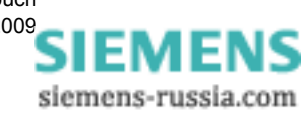

## <span id="page-8-0"></span>**Batterie und Akkupack 1**

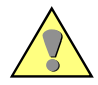

#### **Vorsicht**

Batterie und Akkupack dürfen nur durch identische oder von Siemens empfohlene Typen ersetzt werden.

Das Auswechseln der Batterie und des Akkupacks darf nur von qualifiziertem Fachpersonal durchgeführt werden.

Nicht umpolen!

Nicht aufladen!

Nicht ins Feuer werfen!

Explosionsgefahr!

## <span id="page-8-1"></span>**1.1 Batterie auf der CPU-Baugruppe**

### <span id="page-8-2"></span>**1.1.1 Allgemeines**

Die Batterie auf der CPU-Baugruppe dient zur Pufferung der BIOS-Daten und der Echtzeituhr. Sie besitzt eine Nennkapazität von 950 mAh. Bei einem typischen Entladestrom von 25 μA (bei ausgeschaltetem Gerät) ergibt sich eine minimale Pufferzeit von ca. 4 Jahren. Bei einem maximalen Entladestrom von 100 μA ergibt sich eine minimale Pufferzeit von ca. einem Jahr.

#### <span id="page-8-3"></span>**1.1.2 Auswechseln der Batterie**

Für das Auswechseln der Batterie benötigen Sie:

- □ eine Batterie vom Typ Renata CR2477N, 3 V/950 mAh
- einen EGB-geschützten Arbeitsplatz (leitfähige, geerdete Unterlage, EGB-Armband oder ähnliche Schutzausrüstung, Baumwollkleidung)
- Schraubendreher mit Flachklinge 0,6 mm \* 4 mm
- □ Schraubendreher Kreuzschlitz PZ Größe 1
- □ Pinzette aus Kunststoff

#### **Hinweis**

Vergewissern Sie sich, dass alle Kabel vom Gerät getrennt sind.

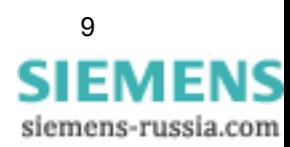

1.1 Batterie auf der CPU-Baugruppe

#### **Vorgehensweise**

Um die Batterie auszuwechseln, gehen Sie folgende Punkte Schritt für Schritt durch:

- Bereiten Sie den Arbeitsplatz EGB-gerecht vor und legen Sie die benötigten Materialien bereit. Stellen Sie sicher, dass das Gerät freigeschaltet ist (ausgeschaltet und von der Versorgungsspannung getrennt bzw. Sicherungsautomat abgeschaltet).
- Warten Sie ca. 10 Sekunden.

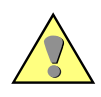

#### **Vorsicht**

Auch nach Ausschalten des Gerätes können gefährliche Spannungen am Gerät anliegen (Prozessgrößen). Um Gefährdungen zu vermeiden, ist das Gerät freizuschalten und gegen Wiedereinschalten zu sichern.

 Entfernen Sie den Abdeckrahmen des Gerätes. Klappen Sie hierzu zunächst die obere und untere Blende am Rahmen nach vorn. Lösen Sie anschließend die vier unverlierbaren Schrauben in den Ecken des Rahmens (siehe [Bild 1-1\)](#page-9-0).

<span id="page-9-0"></span>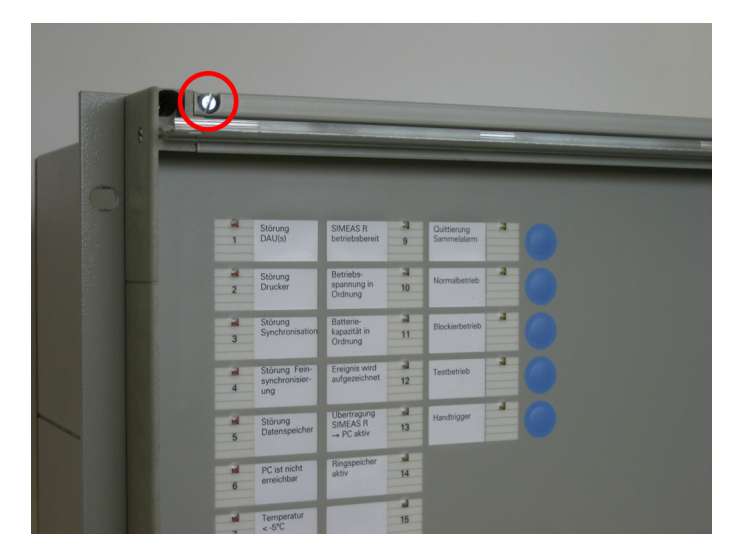

Bild 1-1 Abdeckrahmen lösen

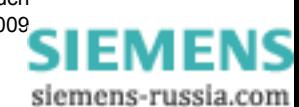

**SIEMENS** siemens-russia.com

 Entfernen Sie die Schrauben am oberen Rand der Frontplatte. Die Schrauben am unteren Rand brauchen nur so weit gelöst zu werden, dass sich die Frontplatte leicht entfernen lässt (siehe [Bild 1-2\)](#page-10-0).

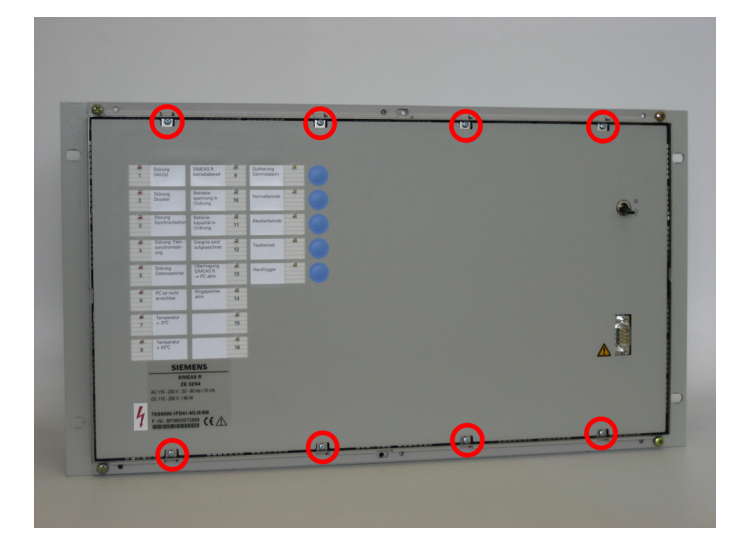

<span id="page-10-0"></span>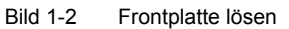

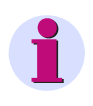

#### **Hinweis**

Wenn Sie die unteren Schrauben im Gehäuse belassen, erleichtert dies das spätere Einsetzen der Frontplatte.

Kippen Sie die Frontplatte nach vorne (siehe [Bild 1-3\)](#page-10-1).

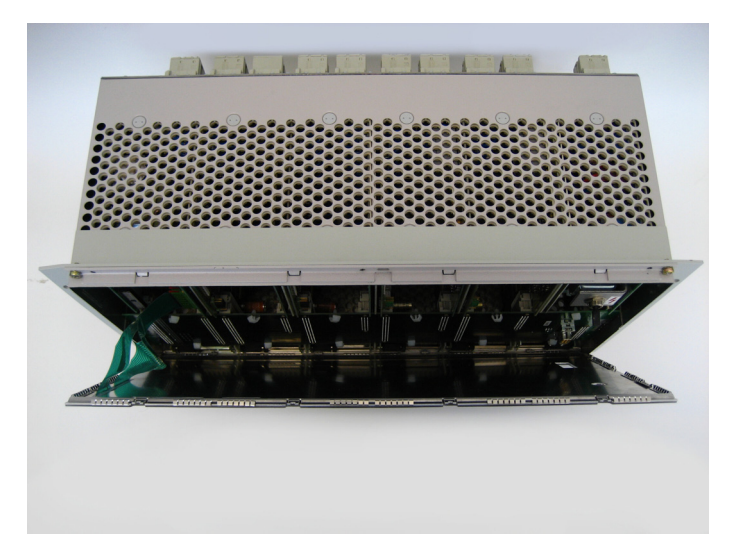

Bild 1-3 Geöffnetes Gerät

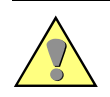

#### <span id="page-10-1"></span>**Achtung**

Achten Sie darauf, die beiden Flachbandkabel, die Frontplatte und CPU-Baugruppe miteinander verbinden, nicht zu belasten!

#### 1.1 Batterie auf der CPU-Baugruppe

 Ziehen Sie die Steckverbinder der beiden Flachbandkabel vorsichtig von der CPU-Baugruppe ab und legen Sie die Frontplatte beiseite (siehe [Bild 1-4](#page-11-0)).

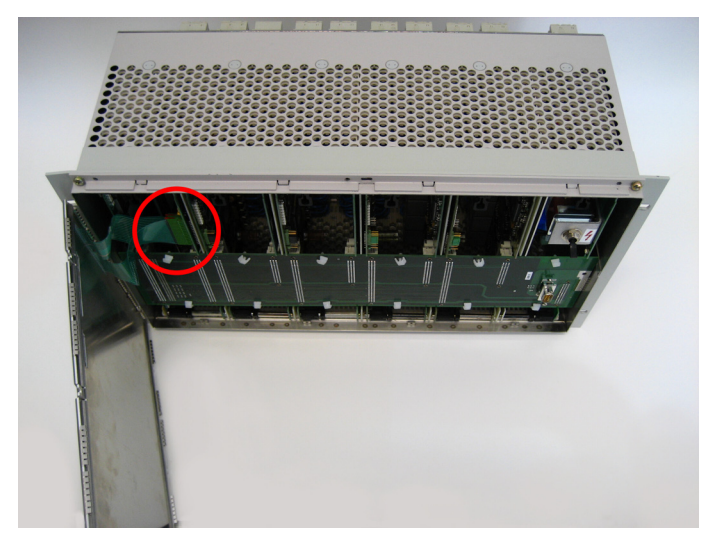

Bild 1-4 Anschluss Flachbandkabel

<span id="page-11-0"></span> Ziehen Sie von den Baugruppen die Busplatine ab und legen Sie diese beiseite (siehe [Bild](#page-11-1)  [1-5](#page-11-1)).

<span id="page-11-1"></span>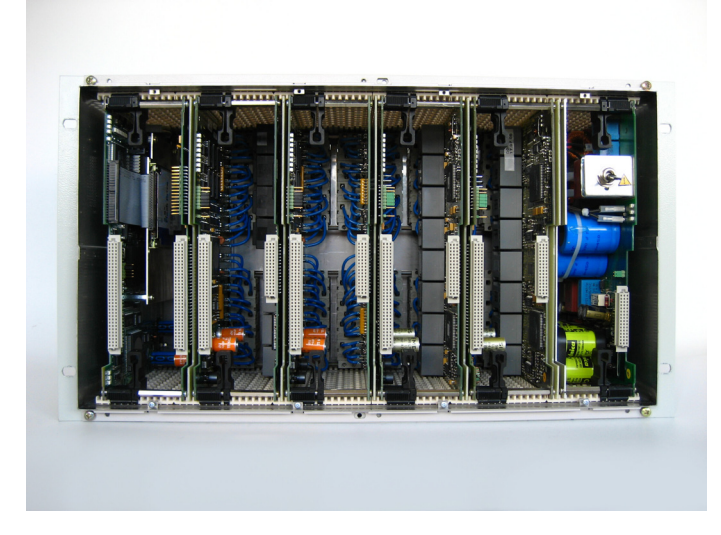

Bild 1-5 Innenansicht des Gerätes ohne Busplatine

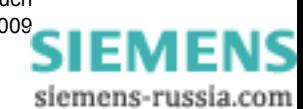

 Lösen Sie die CPU-Baugruppe aus der Steckverbindung, indem Sie die schwarzen Verriegelungshebel so weit nach rechts drücken, bis die Hebel aus der Platine ausrasten. Kippen Sie beide Verriegungshebel gleichzeitig nach vorn (ca. 45°), bis diese in der zweiten Stellung auf der Platine einrasten (siehe [Bild 1-6\)](#page-12-0).

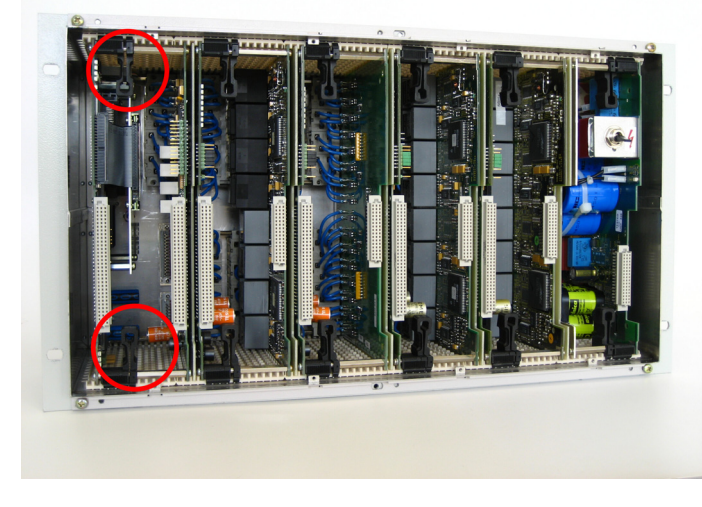

Bild 1-6 Entriegelung der CPU-Baugruppe

<span id="page-12-0"></span>Ziehen Sie die CPU-Baugruppe nach vorne heraus (siehe [Bild 1-7](#page-12-1)).

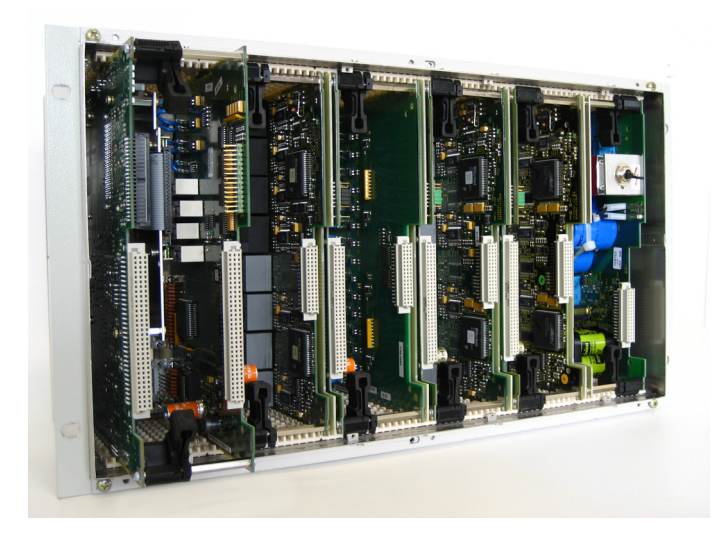

Bild 1-7 Herausziehen der CPU-Baugruppe

<span id="page-12-1"></span>Legen Sie die CPU-Baugruppe auf eine **nicht leitfähige** Unterlage.

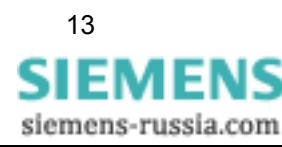

Entfernen Sie die Platine, indem Sie diese vier Schrauben lösen (siehe [Bild 1-8\)](#page-13-1).

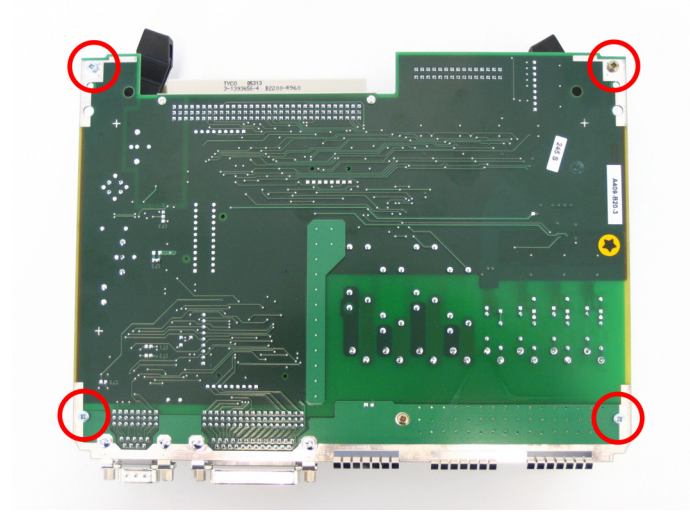

Bild 1-8 Befestigungsschrauben der CPU-Baugruppe

<span id="page-13-1"></span>Die Batterie ist jetzt frei zugänglich (siehe [Bild 1-9](#page-13-0)).

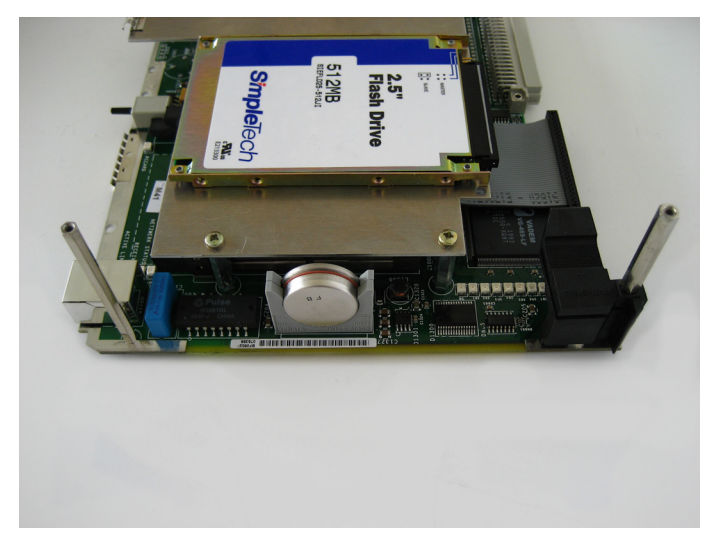

Bild 1-9 Batterie auf der CPU-Baugruppe

- <span id="page-13-0"></span>Wechseln Sie die Batterie mit Hilfe der Kunststoffpinzette aus.
- Bauen Sie das Gerät in umgekehrter Reihenfolge wieder zusammen.

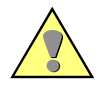

#### **Achtung**

Achten Sie darauf, dass alle Komponenten richtig und vollständig eingeschoben sind und dass die Verriegelungshebel sicher eingerastet sind.

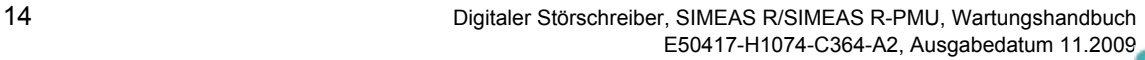

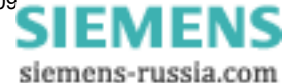

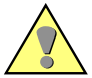

#### **Achtung**

Beachten Sie beim Verbinden der Flachbandkabel-Steckverbinder der Frontplatte mit den Stiftleisten der CPU-Baugruppe folgende Montagehinweise:

- Die Flachbandkabel-Steckverbinder haben je einen Kontakt mehr als die Stiftleisten der CPU-Baugruppe. Deshalb ist der oberste Kontakt der Flachbandkabel-Steckverbinder mit einem Stift verschlossen. Jeder Flachbandkabel-Steckverbinder muss deshalb um einen Kontakt versetzt auf der jeweiligen Stiftleiste der CPU-Baugruppe aufgesteckt werden.
- Die seitlichen Führungen der Flachbandkabel-Steckverbinder müssen beim Einstecken zu den Außenseiten der Stiftleisten der CPU-Baugruppe zeigen.
- Achten Sie darauf, dass die beiden Flachbandkabel-Steckverbinder in die Stiftleisten der CPU-Baugruppe **fühlbar** einrasten.

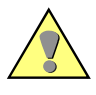

#### **Achtung**

Die Batterie enthält Lithium. Beachten Sie bei der Entsorgung die geltenden nationalen und internationalen Gesetze und Vorschriften.

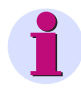

#### **Hinweis**

Überprüfen Sie nach dem Batteriewechsel die Systemzeit. Informationen zum Einstellen der Systemzeit finden Sie im SIMEAS R-Handbuch, Bestellnummer E50417-B1076-C209, bzw. im SIMEAS R-PMU-Handbuch, Bestellnummer E50417-H1000-C360.

## <span id="page-14-0"></span>**1.2 Akkupack auf der Netzteilbaugruppe (Option)**

#### <span id="page-14-1"></span>**1.2.1 Allgemeines**

Es wird ein Akkupack, bestehend aus zehn NiCd-Rundzellen, für den erweiterten Temperaturbereich (-20 °C bis +70 °C) eingesetzt.

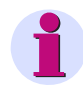

#### **Hinweis**

Es darf nur der als Zubehör/Ersatzteil lieferbare Akkupack mit 12 V/1200 mAh verwendet werden.

Der Akkupack hat eine nutzbare Energiereserve von 12 Wh im Neuzustand. Daraus ergibt sich eine Pufferzeit bei Vollausbau des Gerätes von ca. 10 Minuten.

Der Akkupack wird durch die CPU laufend auf seinen Ladezustand und seine Funktion überprüft.

Wird eine unzureichende Ladung (z. B. bei defekten Zellen) festgestellt, wird das durch eine Systemmeldung dem übergeordneten Rechner mitgeteilt.

Die Lebensdauer des Akkupacks beträgt bei einer Umgebungstemperatur von 55 °C mindestens drei Jahre.

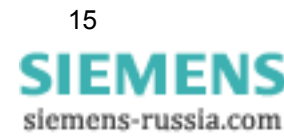

## <span id="page-15-0"></span>**1.2.2 Auswechseln des Akkupacks**

Für das Auswechseln des Akkupacks benötigen Sie:

- □ einen Akkupack vom Typ Sanyo Cadnica N-1200SCK, Bestellnr. W73580A 3A172
- einen EGB-geschützten Arbeitsplatz (leitfähige, geerdete Unterlage, EGB-Armband oder ähnliche Schutzausrüstung, Baumwollkleidung)
- □ Schraubendreher mit Flachklinge 0,6 mm \* 4 mm
- □ Schraubendreher Kreuzschlitz PZ Größe 1

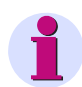

#### **Hinweis**

Vergewissern Sie sich, dass alle Kabel vom Gerät getrennt sind.

#### **Vorgehensweise**

Um den Akkupack auszuwechseln, gehen Sie folgende Punkte Schritt für Schritt durch:

- Bereiten Sie den Arbeitsplatz EGB-gerecht vor und legen Sie die benötigten Materialien bereit. Stellen Sie sicher, dass das Gerät freigeschaltet ist (ausgeschaltet und von der Versorgungsspannung getrennt bzw. Sicherungsautomat abgeschaltet).
- Warten Sie ca. 10 Sekunden.

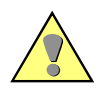

#### **Vorsicht**

Auch nach Ausschalten des Gerätes können gefährliche Spannungen am Gerät anliegen (Prozessgrößen). Um Gefährdungen zu vermeiden, ist das Gerät freizuschalten und gegen Wiedereinschalten zu sichern.

 Entfernen Sie den Abdeckrahmen des Gerätes. Klappen Sie hierzu zunächst die obere und untere Blende am Rahmen nach vorn. Lösen Sie anschließend die vier unverlierbaren Schrauben in den Ecken des Rahmens (siehe [Bild 1-10\)](#page-15-1).

<span id="page-15-1"></span>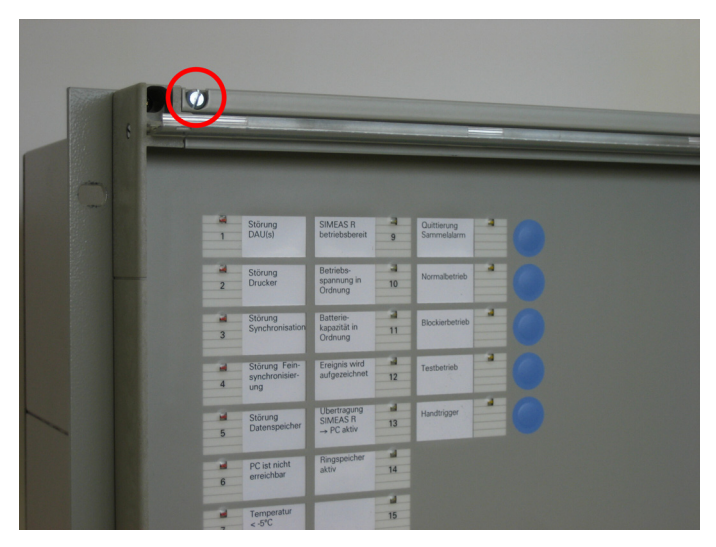

Bild 1-10 Abdeckrahmen lösen

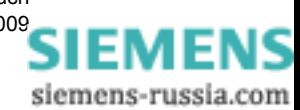

 Entfernen Sie die Schrauben am oberen Rand der Frontplatte. Die Schrauben am unteren Rand brauchen nur so weit gelöst zu werden, dass sich die Frontplatte leicht entfernen lässt (siehe [Bild 1-11\)](#page-16-0).

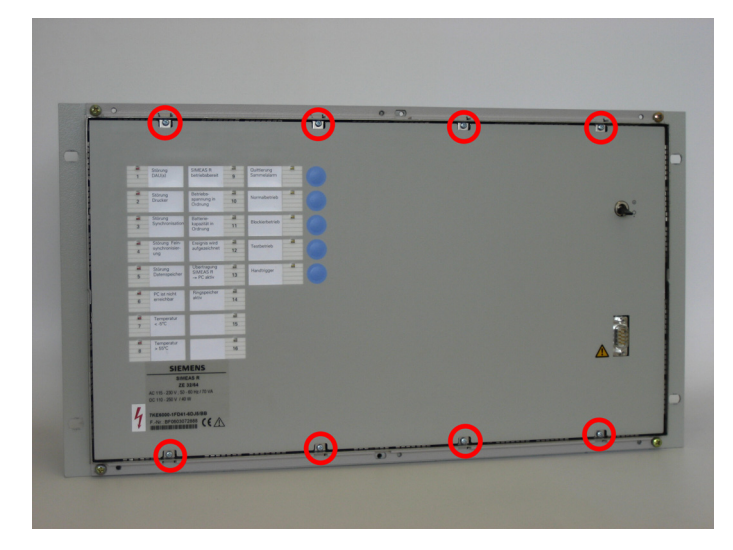

Bild 1-11 Frontplatte lösen

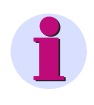

#### <span id="page-16-0"></span>**Hinweis**

Wenn Sie die unteren Schrauben im Gehäuse belassen, erleichtert dies das spätere Einsetzen der Frontplatte.

Kippen Sie die Frontplatte nach vorne (siehe [Bild 1-12\)](#page-16-1).

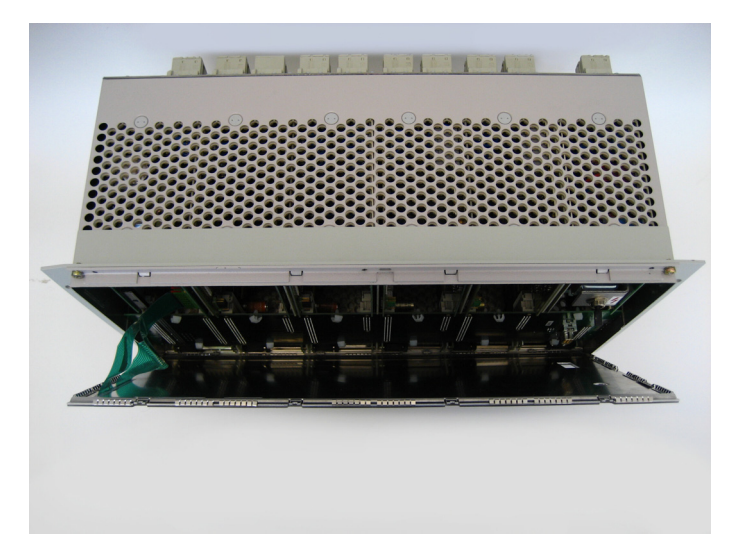

Bild 1-12 Geöffnetes Gerät

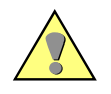

#### <span id="page-16-1"></span>**Achtung**

Achten Sie darauf, die beiden Flachbandkabel, die Frontplatte und CPU-Baugruppe miteinander verbinden, nicht zu belasten!

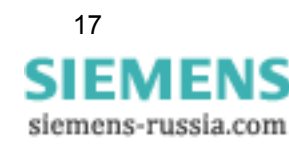

 Ziehen Sie die Steckverbinder der beiden Flachbandkabel vorsichtig von der CPU-Baugruppe ab und legen Sie die Frontplatte beiseite (siehe [Bild 1-13](#page-17-1)).

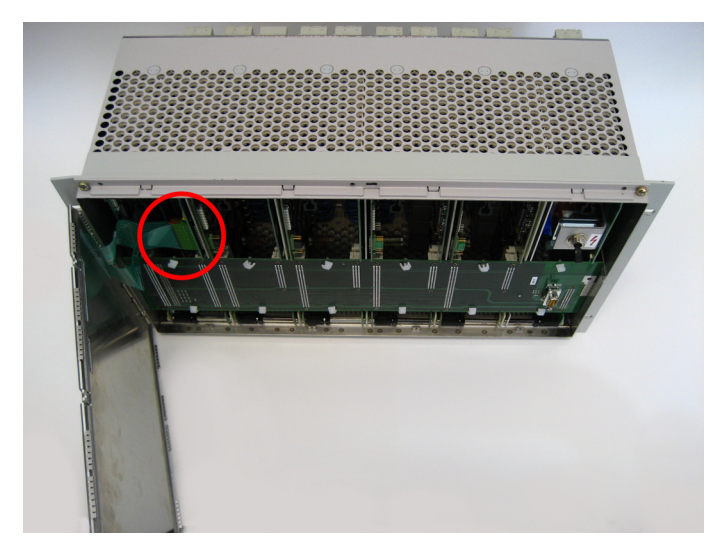

Bild 1-13 Anschluss Flachbandkabel

<span id="page-17-1"></span> Ziehen Sie von den Baugruppen die Busplatine ab und legen Sie diese beiseite (siehe [Bild 1-14\)](#page-17-0).

<span id="page-17-0"></span>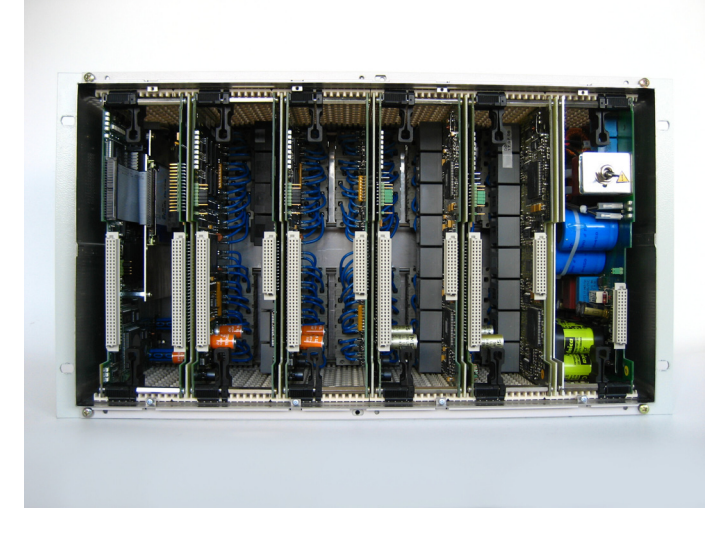

Bild 1-14 Innenansicht ohne Busplatine

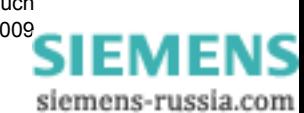

 Lösen Sie die Netzteilbaugruppe aus der Steckverbindung, indem Sie die schwarzen Verriegelungshebel so weit nach rechts drücken, bis die Hebel aus der Platine ausrasten. Kippen Sie beide Verriegungshebel gleichzeitig nach vorn (ca. 45°), bis diese in der zweiten Stellung auf der Platine einrasten (siehe [Bild 1-15\)](#page-18-0).

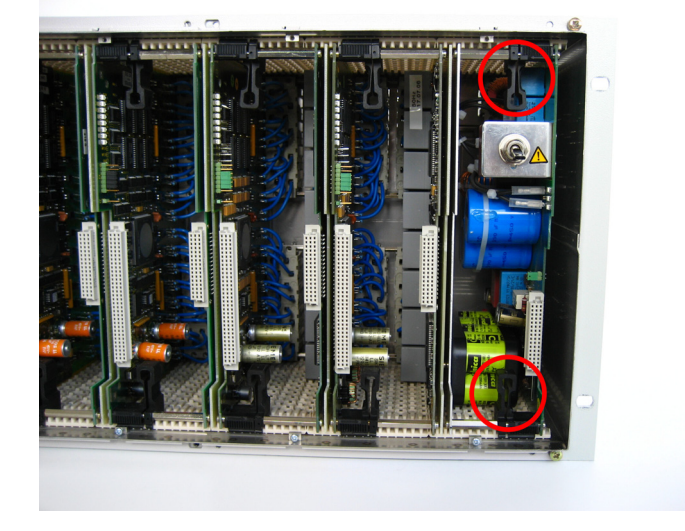

Bild 1-15 Entriegelung der Netzteilbaugruppe

<span id="page-18-0"></span>Ziehen Sie die Netzteilbaugruppe nach vorne heraus (siehe [Bild 1-16](#page-18-1)).

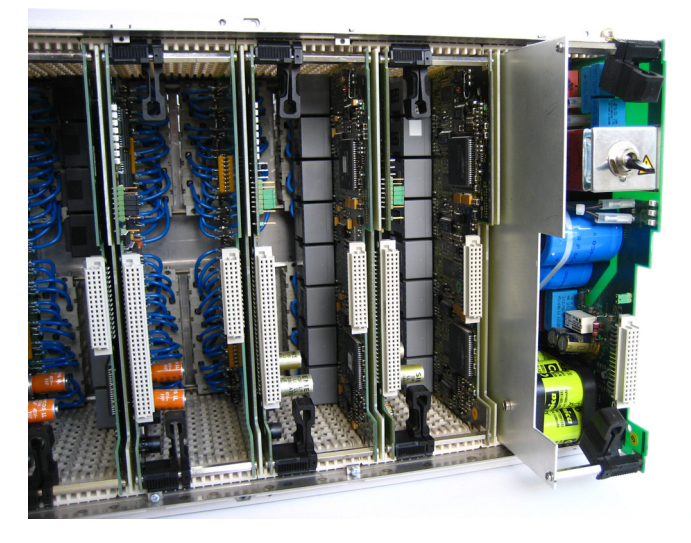

Bild 1-16 Herausziehen der Netzteilbaugruppe

<span id="page-18-1"></span> Legen Sie die Netzteilbaugruppe, mit dem Blech nach oben, auf eine **nicht leitfähige** Unterlage.

 Schrauben Sie das Abschirmblech los (4 Schrauben) und klappen Sie es in Richtung der Akkupack-Anschlusskabel (siehe [Bild 1-17](#page-19-0)).

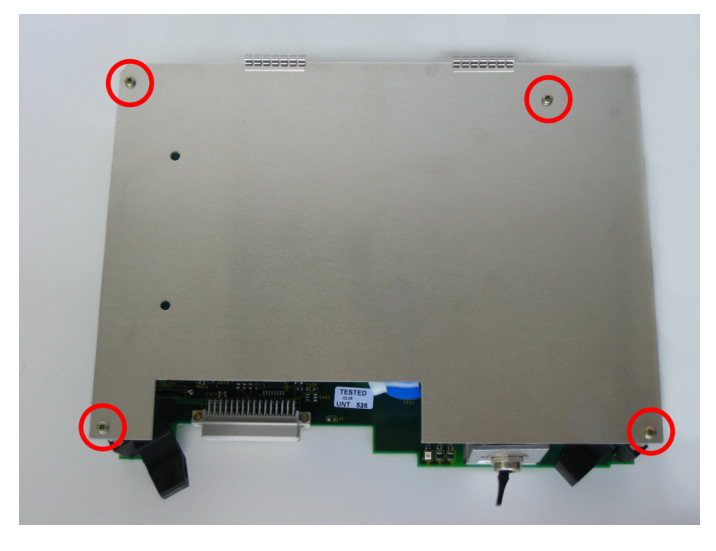

Bild 1-17 Befestigungsschrauben am Abschirmblech

- <span id="page-19-0"></span>Ziehen Sie die Plus-Leitung vom Akkupack ab (siehe [Bild 1-18](#page-19-1)).
- Ziehen Sie die Minus-Leitung vom Akkupack ab (siehe [Bild 1-18\)](#page-19-1).

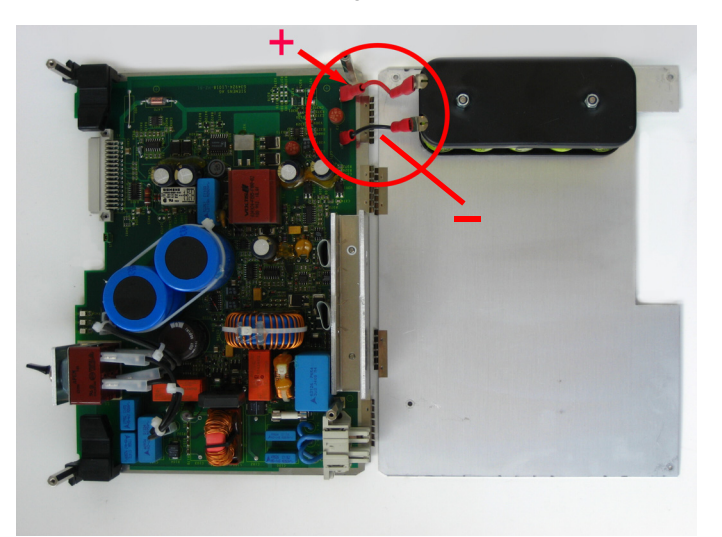

Bild 1-18 Verbindungskabel zwischen Netzteilbaugruppe und Akkupack

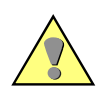

#### <span id="page-19-1"></span>**Achtung**

Kurzschlussgefahr durch Berühren der Anschlüsse des Akkupacks untereinander.

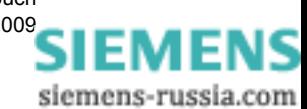

- □ Schrauben Sie den Akkupack vom Abschirmblech ab.
- Ersetzen Sie den Akkupack.
- Bauen Sie das Gerät in umgekehrter Reihenfolge wieder zusammen.

Achten Sie darauf, dass alle Komponenten richtig und vollständig eingeschoben sind und dass die Verriegelungshebel sicher eingerastet sind.

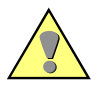

#### **Achtung**

**Achtung**

Beachten Sie beim Verbinden der Flachbandkabel-Steckverbinder der Frontplatte mit den Stiftleisten der CPU-Baugruppe folgende Montagehinweise:

- Die Flachbandkabel-Steckverbinder haben je einen Kontakt mehr als die Stiftleisten der CPU-Baugruppe. Deshalb ist der oberste Kontakt der Flachbandkabel-Steckverbinder mit einem Stift verschlossen. Jeder Flachbandkabel-Steckverbinder muss deshalb um einen Kontakt versetzt auf der jeweiligen Stiftleiste der CPU-Baugruppe aufgesteckt werden.
- Die seitlichen Führungen der Flachbandkabel-Steckverbinder müssen beim Einstecken zu den Außenseiten der Stiftleisten der CPU-Baugruppe zeigen.
- Achten Sie darauf, dass die beiden Flachbandkabel-Steckverbinder in die Stiftleisten der CPU-Baugruppe **fühlbar** einrasten.

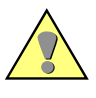

#### **Achtung**

Beachten Sie bei der Entsorgung des Akkupacks die geltenden nationalen und internationalen Gesetze und Vorschriften.

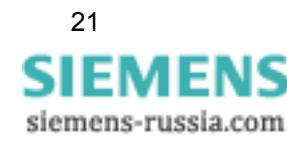

## <span id="page-21-0"></span>**1.2.3 Test des Akkupacks**

Beachten Sie die Betriebsbedingungen entsprechend VDE0100 und VDE0105 Teil 1.

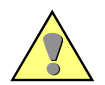

#### **Warnung**

Die folgenden Kontrollschritte werden teilweise beim Vorhandensein gefährlicher Spannungen durchgeführt. Sie dürfen daher nur von entsprechend qualifizierten Personen vorgenommen werden, die mit den Sicherheitsbestimmungen und Vorsichtsmaßnahmen vertraut sind und diese befolgen.

Für einen Test des Akkupacks genügt es, für eine sichere Erdung zu sorgen und die Versorgungsspannung anzuschließen:

- Verbinden Sie den Erdungsanschluss des Gerätes mit Schutzerde. Bei Ausführung für Schrank- oder Schalttafeleinbau sind die Erdungsschrauben an der Rückseite des Gerätes, bei Ausführung für Tafelaufbau steht eine Erdungsklemme zur Verfügung.
- Schließen Sie die Versorgungsspannung an die Geräteeingänge an. Achten Sie dabei auf den richtigen Wert und die richtige Polarität der Versorgungsspannung.
- □ Schalten Sie das Gerät über den Netzschalter ein.

Während das Gerät bootet, sind alle LEDs auf der Frontseite aktiviert. Nach ca. 10 Sekunden erlöschen alle LEDs. Beim Test des Akkupacks blinkt die LED **Akkupufferung OK**. Nach ca. 30 Sekunden ist der Akkupacktest beendet. Das Gerät ist betriebsbereit, wenn die LEDs **Gerät betriebsbereit**, **Versorgungsspannung OK** und **Normalbetrieb** leuchten. Die blinkende LED **Akkupufferung OK** während des laufenden Betriebes zeigt den Ladevorgang des Akkupacks an.

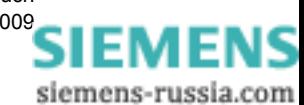

# <span id="page-22-0"></span>**Sicherung 2**

## <span id="page-22-1"></span>**2.1 Allgemeines**

Den Geräteschutz gewährleistet die Feinsicherung F1 vom Typ T 3.15A H 250V, 5 mm x 20 mm. Diese befindet sich auf der Netzteilbaugruppe in der Nähe des Netzanschlusssteckers.

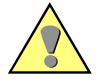

#### **Achtung**

Ist die Feinsicherung F1 beschädigt, hat diese zuvor die Stromzufuhr infolge einer Überlastung unterbrochen, um das Gerät vor einer Beschädigung z. B. durch Überhitzung zu schützen.

Sollte nach dem Auswechseln der Feinsicherung F1 diese abermals auslösen, liegt ein Fehler in der Hardware vor. In diesem Fall ist eine Rücksendung gemäß [Kapitel 6](#page-48-1) erforderlich.

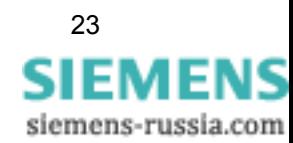

## <span id="page-23-0"></span>**2.2 Auswechseln der Feinsicherung F1**

Für das Auswechseln der Feinsicherung F1 benötigen Sie:

- □ eine Feinsicherung vom Typ T 3.15A H 250V, 5 mm x 20 mm
- einen EGB-geschützten Arbeitsplatz (leitfähige, geerdete Unterlage, EGB-Armband oder ähnliche Schutzausrüstung, Baumwollkleidung)
- Schraubendreher mit Flachklinge 0,6 mm \* 4 mm
- □ Schraubendreher Kreuzschlitz PZ Größe 1
- □ Pinzette aus Kunststoff

Vergewissern Sie sich, dass alle Kabel vom Gerät getrennt sind.

#### **Vorgehensweise**

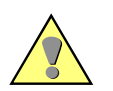

#### **Achtung**

**Hinweis**

- Die Feinsicherung F1 darf nur durch eine identische oder durch eine von Siemens empfohlene ersetzt werden.
- Das Auswechseln der Feinsicherung F1 darf nur von qualifiziertem Fachpersonal durchgeführt werden.

Um die Feinsicherung F1 auszuwechseln, gehen Sie folgende Punkte Schritt für Schritt durch:

- Bereiten Sie den Arbeitsplatz EGB-gerecht vor und legen Sie die benötigten Materialien bereit. Stellen Sie sicher, dass das Gerät freigeschaltet ist (ausgeschaltet und von der Versorgungsspannung getrennt bzw. Sicherungsautomat abgeschaltet).
- Warten Sie ca. 10 Sekunden.

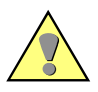

#### **Vorsicht**

Auch nach Ausschalten des Gerätes können gefährliche Spannungen am Gerät anliegen (Prozessgrößen). Um Gefährdungen zu vermeiden, ist das Gerät freizuschalten und gegen Wiedereinschalten zu sichern.

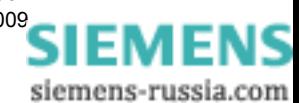

 Entfernen Sie den Abdeckrahmen des Gerätes. Klappen Sie hierzu zunächst die obere und untere Blende am Rahmen nach vorn. Lösen Sie anschließend die vier unverlierbaren Schrauben in den Ecken des Rahmens (siehe [Bild 2-1](#page-24-1)).

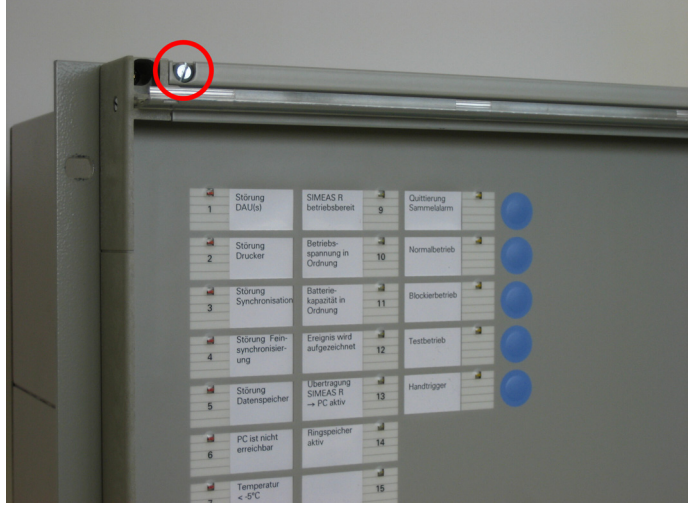

<span id="page-24-1"></span>Bild 2-1 Abdeckrahmen lösen

 Entfernen Sie die Schrauben am oberen Rand der Frontplatte. Die Schrauben am unteren Rand brauchen nur so weit gelöst zu werden, dass sich die Frontplatte leicht entfernen lässt (siehe [Bild 2-2\)](#page-24-0)

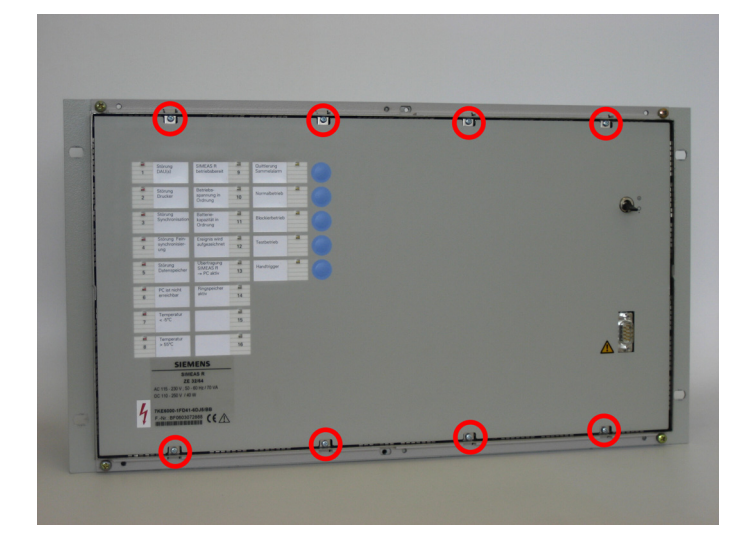

<span id="page-24-0"></span>Bild 2-2 Frontplatte lösen

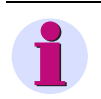

#### **Hinweis**

Wenn Sie die unteren Schrauben im Gehäuse belassen, erleichtert dies das spätere Einsetzen der Frontplatte.

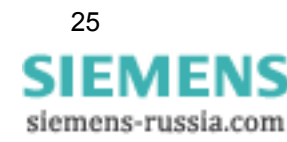

2.2 Auswechseln der Feinsicherung F1

Kippen Sie die Frontplatte nach vorne (siehe [Bild 2-3](#page-25-0)).

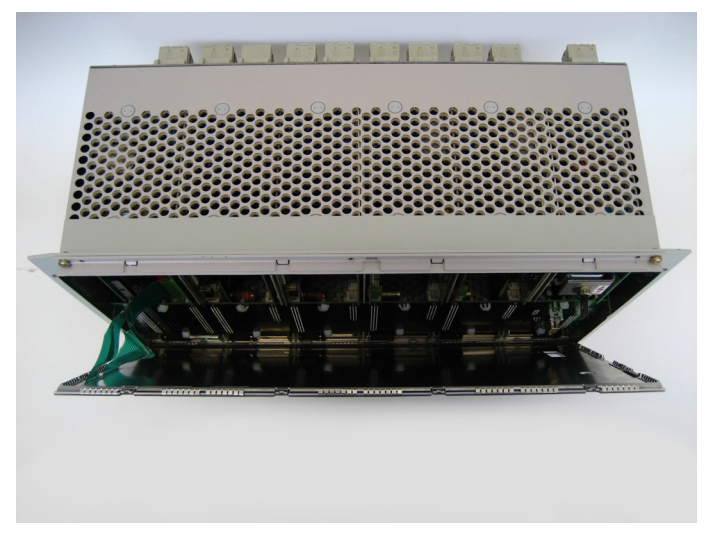

<span id="page-25-0"></span>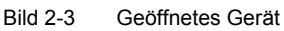

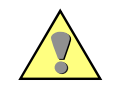

#### **Achtung**

Achten Sie darauf, die beiden Flachbandkabel, die Frontplatte und CPU-Baugruppe miteinander verbinden, nicht zu belasten!

 Ziehen Sie die Steckverbinder der beiden Flachbandkabel vorsichtig von der CPU-Baugruppe ab und legen Sie die Frontplatte beiseite (siehe [Bild 2-4](#page-25-1)).

<span id="page-25-1"></span>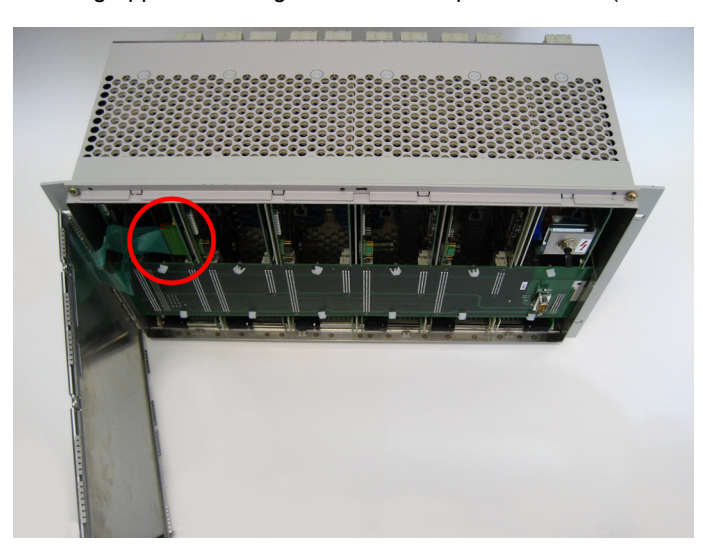

Bild 2-4 Anschluss Flachbandkabel

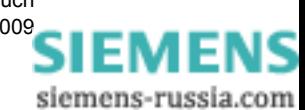

 Ziehen Sie von den Baugruppen die Busplatine ab und legen Sie diese beiseite (siehe [Bild](#page-26-0)  [2-5](#page-26-0)).

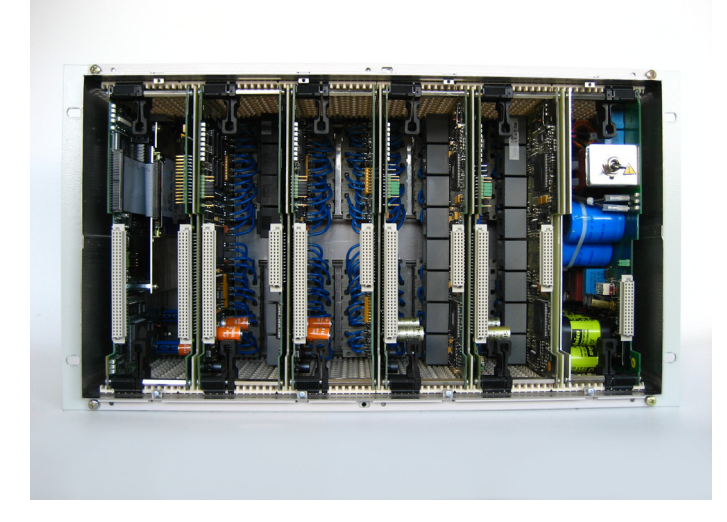

Bild 2-5 Innenansicht des Gerätes ohne Busplatine

<span id="page-26-0"></span> Lösen Sie die Netzteilbaugruppe aus der Steckverbindung, indem Sie die schwarzen Verriegelungshebel so weit nach links drücken, bis die Hebel aus der Platine ausrasten. Kippen Sie beide Verriegungshebel gleichzeitig nach vorn (ca. 45°), bis diese in der zweiten Stellung auf der Platine einrasten (siehe [Bild 2-6\)](#page-26-1).

<span id="page-26-1"></span>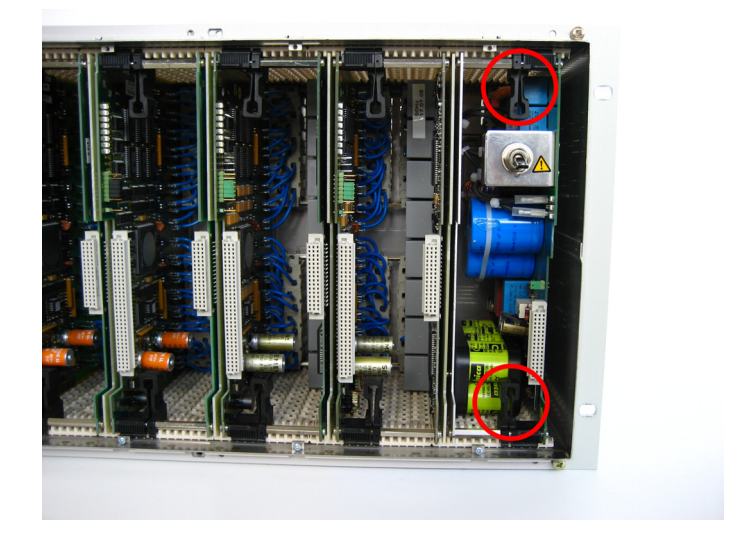

Bild 2-6 Entriegelung der Netzteilbaugruppe

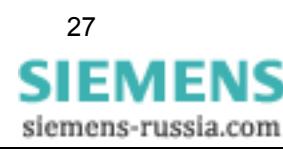

Ziehen Sie die Netzteilbaugruppe nach vorne heraus (siehe [Bild 2-7\)](#page-27-0).

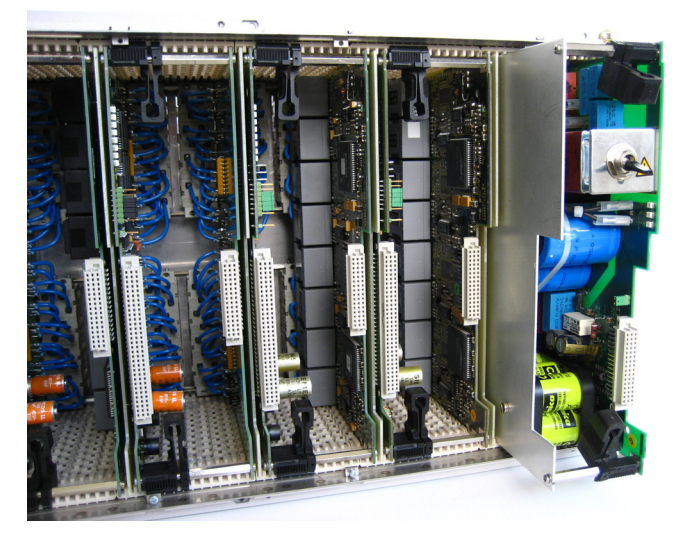

Bild 2-7 Herausziehen der Netzteilbaugruppe

- <span id="page-27-0"></span>Legen Sie das Netzteil, mit dem Blech nach oben, auf eine **nicht leitfähige** Unterlage.
- Entfernen Sie das Abschirmblech, indem Sie diese vier Schrauben lösen (siehe [Bild 2-8\)](#page-27-1).

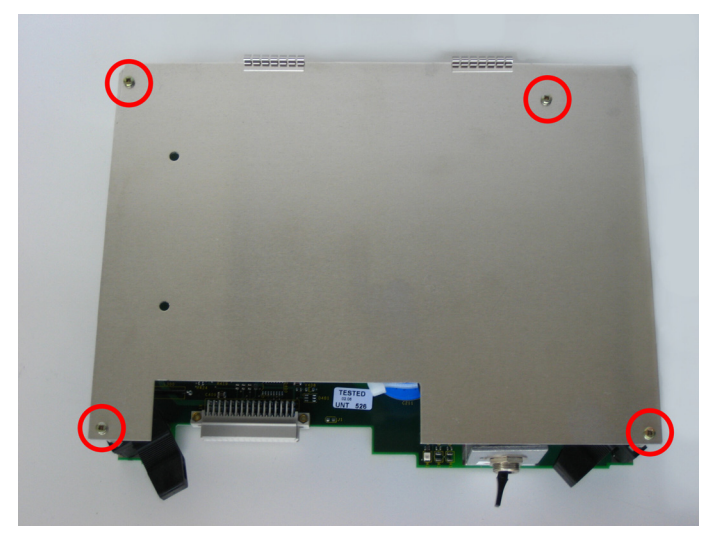

Bild 2-8 Befestigungsschrauben am Abschirmblech

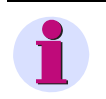

#### <span id="page-27-1"></span>**Hinweis**

Klappen Sie das Abschirmblech vorsichtig in Richtung der Anschlusskabel des Akkupacks und legen Sie das Abschirmblech ab.

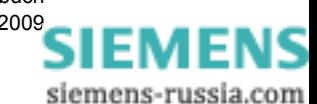

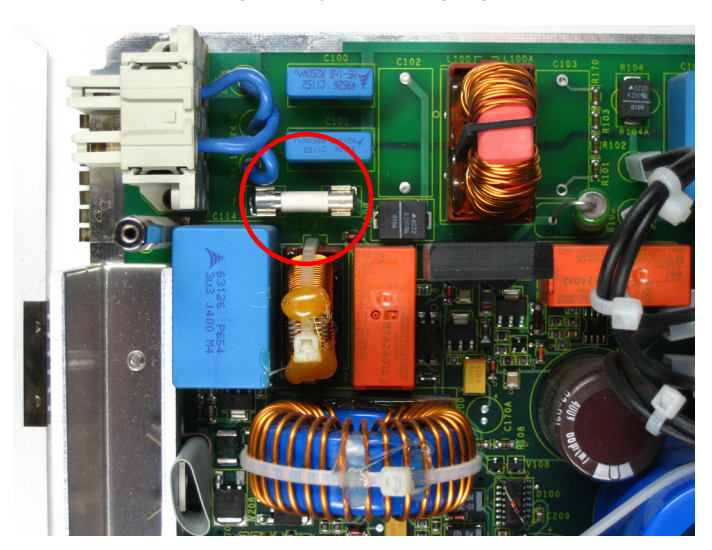

Die Feinsicherung F1 ist jetzt frei zugänglich (siehe [Bild 2-9\)](#page-28-0).

<span id="page-28-0"></span>Bild 2-9 Feinsicherung F1

- Ersetzen Sie die Feinsicherung F1 mit Hilfe der Kunststoffpinzette durch eine identische oder durch eine von Siemens empfohlene.
- Bauen Sie das Gerät in umgekehrter Reihenfolge wieder zusammen.

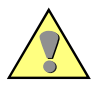

#### **Achtung**

Achten Sie darauf, dass alle Komponenten richtig und vollständig eingeschoben sind und dass die Verriegelungshebel sicher eingerastet sind.

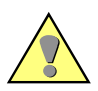

#### **Achtung**

Beachten Sie beim Verbinden der Flachbandkabel-Steckverbinder der Frontplatte mit den Stiftleisten der CPU-Baugruppe folgende Montagehinweise:

- Die Flachbandkabel-Steckverbinder haben je einen Kontakt mehr als die Stiftleisten der CPU-Baugruppe. Deshalb ist der oberste Kontakt der Flachbandkabel-Steckverbinder mit einem Stift verschlossen. Jeder Flachbandkabel-Steckverbinder muss deshalb um einen Kontakt versetzt auf der jeweiligen Stiftleiste der CPU-Baugruppe aufgesteckt werden.
- Die seitlichen Führungen der Flachbandkabel-Steckverbinder müssen beim Einstecken zu den Außenseiten der Stiftleisten der CPU-Baugruppe zeigen.
- Achten Sie darauf, dass die beiden Flachbandkabel-Steckverbinder in die Stiftleisten der CPU-Baugruppe **fühlbar** einrasten.

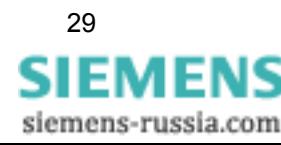

#### Sicherung

2.2 Auswechseln der Feinsicherung F1

# <span id="page-30-0"></span>**Massenspeicher 3**

## <span id="page-30-1"></span>**3.1 Allgemeines**

#### **Log-Datei**

Im Rahmen einer Wartung sollten die Systemmeldungen des Gerätes regelmäßig mit dem OSCOP P-Modul "Übertragen" (Log-Datei) ausgelesen werden.

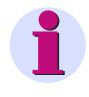

#### **Hinweis**

Eine detaillierte Beschreibung zum Thema "Übertragen der Log-Datei" finden Sie im Handbuch OSCOP P, Bestellnummer E50417-H1000-C170, im Kapitel "Daten übertragen".

Sind in der Log-Datei Einträge mit dem Inhalt **"Selbstüberwachung: Fataler Checksummenfehler"** enthalten, hat das Gerät einen Fehler auf dem Massenspeicher erkannt. In diesem Fall muss ein sofortiger Austausch des Massenspeichers erfolgen!

#### **Ausführungen des Massenspeichers**

Die CPU-Baugruppe des Gerätes kann, je nach Produktionsdatum, mit einer 2,5"-Flash Disk (7KE6x00-3HCx) oder mit einem DiskOnModule-(DOM)-Flash-Speicher (7KE6x00-3HCx/CC) bestückt sein.

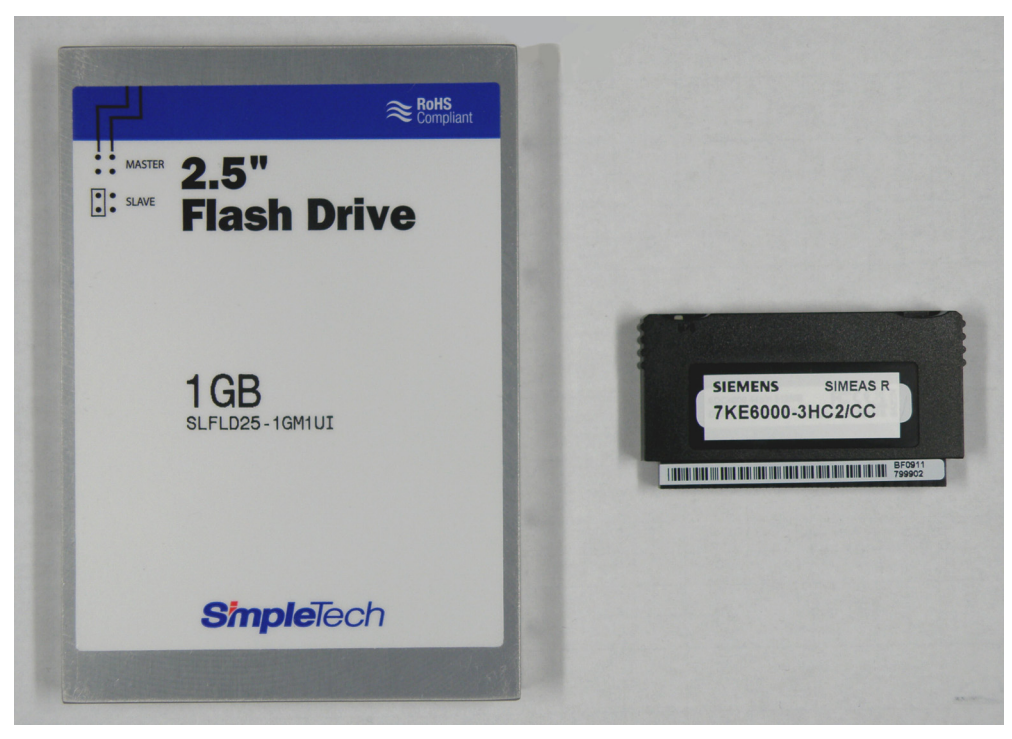

Bild 3-1 2,5"-Flash Disk (links) und DOM-Flash-Speicher (rechts)

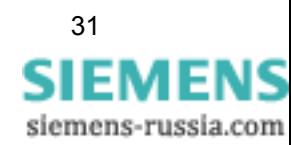

#### **Auswechseln des Massenspeichers**

Je nach Bestückung der CPU-Baugruppe sind drei Varianten des Auswechselns des Massenspeichers möglich:

- Die CPU-Baugruppe ist mit einer 2,5"-Flash Disk bestückt und soll wieder mit einer 2,5"- Flash Disk bestückt werden.
- Die CPU-Baugruppe ist mit einer 2,5"-Flash Disk bestückt und soll mit einem DOM-Flash-Speicher bestückt werden.
- Die CPU-Baugruppe ist mit einem DOM-Flash-Speicher bestückt und soll wieder mit einem DOM-Flash-Speicher bestückt werden.

Alle drei Varianten sind in den folgenden Kapiteln beschrieben, wobei das Öffnen und Schließen des Gerätes jeweils identisch ist.

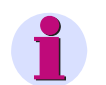

#### **Hinweis**

Der Massenspeicher von Siemens ist bereits mit der aktuellen Firmware und einem Bootloader beschrieben. Deshalb ist es nicht möglich, einen beliebigen Massenspeicher gleicher Bauart einzusetzen, sondern ausschließlich ein von Siemens bezogenes Bauteil.

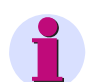

#### **Hinweis**

Sie haben die Möglichkeit, eine vorhandene Parametrierung von einem Massenspeicher auf den ausgewechselten zu übertragen. Lesen Sie dazu unter: www.powerquality.de -> Geräte -> SIMEAS R Störschreiber 7KE6000 -> **Übertragen der Geräteparameter beim Ersetzen des Massenspeichers**

## <span id="page-31-0"></span>**3.2 Öffnen des Gerätes**

#### **Vorbereitung**

Für das Auswechseln des Massenspeichers benötigen Sie:

- eine 2,5"-Flash Disk oder einen DOM-Flash-Speicher
- einen EGB-geschützten Arbeitsplatz (leitfähige, geerdete Unterlage, EGB-Armband oder ähnliche Schutzausrüstung, Baumwollkleidung)
- □ Schraubendreher mit Flachklinge 0,6 mm \* 4 mm
- □ Schraubendreher Kreuzschlitz PZ Größe 1

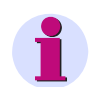

#### **Hinweis**

Vergewissern Sie sich, dass alle Kabel vom Gerät getrennt sind.

#### **Vorgehensweise**

Um den Massenspeicher auszuwechseln, gehen Sie folgende Punkte Schritt für Schritt durch:

- Bereiten Sie den Arbeitsplatz EGB-gerecht vor und legen Sie die benötigten Materialien bereit. Stellen Sie sicher, dass das Gerät freigeschaltet ist (ausgeschaltet und von der Versorgungsspannung getrennt bzw. Sicherungsautomat abgeschaltet).
- Warten Sie ca. 10 Sekunden.

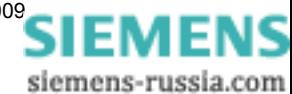

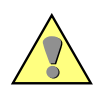

**Vorsicht**

Auch nach Ausschalten des Gerätes können gefährliche Spannungen am Gerät anliegen (Prozessgrößen). Um Gefährdung zu vermeiden, ist das Gerät freizuschalten und gegen Wiedereinschalten zu sichern.

#### **Öffnen des Gerätes**

 Entfernen Sie den Abdeckrahmen des Gerätes. Klappen Sie hierzu zunächst die obere und untere Blende am Rahmen nach vorn. Lösen Sie anschließend die vier unverlierbaren Schrauben in den Ecken des Rahmens (siehe [Bild 3-2](#page-32-0)).

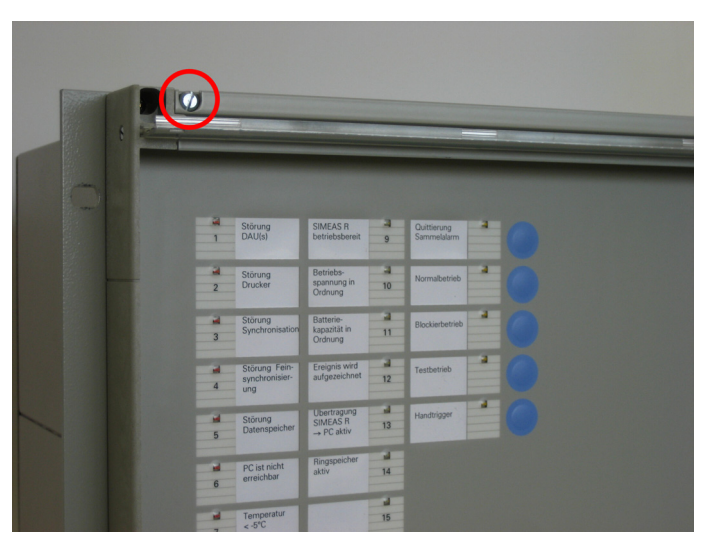

Bild 3-2 Abdeckrahmen lösen

<span id="page-32-0"></span> Entfernen Sie die Schrauben am oberen Rand der Frontplatte. Die Schrauben am unteren Rand brauchen nur so weit gelöst zu werden, dass sich die Frontplatte leicht entfernen lässt (siehe [Bild 3-3\)](#page-32-1).

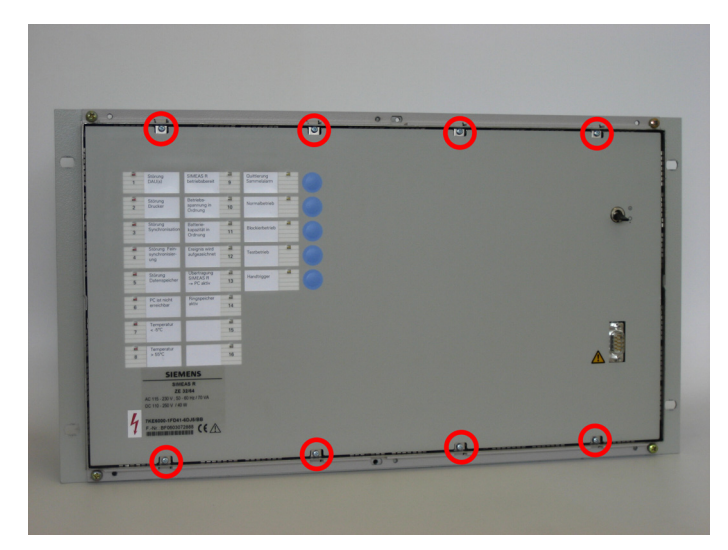

<span id="page-32-1"></span>Bild 3-3 Frontplatte lösen

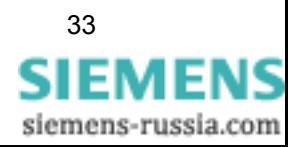

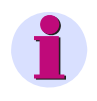

### **Hinweis**

Wenn Sie die unteren Schrauben im Gehäuse belassen, erleichtert dies das spätere Einsetzen der Frontplatte.

Kippen Sie die Frontplatte nach vorne (siehe [Bild 3-4](#page-33-0)).

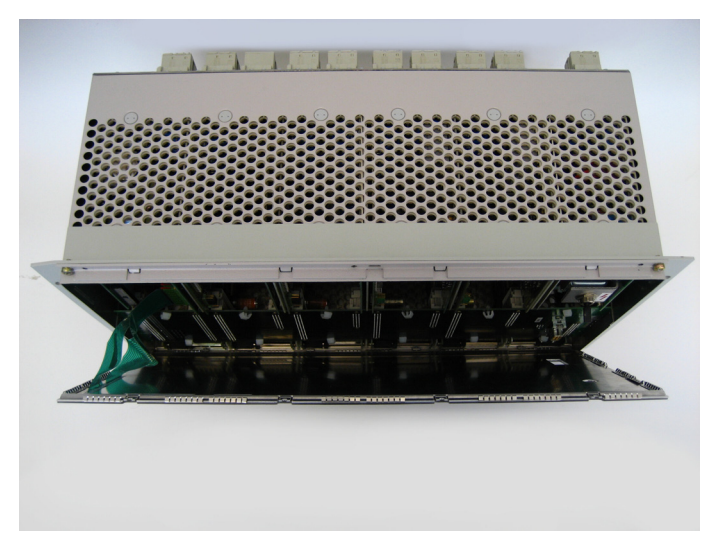

Bild 3-4 Geöffnetes Gerät

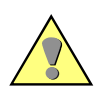

#### <span id="page-33-0"></span>**Achtung**

Achten Sie darauf, die beiden Flachbandkabel, die Frontplatte und CPU-Baugruppe miteinander verbinden, nicht zu belasten!

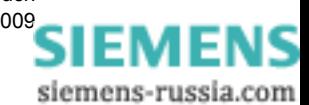

 Ziehen Sie die Steckverbinder der beiden Flachbandkabel vorsichtig von der CPU-Baugruppe ab und legen Sie die Frontplatte beiseite (siehe [Bild 3-5\)](#page-34-1).

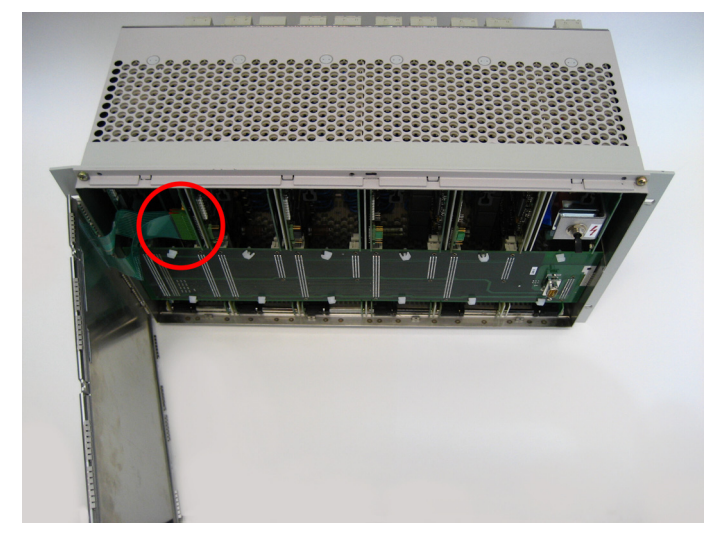

Bild 3-5 Anschluss Flachbandkabel

<span id="page-34-1"></span> Ziehen Sie von den Baugruppen die Busplatine ab und legen Sie diese beiseite (siehe [Bild](#page-34-0)  [3-6](#page-34-0)).

<span id="page-34-0"></span>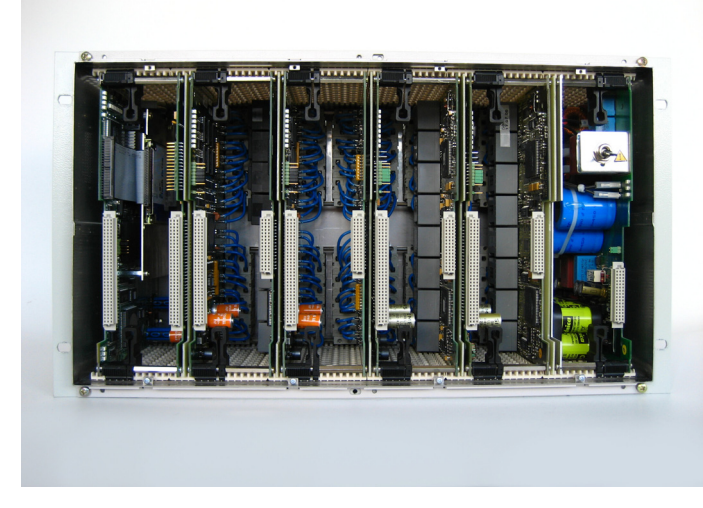

Bild 3-6 Innenansicht des Gerätes ohne Busplatine (Ansicht mit 2,5"-Flash Disk auf der CPU-Baugruppe)

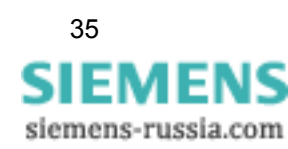

## <span id="page-35-0"></span>**3.3 Auswechseln des Massenspeichers**

## <span id="page-35-1"></span>**3.3.1 Auswechseln einer 2,5"-Flash Disk gegen eine 2,5"-Flash Disk**

- Öffnen Sie das Gerät gemäß [Kapitel 3.2.](#page-31-0)
- Lösen Sie die CPU-Baugruppe aus der Steckverbindung, indem Sie die schwarzen Verriegelungshebel so weit nach rechts drücken, bis die Hebel aus der Platine ausrasten. Kippen Sie beide Verriegungshebel gleichzeitig nach vorn (ca. 45°), bis diese in der zweiten Stellung auf der Platine einrasten (siehe [Bild 3-7](#page-35-2)).

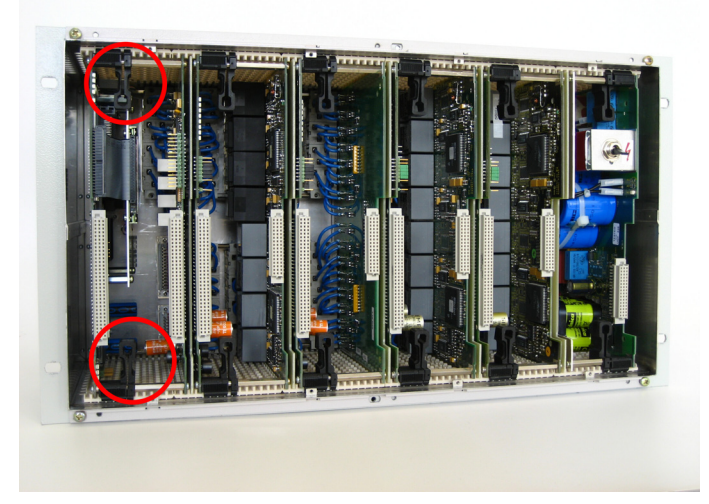

<span id="page-35-2"></span>Bild 3-7 Entriegelung der CPU-Baugruppe (Ansicht mit 2,5"-Flash Disk auf der CPU-Baugruppe)

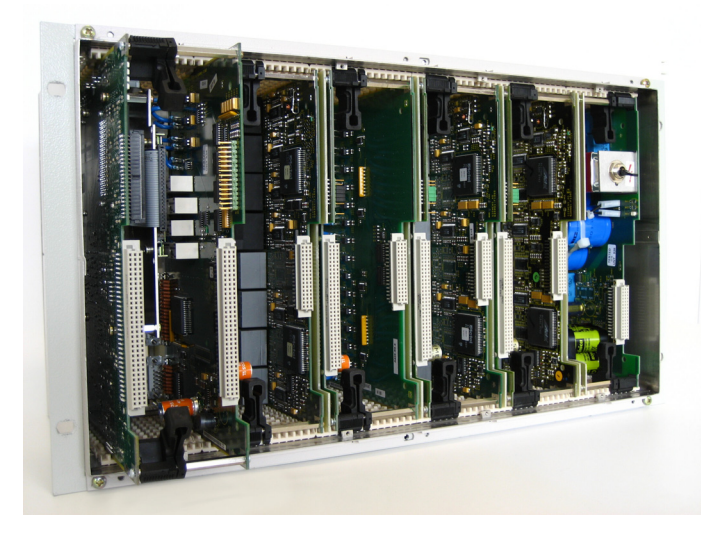

Ziehen Sie die CPU-Baugruppe nach vorne heraus (siehe [Bild 3-8\)](#page-35-3).

<span id="page-35-3"></span>Bild 3-8 Herausziehen der CPU-Baugruppe (Ansicht mit 2,5"-Flash Disk auf der CPU-Baugruppe)

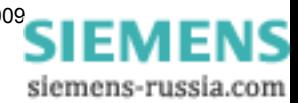
Lösen Sie die Schrauben auf der CPU-Baugruppe (siehe [Bild 3-9\)](#page-36-0) und trennen Sie beide Platinen voneinander.

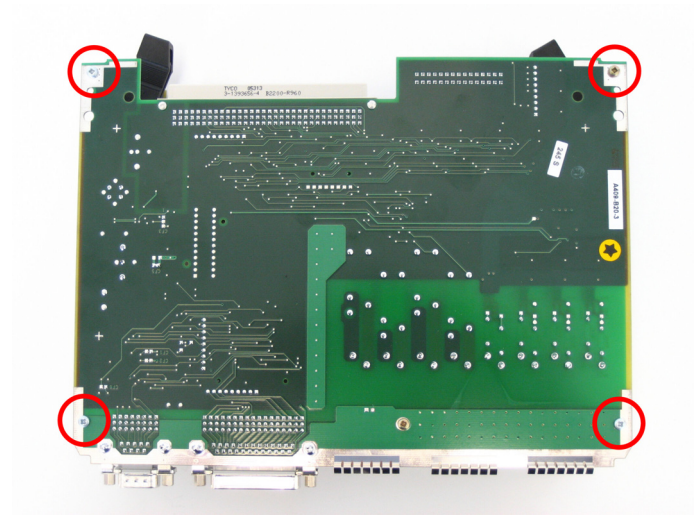

<span id="page-36-0"></span>Bild 3-9 Befestigungsschrauben auf der CPU-Baugruppe

 Lösen Sie die Schrauben des Trägerblechs, auf das die 2,5"-Flash Disk montiert ist (siehe [Bild 3-10\)](#page-36-1).

<span id="page-36-1"></span>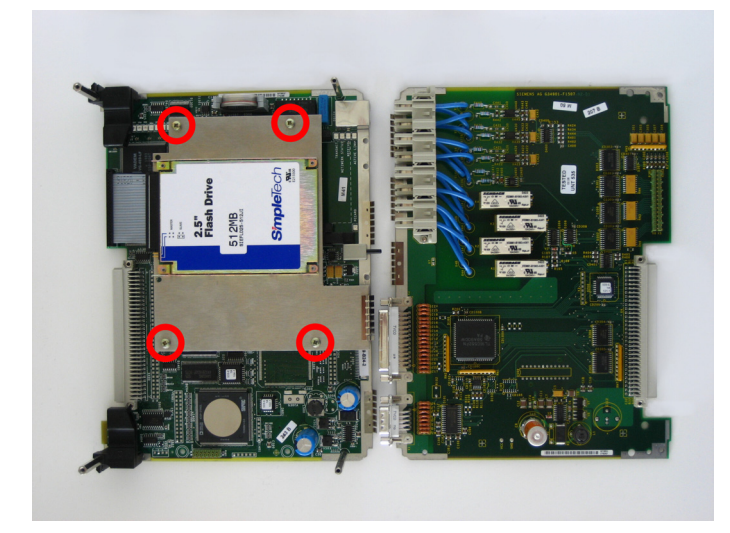

Bild 3-10 Befestigungsschrauben am Trägerblech

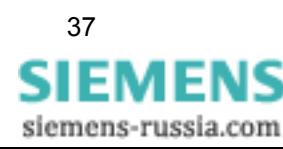

 Entfernen Sie vorsichtig das IDE-Verbindungskabel (siehe [Bild 3-11](#page-37-1)). Achten Sie darauf, dass die Anschlusspins der 2,5"-Flash Disk und der CPU-Baugruppe nicht verbogen werden.

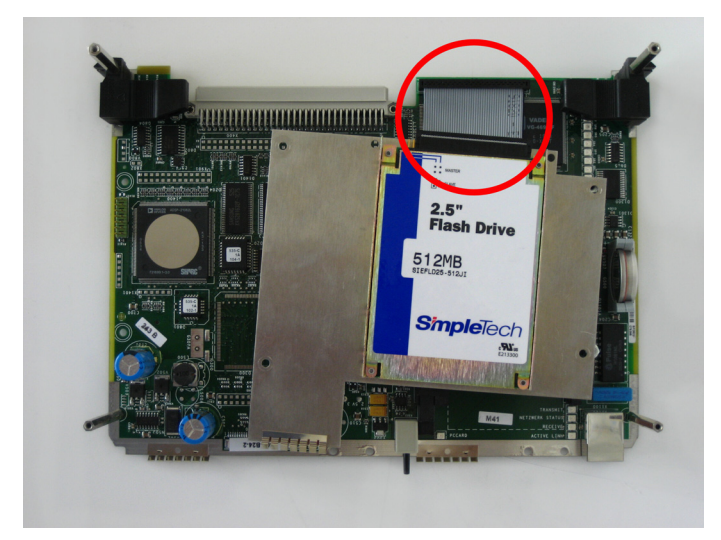

Bild 3-11 2,5"-Flash Disk

<span id="page-37-1"></span> Lösen Sie auf der Rückseite des Trägerbleches die Schrauben (siehe [Bild 3-12](#page-37-0)) und demontieren Sie die 2,5"-Flash Disk.

<span id="page-37-0"></span>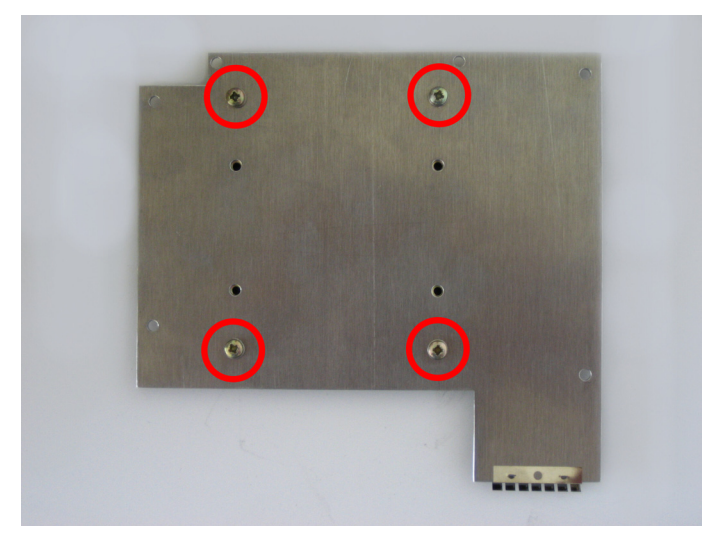

Bild 3-12 Befestigungsschrauben der 2,5"-Flash Disk

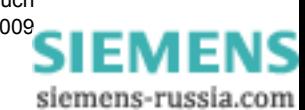

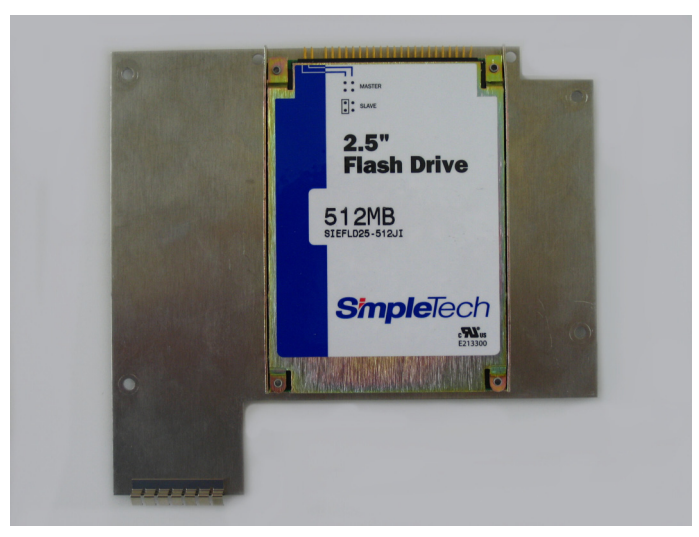

Schrauben Sie die neue 2,5"-Flash Disk auf das Trägerblech (siehe [Bild 3-13\)](#page-38-0).

<span id="page-38-0"></span>Bild 3-13 Neue 2,5"-Flash Disk

Bauen Sie das Gerät in umgekehrter Reihenfolge wieder zusammen.

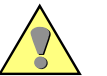

#### **Achtung**

Achten Sie darauf, dass alle Komponenten richtig und vollständig eingeschoben sind und dass die Verriegelungshebel sicher eingerastet sind.

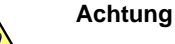

Beachten Sie beim Verbinden der Flachbandkabel-Steckverbinder der Frontplatte mit den Stiftleisten der CPU-Baugruppe folgende Montagehinweise:

- Die Flachbandkabel-Steckverbinder haben je einen Kontakt mehr als die Stiftleisten der CPU-Baugruppe. Deshalb ist der oberste Kontakt der Flachbandkabel-Steckverbinder mit einem Stift verschlossen. Jeder Flachbandkabel-Steckverbinder muss deshalb um einen Kontakt versetzt auf der jeweiligen Stiftleiste der CPU-Baugruppe aufgesteckt werden.
- Die seitlichen Führungen der Flachbandkabel-Steckverbinder müssen beim Einstecken zu den Außenseiten der Stiftleisten der CPU-Baugruppe zeigen.
- Achten Sie darauf, dass die beiden Flachbandkabel-Steckverbinder in die Stiftleisten der CPU-Baugruppe **fühlbar** einrasten.

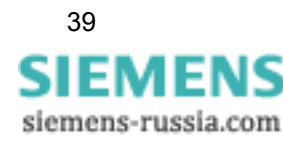

#### **3.3.2 Auswechseln einer 2,5"-Flash Disk gegen einen DOM-Flash-Speicher**

- Öffnen Sie das Gerät gemäß [Kapitel 3.2.](#page-31-0)
- Ziehen Sie vorsichtig das IDE-Verbindungskabel der 2,5"-Flash Disk vom Steckverbinder ab (siehe [Bild 3-14](#page-39-0)). Achten Sie darauf, dass die Anschlusspins der CPU-Baugruppe nicht verbogen werden.

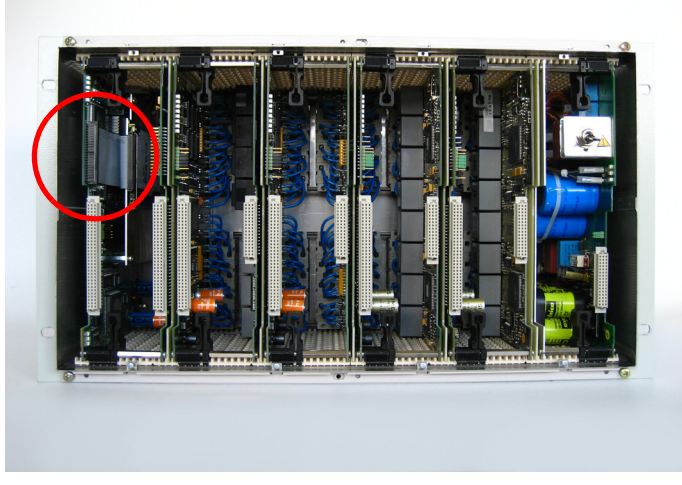

Bild 3-14 IDE-Verbindungskabel an der CPU-Baugruppe

<span id="page-39-0"></span> Schieben Sie das IDE-Verbindungskabel vorsichtig zwischen den Platinen der CPU-Baugruppe nach hinten, sodass der Steckverbinder frei zugänglich ist.

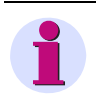

#### **Hinweis**

Wenn Sie einen DOM-Flash-Speicher einbauen, muss die 2,5"-Flash Disk nicht zwingend von der CPU-Baugruppe demontiert werden. Wenn Sie die 2,5"-Flash Disk dennoch ausbauen wollen, verfahren Sie gemäß [Kapitel 3.3.1](#page-35-0).

 Stecken Sie den DOM-Flash-Speicher unter **Beachtung der richtigen Polarität** und der erforderlichen EGB-Maßnahmen in den Steckverbinder. Dabei muss der Aufkleber mit der Bestellnummer nach vorn und die DOM-Steckverbinder-Nase zum inneren Teil der CPU-Baugruppe zeigen (siehe [Bild 3-15](#page-40-0)).

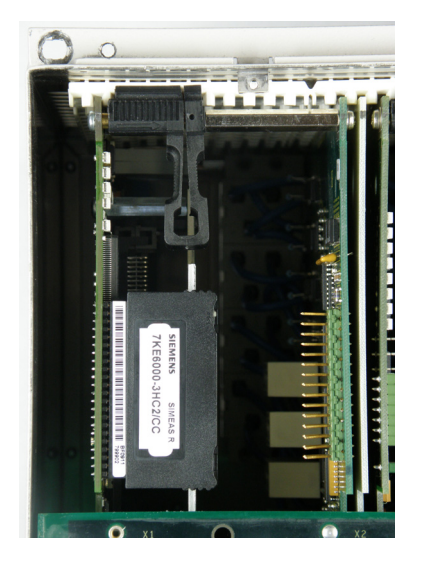

Bild 3-15 Eingebauter DOM-Flash-Speicher

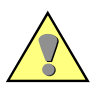

#### <span id="page-40-0"></span>**Achtung**

Beachten Sie unbedingt, dass Sie den DOM-Flash-Speicher so einsetzen, dass der Aufkleber mit der Bestellnummer (MLFB) sichtbar ist (siehe [Bild 3-15\)](#page-40-0) und sich die DOM-Steckverbinder-Nase auf der Rückseite befindet.

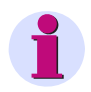

#### **Hinweis**

Der DOM-Flash-Speicher verfügt über einen Master-Slave-Umschalter und gegebenenfalls über einen Schreibschutz-Schalter, deren Einstellungen Sie nicht verändern dürfen.

Bauen Sie das Gerät in umgekehrter Reihenfolge wieder zusammen.

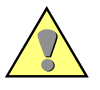

#### **Achtung**

Achten Sie darauf, dass alle Komponenten richtig und vollständig eingeschoben sind und dass die Verriegelungshebel sicher eingerastet sind.

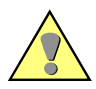

#### **Achtung**

Beachten Sie beim Verbinden der Flachbandkabel-Steckverbinder der Frontplatte mit den Stiftleisten der CPU-Baugruppe folgende Montagehinweise:

- Die Flachbandkabel-Steckverbinder haben je einen Kontakt mehr als die Stiftleisten der CPU-Baugruppe. Deshalb ist der oberste Kontakt der Flachbandkabel-Steckverbinder mit einem Stift verschlossen. Jeder Flachbandkabel-Steckverbinder muss deshalb um einen Kontakt versetzt auf der jeweiligen Stiftleiste der CPU-Baugruppe aufgesteckt werden.
- Die seitlichen Führungen der Flachbandkabel-Steckverbinder müssen beim Einstecken zu den Außenseiten der Stiftleisten der CPU-Baugruppe zeigen.
- Achten Sie darauf, dass die beiden Flachbandkabel-Steckverbinder in die Stiftleisten der CPU-Baugruppe **fühlbar** einrasten.

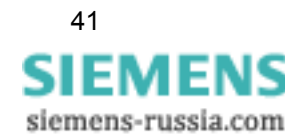

#### **3.3.3 Auswechseln eines DOM-Flash-Speichers gegen einen DOM-Flash-Speicher**

- Öffnen Sie das Gerät gemäß [Kapitel 3.2.](#page-31-0)
- Ziehen Sie den DOM-Flash-Speicher vorsichtig vom Steckverbinder ab (siehe [Bild 3-16](#page-41-0)). Achten Sie darauf, dass die Anschlusspins der CPU-Baugruppe nicht verbogen werden.

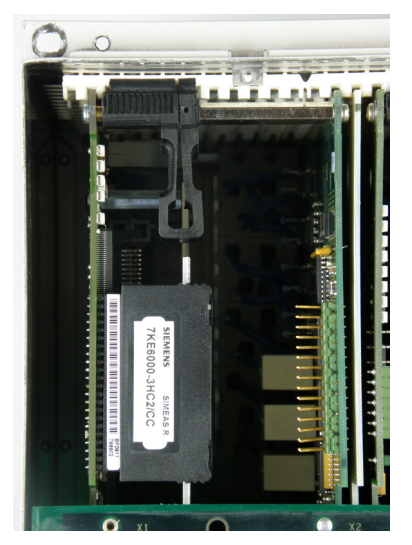

Bild 3-16 DOM-Flash-Speicher auf der CPU-Baugruppe

<span id="page-41-0"></span> Stecken Sie den DOM-Flash-Speicher unter **Beachtung der richtigen Polarität** und der erforderlichen EGB-Maßnahmen in den Steckverbinder. Dabei muss der Aufkleber mit der Bestellnummer nach vorn und die DOM-Steckverbinder-Nase zum inneren Teil der CPU-Baugruppe zeigen (siehe [Bild 3-16\)](#page-41-0).

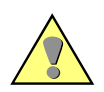

#### **Achtung**

Beachten Sie unbedingt, dass Sie den DOM-Flash-Speicher so einsetzen, dass der Aufkleber mit der Bestellnummer (MLFB) sichtbar ist (siehe [Bild 3-16\)](#page-41-0) und sich die DOM-Steckverbinder-Nase auf der Rückseite befindet.

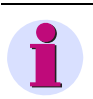

#### **Hinweis**

Der DOM-Flash-Speicher verfügt über einen Master-Slave-Umschalter und gegebenenfalls über einen Schreibschutz-Schalter, deren Einstellungen Sie nicht verändern dürfen.

□ Bauen Sie das Gerät in umgekehrter Reihenfolge wieder zusammen.

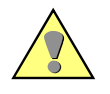

#### **Achtung**

Achten Sie darauf, dass alle Komponenten richtig und vollständig eingeschoben sind und dass die Verriegelungshebel sicher eingerastet sind.

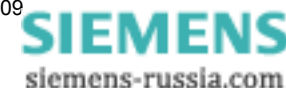

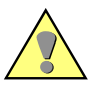

#### **Achtung**

Beachten Sie beim Verbinden der Flachbandkabel-Steckverbinder der Frontplatte mit den Stiftleisten der CPU-Baugruppe folgende Montagehinweise:

- Die Flachbandkabel-Steckverbinder haben je einen Kontakt mehr als die Stiftleisten der CPU-Baugruppe. Deshalb ist der oberste Kontakt der Flachbandkabel-Steckverbinder mit einem Stift verschlossen. Jeder Flachbandkabel-Steckverbinder muss deshalb um einen Kontakt versetzt auf der jeweiligen Stiftleiste der CPU-Baugruppe aufgesteckt werden.
- Die seitlichen Führungen der Flachbandkabel-Steckverbinder müssen beim Einstecken zu den Außenseiten der Stiftleisten der CPU-Baugruppe zeigen.
- Achten Sie darauf, dass die beiden Flachbandkabel-Steckverbinder in die Stiftleisten der CPU-Baugruppe **fühlbar** einrasten.

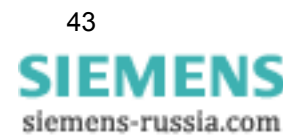

#### Massenspeicher

3.3 Auswechseln des Massenspeichers

# **Abgleich 4**

Ein Abgleich der einzelnen Datenerfassungsmodule (DAU) vor Ort ist nicht notwendig, da das Gerät bereits im Werk abgeglichen wurde.

Wenn Sie dennoch einen Neuabgleich wünschen, ist dieser ausschließlich im Herstellerwerk möglich und bedarf deshalb einer gesonderten Beauftragung. Siehe hierzu die Bedingungen für die Rücksendung im [Kapitel 6](#page-48-0).

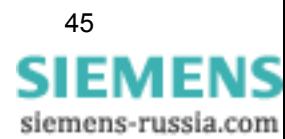

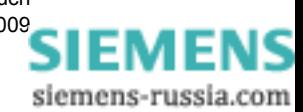

# **Reinigung 5**

Folgende Sicherheitshinweise sind vor den Reinigungsarbeiten am Gerät unbedingt zu beachten:

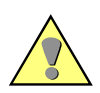

#### **Gefahr**

Verwenden Sie keine flüssigen Reinigungsmittel - diese könnten in das Innere des Gerätes eindringen.

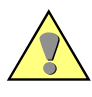

#### **Warnung**

Bei Reinigungsvorgängen auf der Geräterückseite ist zu beachten, dass im Betrieb die Anschlussmodule gefährliche Spannungen führen.

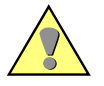

#### **Achtung**

Verwenden Sie keine ätzenden oder "scharfen" Reinigungsmittel zur Reinigung der Frontfolie des Gerätes. Zur Reinigung der Frontfolie bzw. der Frontseite nur ein trockenes Tuch benutzen.

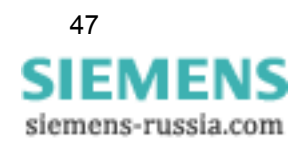

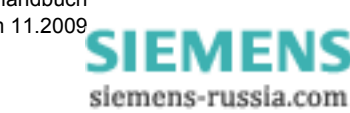

# <span id="page-48-0"></span>**Rücksendung 6**

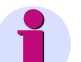

#### **Hinweis**

Die Lithium-Batterien unserer Geräte erfüllen die internationalen Voraussetzungen der Gefahrgutvorschriften für die verschiedenen Verkehrsträger (Sonderbestimmung 188 aus den UN-Empfehlungen für den Transport gefährlicher Güter, Sonderbestimmung A45 der International Air Transport Association (IATA), Gefahrgutvorschrift und technische Anleitungen der International Civil Aviation Organization (ICAO)).

Dies gilt nur für die Originalbatterie oder Original-Ersatzbatterien.

Wir raten von Instandsetzungsversuchen an defekten Geräten oder Baugruppen dringend ab. Für die Geräte werden speziell ausgesuchte elektronische Bauteile eingesetzt, die nach den Richtlinien für EGB (Elektrostatisch Gefährdete Bauelemente) zu behandeln sind.

Sollte ein Defekt nicht durch die in vorherigen Kapiteln beschriebenen Maßnahmen beseitigt werden können, empfehlen wir, das **komplette** Gerät an das Herstellerwerk einzusenden.

Beachten Sie dabei folgende Punkte:

- Verwenden Sie für die Rücksendung möglichst die Original-Transportverpackung.
- Stellen Sie bei Verwendung einer anderen Verpackung die Einhaltung der Schwing- und Schockbeanspruchungen entsprechend IEC 60255-21-1 Klasse 2 und IEC 60255-21-2 Klasse 1 sicher.
- Lesen Sie vor der Rücksendung alle Projektierungs- und Einstellparameter aus und speichern Sie diese. Eine Anleitung finden Sie im Internet unter www.powerquality.de.
- Legen Sie der Rücksendung eine genaue Beschreibung des aufgetretenen Problems bei und nennen Sie einen Ansprechpartner, den die Mitarbeiter des Reparaturdienstes direkt ansprechen können.

#### **Hinweis**

Erhalten Sie ein Gerät nach erfolgreicher Reparatur zurück, befinden sich die Projektierungsund Einstellparameter im ursprünglichen Zustand gemäß Bestellnummer (MLFB). Die Projektierungs- und Einstellparameter entsprechen ebenfalls dem ursprünglichen Lieferzustand.

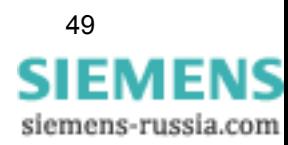

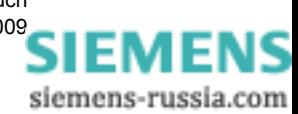

### **Literaturverzeichnis**

- /1/ SIMEAS R V2/V3, Handbuch E50417-B1000-C209
- /2/ SIMEAS R-PMU, Handbuch E50417-H1000-C360
- /3/ SIMEAS R-PMU Firmware-Upgrade, Anwendungsbeschreibung E50417-X1074-C362
- /4/ OSCOP P, Handbuch E50417-H1000-C170

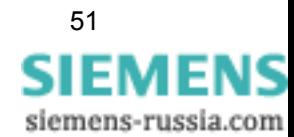

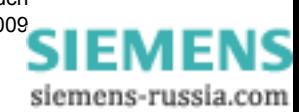

## **SIEMENS**

Maintenance Manual

Digital Fault Recorder

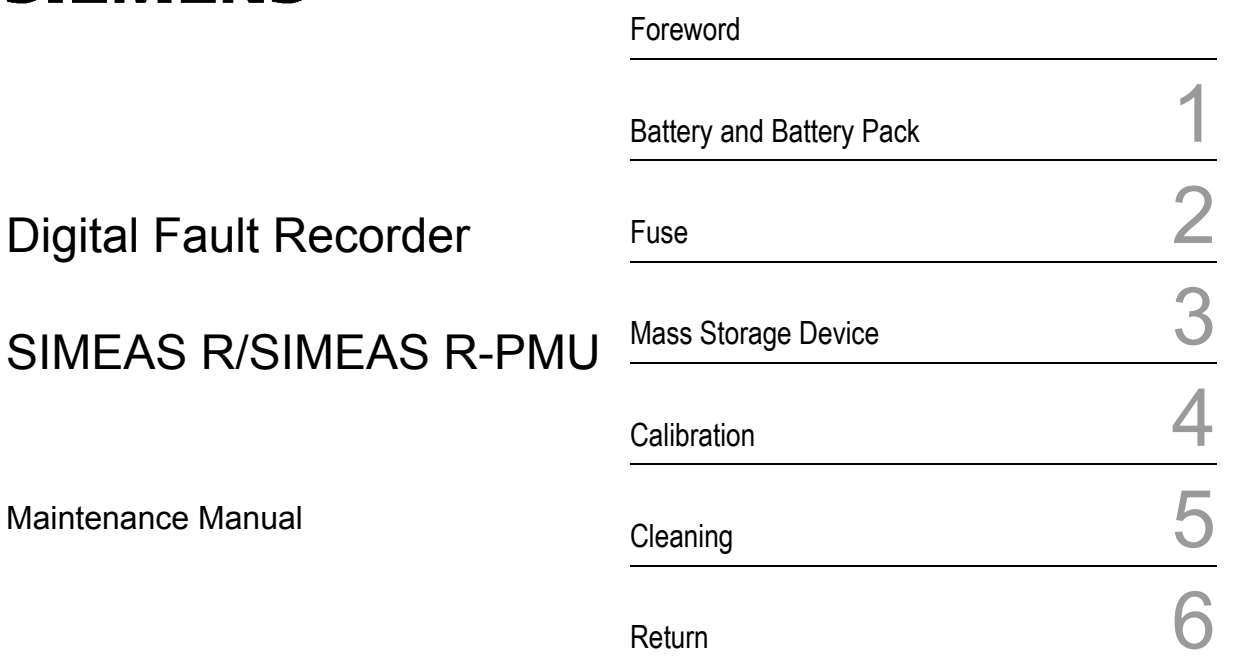

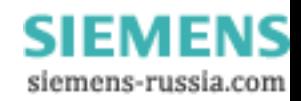

#### **Disclaimer of Liability**

We have checked the text of this manual against the hardware and software described. However, since deviations cannot be ruled out entirely, we do not accept liability for complete conformity or for any errors or omissions.

The information given in this document is reviewed regularly and any necessary corrections will be included in subsequent editions. We appreciate any suggested improvements.

Subject to technical modifications. Dokumentversion V01.10.02 Release 11.2009

#### **Copyright**

Copyright © Siemens AG 2009 The reproduction, transmission or use of this document or its contents is not permitted without express written authority. Violations are liable for damages. All rights reserved, particularly for the purposes for patent application or trademark registration.

**Registered Trademarks**<br>SIMEAS<sup>®</sup> is a registered trademarks of SIEMENS AG.<br>Other designations in this manual might be trademarks whose use by third parties for their own purposes would infringe the rights of the owner.

> **SIEMENS** siemens-russia.com

#### <span id="page-54-0"></span>**Foreword**

#### **Purpose of the Manual**

This manual describes the maintenance procedures that are necessary or recommended to ensure the continuous reliability of a device. It tells you which components should be checked on a routine basis and when to replace them.

#### **Target Audience**

This manual is intended for maintenance and operating staff.

#### **Validity of the Manual**

This manual is valid for SIMEAS R and SIMEAS R-PMU.

The procedure is described using the example of a device in a ZE 32/64 housing. The procedure is equivalent for a device in a ZE 8/16 housing.

#### **Maintenance Measures**

The following components must be checked at intervals and replaced if necessary, in order to ensure the proper functioning of a device.

#### **Battery on the CPU module:**

Replace the battery after four years.

#### **Battery pack on the power supply module (optional):**

Replace the battery pack after three years.

#### **Contact**

For any questions concerning your system, please contact your local Siemens representative.

Our Energy Customer Support Center provides around-the-clock service.

Phone: +49 (1805) 247000

Fax: +49 (1805) 242471

Internet: www.simeas.com

- E mail: support.energy@siemens.com
- FAQ: www.siemens.com/energy-support/faq-en

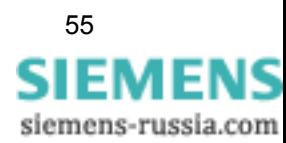

#### **Training Courses**

Please ask our Training Center for information on the individual courses available:

Siemens Power Academy TD

E D SE PTI TC

Humboldtstr. 59

D-90459 Nuremberg

Tel.: +49 (911) 433-7415

Fax: +49 (911) 433-5482

Internet: www.siemens.com/power-academy-td

E-Mail: power-academy.ptd@siemens.com

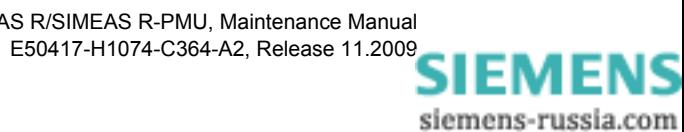

#### **Information for Your Safety**

This manual does not represent a complete listing of all the safety measures required to operate the equipment (module, device) since specific operating conditions may make further measures necessary. However, it contains information which you have to observe in order to ensure your personal safety and in order to avoid material damage. The information is highlighted by a warning triangle and, depending on the degree of danger, is shown as follows:

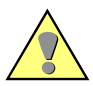

#### **Danger**

indicates that death, severe personal injury or substantial material damage **will** result if appropriate precautions are not taken.

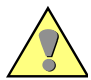

#### **Warning**

indicates that death, severe personal injury or substantial material damage **may** result if appropriate precautions are not taken.

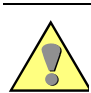

#### **Caution**

indicates that minor bodily injury or material damage may result if appropriate precautions are not taken.

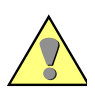

#### **Important**

indicates that material damage may result if appropriate precautions are not taken.

#### **Note**

indicates important information about the device, its handling or the respective part of the instruction manual to which attention should be drawn.

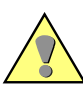

#### **Qualified Personnel**

Commissioning and operation of the equipment (module, device) described in this manual may only be carried out by qualified personnel. Qualified personnel in the sense of the safety instructions in this manual are persons who are entitled to commission, enable, earth and identify devices, systems and circuits in accordance with the standards of safety technology.

#### **Use as Prescribed**

The equipment (device, module) may only be used for the applications described in the catalogue and the technical specifications and only in combination with third party equipment recommended or approved by Siemens.

The successful and safe operation of this device is dependent on proper handling, storage, installation, operation, and maintenance.

Hazardous voltages are present in parts of this electrical equipment during operation. Severe personal injury or material damage may result if the device is not handled properly.

- The device is to be earthed to the protective-earth terminal before any other connections are made.
- Hazardous voltages may arise in all the circuit parts connected to the power supply.
- Hazardous voltages may be present in the equipment even after the power supply voltage has been removed (capacitors may still be charged).
- Equipment with current transformer circuits must not be operated openly.
- The limit values specified in the manual or in the operating instructions must not be exceeded; this must also be observed during testing and commissioning.

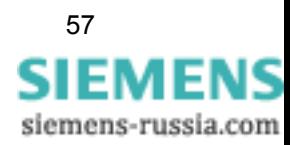

#### **Indication of Conformity**

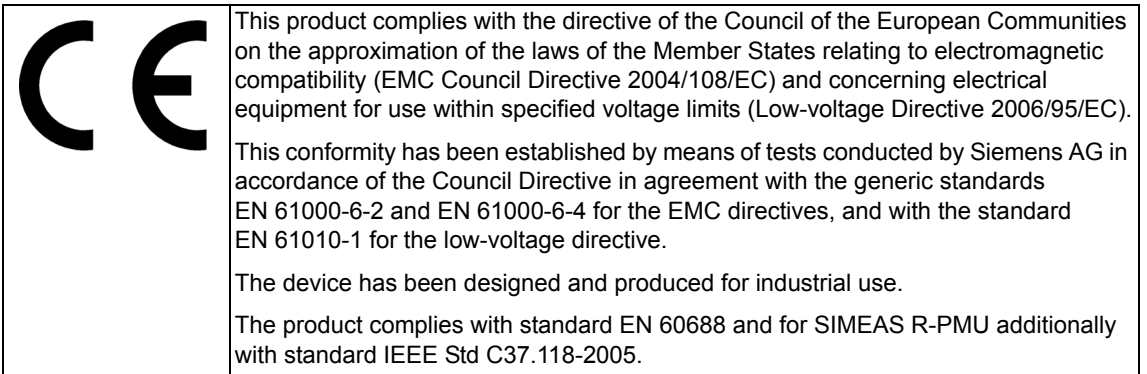

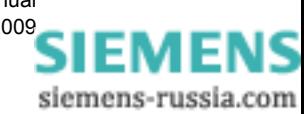

### <span id="page-58-0"></span>**Battery and Battery Pack 1**

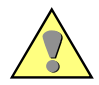

#### **Caution**

Battery and battery pack must only be replaced by types which are identical or recommended by the supplier.

Work on the battery and battery replacement are restricted to qualified personnel only.

Do not reverse the polarity of the battery!

Do not recharge the battery!

Do not throw the battery into fire!

Explosion hazard!

#### **1.1 Battery on the CPU Module**

#### **1.1.1 General**

The battery on the CPU board buffers the BIOS data and the real-time clock. It has a nominal capacity of 950mAh. With a typical discharge rate of 25 μA (with device switched off) the minimum buffer time amounts to approx. four years. With a maximum discharge rate of 100 μA the minimum buffer time amounts to approx. one year.

#### **1.1.2 Replacing the Battery**

For replacing the battery you need:

- a battery of the type: Renata CR2477N, 3 V/950 mAh
- an ESD-protected work area (conductive, grounded mat, ESD wrist strap or similar protective equipment, cotton clothing)
- □ 1 flattip screwdriver 0.6 mm \* 4 mm
- 1 crosstip screwdriver PZ size 1
- $\Box$  1 pair of plastic tweezers

#### **Note**

Make sure that all cables are disconnected from the device.

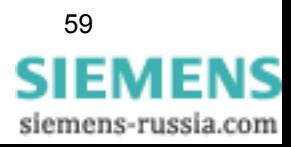

1.1 Battery on the CPU Module

#### **How to Proceed**

Perform the following steps in order to replace the battery:

- $\Box$  Prepare the work area to meet ESD requirements and provide the necessary materials. Make sure that the device is de-energized (switched off and isolated from the power supply or the automatic circuit-breaker for the power supply switched off).
- Wait for approx. 10 seconds.

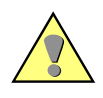

#### **Caution**

Dangerous contact voltages may occur on the device even after it has been switched off (process variables). In order to prevent hazards, enable the device and prevent it from being switched on.

□ Remove the frame covering the device front. To do so, first fold down the upper and lower cover strip at the frame. Next release the 4 captive screws in the corners of the frame (see [Figure 1-1](#page-59-0)).

<span id="page-59-0"></span>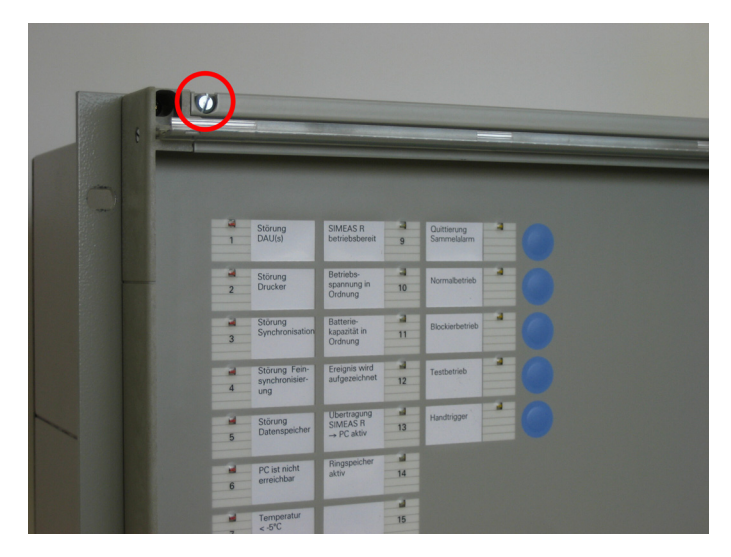

Figure 1-1 Removing the cover frame

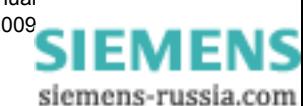

 Remove the screws on the top edge of the front plate. Loosen the screws on the lower edge only until the front plate can be easily removed (see [Figure 1-2](#page-60-0)).

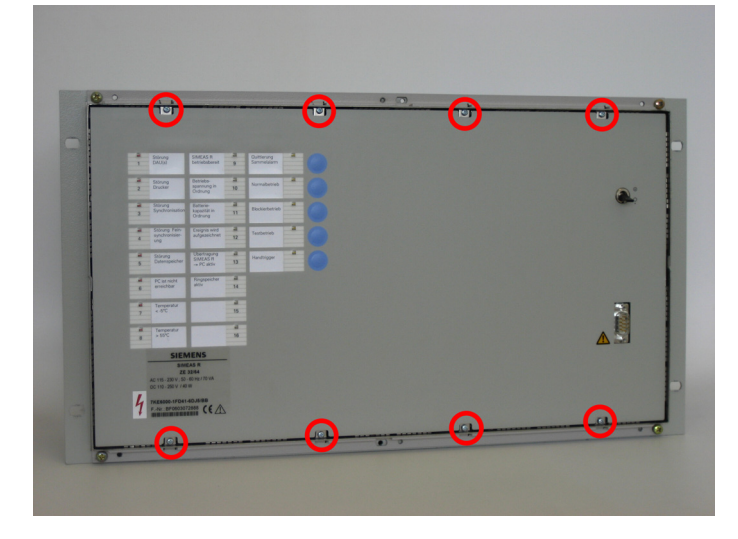

<span id="page-60-0"></span>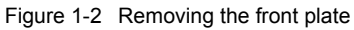

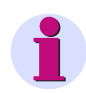

#### **Note**

Leaving the lower screws in the housing will make it easier to insert the front plate afterwards.

Flip the front plate forward (see [Figure 1-3](#page-60-1)).

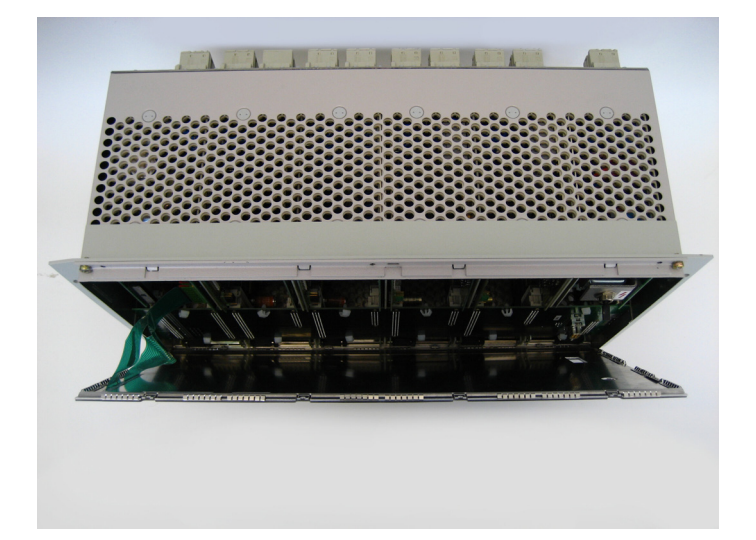

<span id="page-60-1"></span>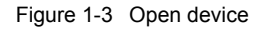

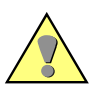

#### **Caution**

Do not strain the two ribbon cables that connect the front cover to the CPU board!

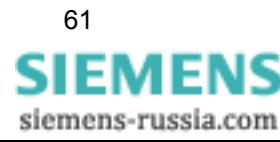

 Carefully pull the plug connectors of the two ribbon cables out of the CPU board and set the front plate aside (see [Figure 1-4](#page-61-0)).

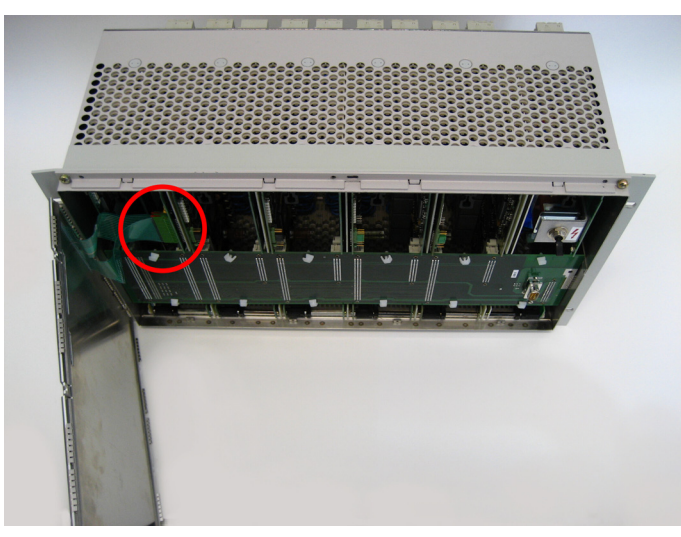

Figure 1-4 Connection of ribbon cable

<span id="page-61-0"></span> $\Box$  Remove the bus board from the modules and set it aside (see [Figure 1-5](#page-61-1)).

<span id="page-61-1"></span>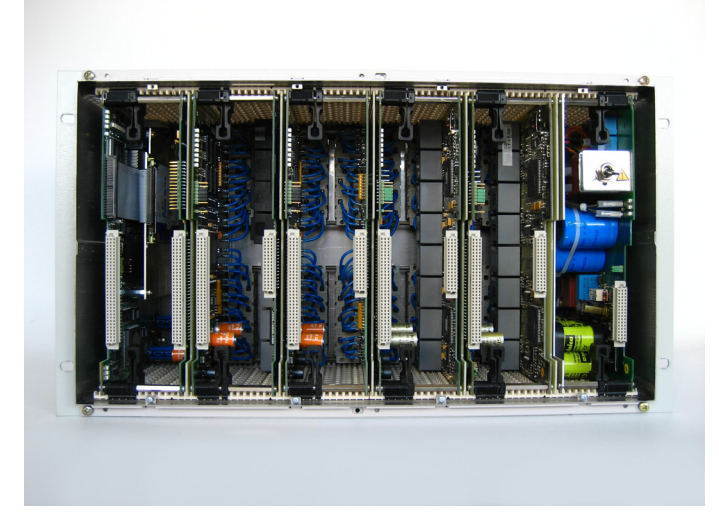

Figure 1-5 Internal view of device without bus board

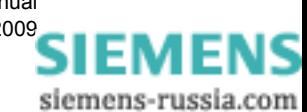

 Detach the CPU board by pushing the black locking levers right until the levers unlatch from the PCB. Flip both locking levers forward simultaneously (approx. 45°) until the levers snap into the second position on the PCB (see [Figure 1-6\)](#page-62-0).

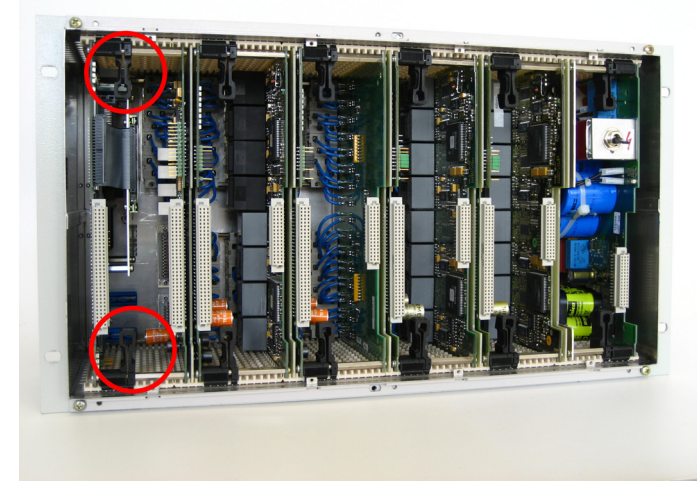

Figure 1-6 Deblocking the CPU module

<span id="page-62-0"></span>□ Pull the CPU module forward (see [Figure 1-7\)](#page-62-1).

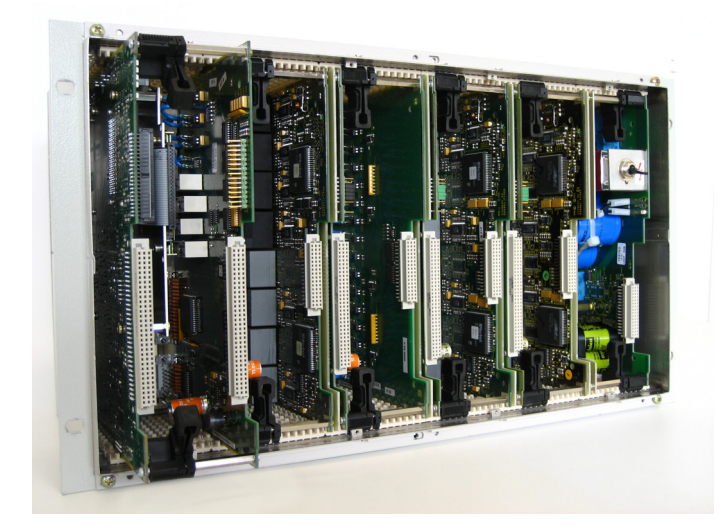

Figure 1-7 Pulling the CPU module out

<span id="page-62-1"></span>Place the CPU module on a **non-conducting** mat.

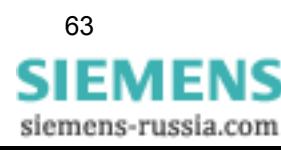

□ Remove the board by loosening these four screws (see [Figure 1-8](#page-63-0)).

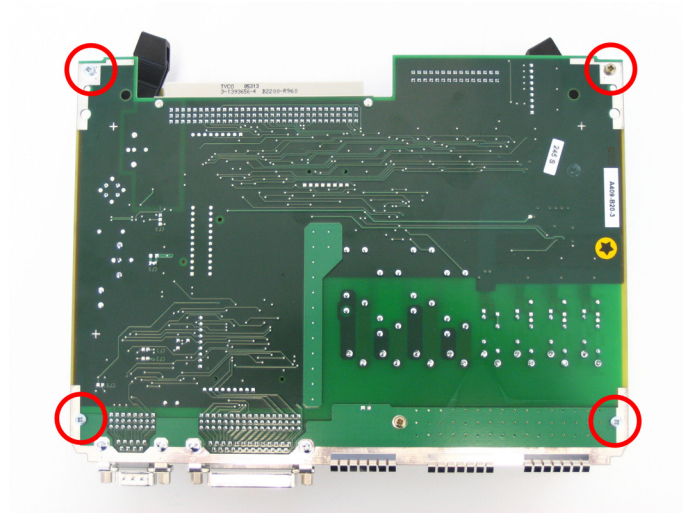

Figure 1-8 Fastening screws of the CPU module

<span id="page-63-0"></span>The battery is now accessible (see [Figure 1-9](#page-63-1)).

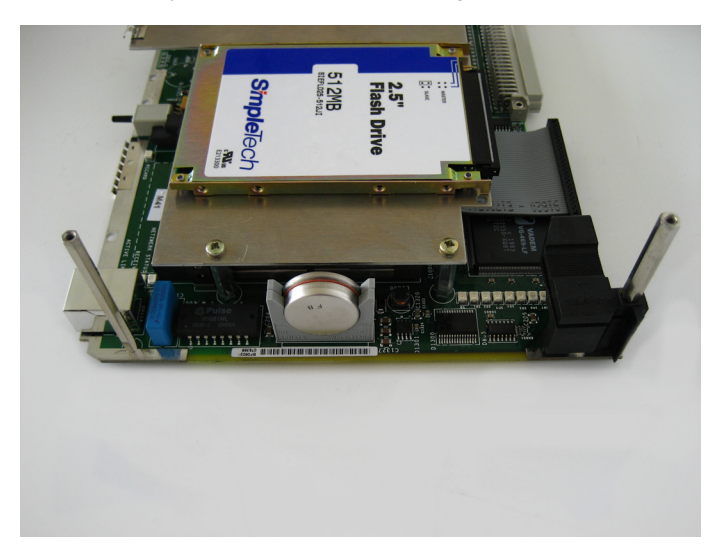

Figure 1-9 Battery on the CPU module

- <span id="page-63-1"></span> $\Box$  Replace the battery using a pair of plastic tweezers.
- Reassemble the device in reverse order.

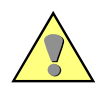

#### **Caution**

Make sure that all components are correctly and fully inserted and that the locking levers are safely engaged.

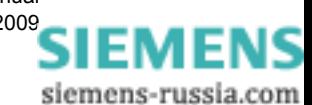

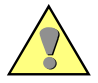

#### **Caution**

Please observe the following assembly notes when connecting the plug connectors of the ribbon cables at the front cover with the pin contact strip of the CPU board:

- The plug connectors of the ribbon cables each have one contact more than the pin contact strips of the CPU board. For this reason, the topmost contact of the ribbon cable plug connector is sealed with a pin. Therefore, plug the ribbon cable plug connector on the corresponding pin contact strip offset by one contact.
- When inserting the plug connectors of the ribbon cable, their lateral guides must face to the outer sides of the pin contact strips of the CPU board.
- Make sure that you actually **feel** the two ribbon cable plug connectors snap into the pin contact strips of the CPU board.

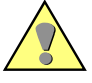

#### **Caution**

A battery contains Lithium. Please observe the applicable national and international laws and regulations for battery disposal.

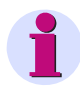

#### **Note**

Please check the system time after replacing the battery. For information on setting the system time, please refer to the SIMEAS R manual, order number E50417-B1076-C209 or the SIMEAS R-PMU manual, order number E50417-H1076-C360.

#### **1.2 Battery Pack on the Power Supply Module (Option)**

#### **1.2.1 General**

A battery pack consisting of ten NiCd round cells is used for the extended temperature range (-20 °C to +70 °C).

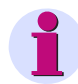

#### **Note**

Only the battery pack with 12 V/1200 mAh supplied as accessories/spare part may be used.

The battery pack has a useful power reserve of 12 Wh as delivered. This results in a buffer time of approx. 10 minutes during the complete removal of the device.

The CPU permanently checks the battery for its charge level and function.

If it detects that the charge level is not sufficient (e. g., with defective cells), a system message will be sent to the higher-level computer.

At an ambient temperature of 55 °C, the battery pack has a lifetime of at least 3 years.

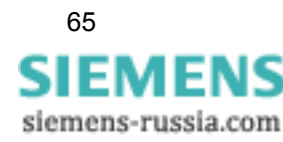

1.2 Battery Pack on the Power Supply Module (Option)

#### **1.2.2 Replacing the Battery Pack**

For replacing the battery you need:

- a new battery pack, type Sanyo Cadnica N-1200SCK, order no. W73580A 3A172
- an ESD-protected work area (conductive, grounded mat, ESD wrist strap or similar protective equipment, cotton clothing)
- □ 1 flattip screwdriver 0.6 mm \* 4 mm
- 1 crosstip screwdriver PZ size 1

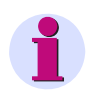

**Note**

Make sure that all cables are disconnected from the device.

#### **How to Proceed**

Perform the following steps in order to replace the battery pack:

- $\Box$  Prepare the work area to meet ESD requirements and provide the necessary materials. Make sure that the device is de-energized (switched off and isolated from the power supply or the automatic circuit-breaker for the power supply switched off).
- Wait for approx. 10 seconds.

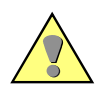

#### **Caution**

Dangerous contact voltages may occur on the device even after it has been switched off (process variables). In order to prevent hazards, enable the device and prevent it from being switched on.

□ Remove the frame covering the device front. To do so, first fold down the upper and lower cover strip at the frame. Next release the 4 captive screws in the corners of the frame (see [Figure 1-10](#page-65-0)).

<span id="page-65-0"></span>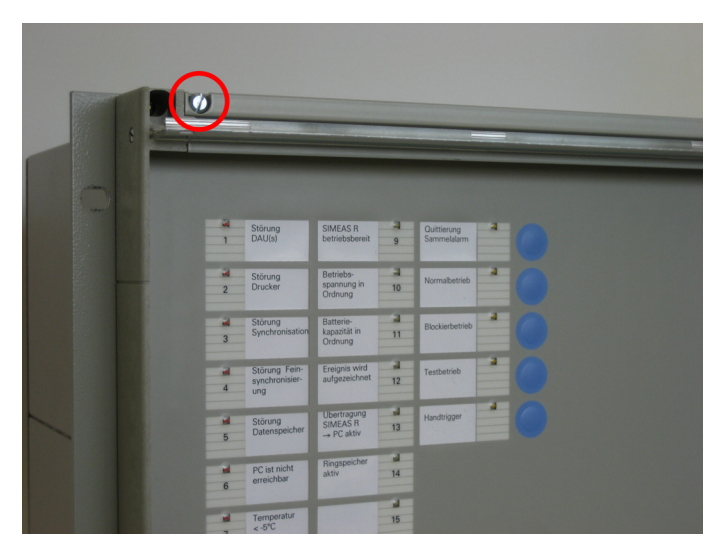

Figure 1-10 Removing the cover frame

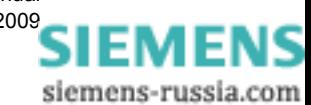

**SIEMEI** 

siemens-russia.com

 Remove the screws on the top edge of the front plate. Loosen the screws on the lower edge only until the front plate can be easily removed (see [Figure 1-11](#page-66-0)).

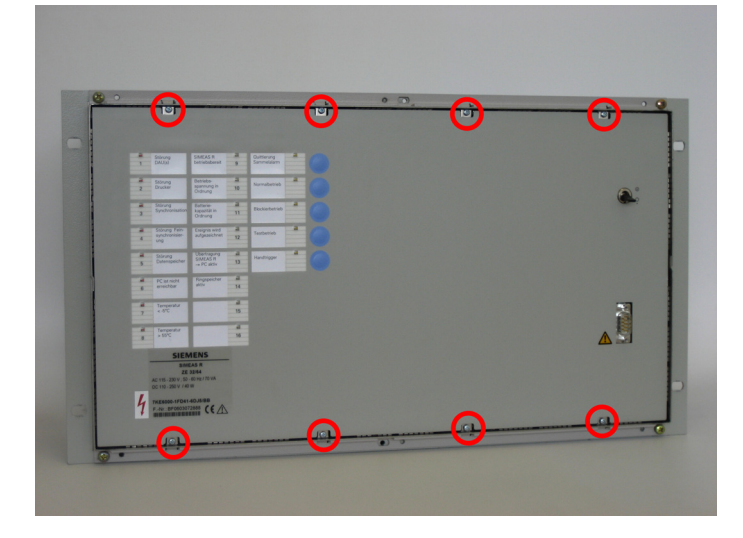

<span id="page-66-0"></span>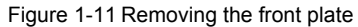

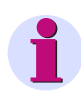

#### **Note**

Leaving the lower screws in the housing will make it easier to insert the front plate afterwards.

Flip the front plate forward (see [Figure 1-12](#page-66-1)).

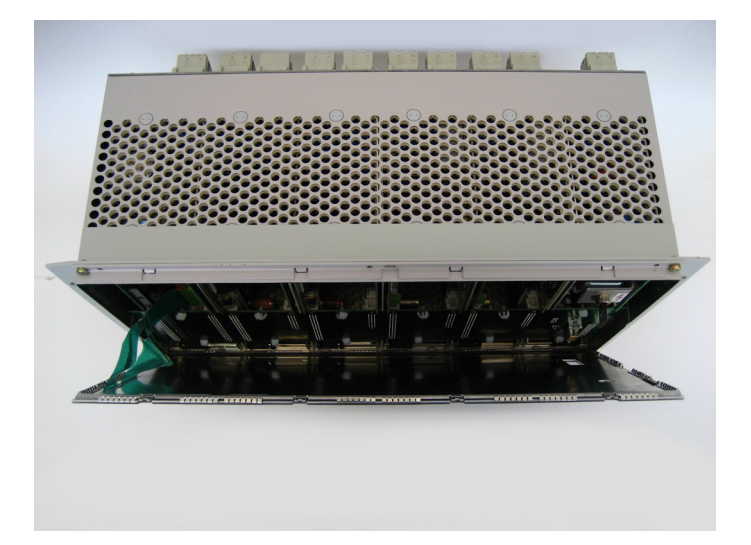

<span id="page-66-1"></span>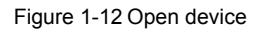

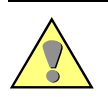

#### **Caution**

Do not strain the two ribbon cables that connect the front cover to the CPU board!

 Carefully pull the plug connectors of the two ribbon cables out of the CPU board and set the front plate aside (see [Figure 1-13\)](#page-67-0).

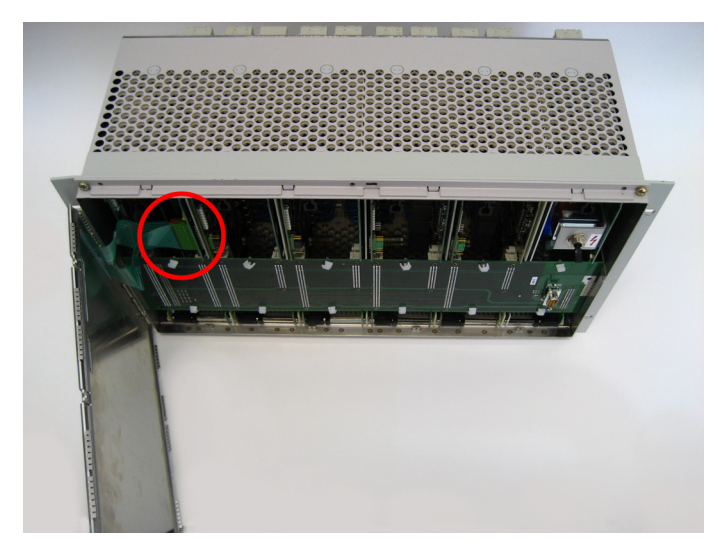

Figure 1-13 Connecting the ribbon cable

<span id="page-67-0"></span>Remove the bus board from the modules and set it aside (see [Figure 1-14](#page-67-1)).

<span id="page-67-1"></span>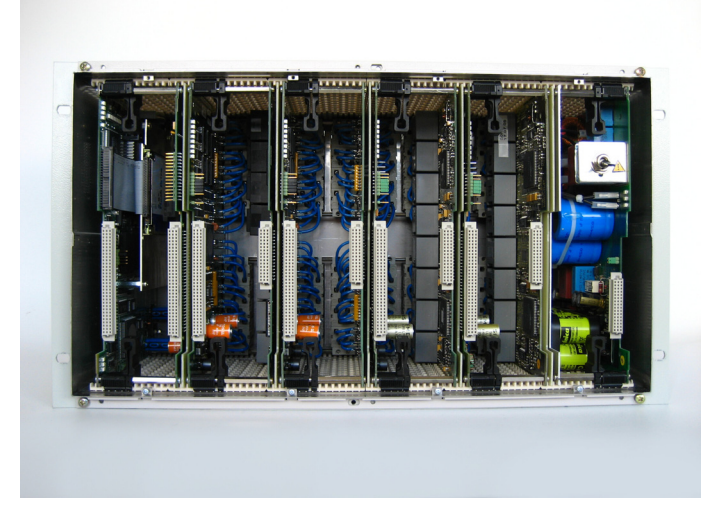

Figure 1-14 Internal view of the device witout bus board

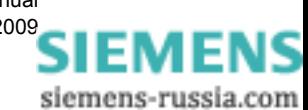

 Detach the power supply module by pushing the black locking levers right until the levers unlatch from the PCB. Flip both locking levers forward simultaneously (approx. 45°) until the levers snap into the second position on the PCB (see [Figure 1-15](#page-68-0)).

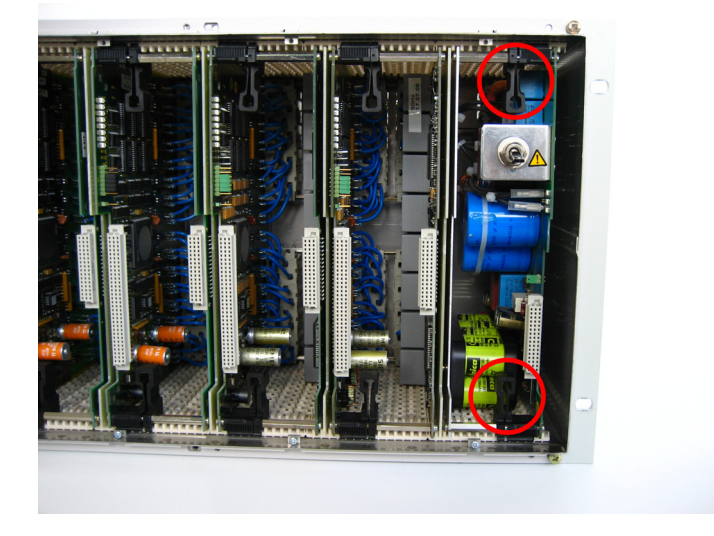

Figure 1-15 Deblocking the power supply module

<span id="page-68-0"></span>□ Pull the power supply module forward (see [Figure 1-16\)](#page-68-1).

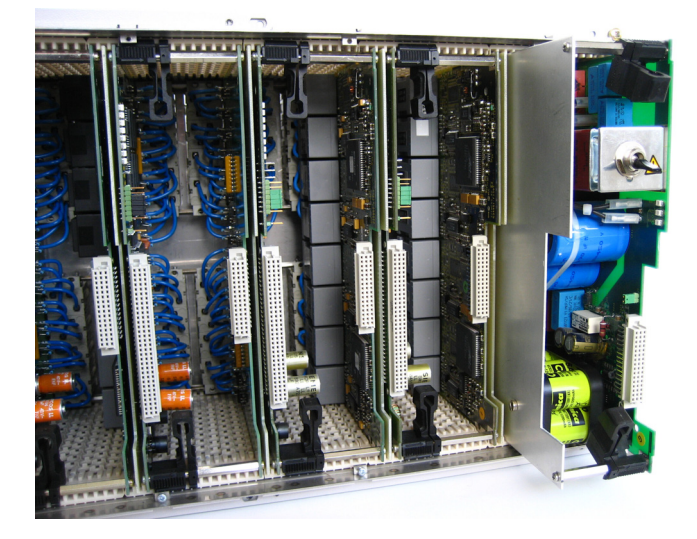

Figure 1-16 Pulling the power supply module out

<span id="page-68-1"></span>Place the power supply module with the plate facing up on a **non-conducting** mat.

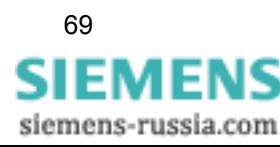

□ Remove the shielding cover (4 screws) and swing it towards the battery pack connection cable (see [Figure 1-17\)](#page-69-0).

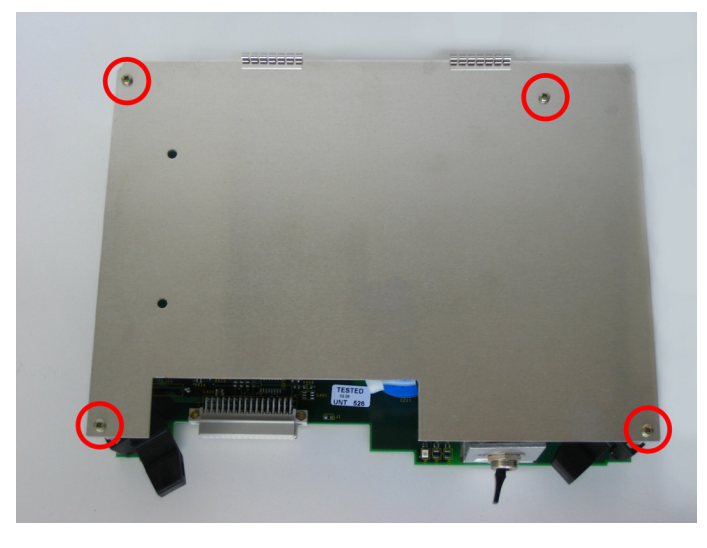

Figure 1-17 Fastening screws of the shielding cover

- <span id="page-69-0"></span> $\Box$  Remove the positive line from the battery pack (see [Figure 1-18](#page-69-1)).
- $\Box$  Remove the negative line from the battery pack (see [Figure 1-18\)](#page-69-1).

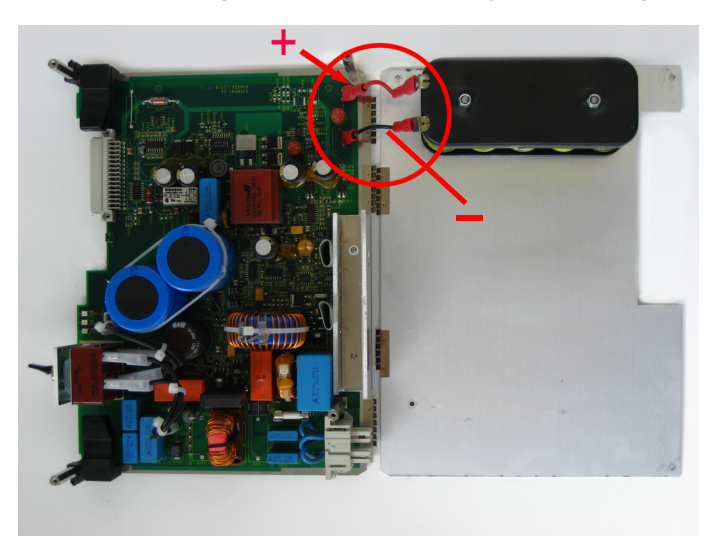

Figure 1-18 Connection cable between power supply module and battery pack

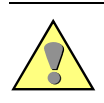

#### <span id="page-69-1"></span>**Caution**

Danger of short-circuit if the connections of the battery pack touch each other.

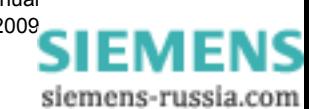

1.2 Battery Pack on the Power Supply Module (Option)

- □ Unscrew the battery pack from the shielding cover.
- $\Box$  Replace the battery pack.
- Reassemble the device in reverse order.

### **Caution**

Make sure that all components are correctly and fully inserted and that the locking levers are safely engaged.

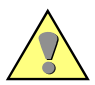

#### **Caution**

Please observe the following assembly notes when connecting the plug connectors of the ribbon cables at the front cover with the pin contact strip of the CPU board:

- The plug connectors of the ribbon cables each have one contact more than the pin contact strips of the CPU board. For this reason, the topmost contact of the ribbon cable plug connector is sealed with a pin. Therefore, plug the ribbon cable plug connector on the corresponding pin contact strip offset by one contact.
- When inserting the plug connectors of the ribbon cable, their lateral guides must face to the outer sides of the pin contact strips of the CPU board.
- Make sure that you actually **feel** the two ribbon cable plug connectors snap into the pin contact strips of the CPU board.

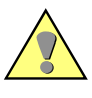

#### **Caution**

Please observe the applicable national and international laws and regulations for battery disposal.

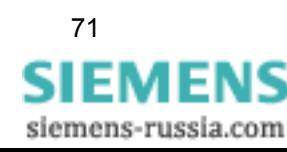

#### **1.2.3 Testing the Battery Pack**

Please observe the operating conditions according to VDE0100 and VDE0105 part 1.

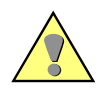

#### **Warning**

Some of the following test steps are performed in the presence of dangerous voltages. Only appropriately qualified personnel familiar with and adhering to safety requirements and precautionary measures is authorized to perform these steps.

To test the battery pack, make sure that the device is properly earthed and connect the supply voltage:

- Connect the earthing terminal of the device to the protective earth. Devices designed for cabinet and panel flush mounting have the earthing screws located on the rear plate. If the device is designed for surface mounting, an earthing terminal is used.
- $\Box$  Connect the supply voltage to the device inputs. When doing so, make sure that the supply voltage has the correct value and the correct polarity.
- $\Box$  Switch the device on using the mains switch.

While the device boots, all LEDs on the front are lit. After approx. 10 seconds, all LEDs turn off. While testing the battery pack, the **Battery buffer OK** LED flashes. The battery test is complete after approximately 30 seconds. The device is ready to operate if the LEDs **Device ready for operation**, **Supply voltage OK** and **Normal mode** are lit. The flashing **Battery buffer OK** LED during operation indicates that the battery pack is being charged.

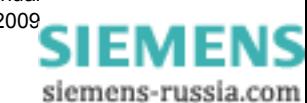
# Fuse **2**

# **2.1 General**

The device is protected by a F1 miniature fuse type T 3.15A H 250V, 5 mm x 20 mm. The fuse is located on the power supply module next to the mains connector.

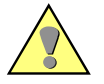

#### **Caution**

If the fuse is damaged, it has interrupted the power supply due to an overload before, in order to protect the device against damage caused by, e. g., overheating.

If the miniature fuse trips again after it has been replaced, the device has a hardware fault. In this case, send the device back as described in [Chapter 6](#page-98-0).

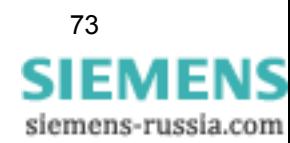

# **2.2 Replacing the Miniature Fuse F1**

For replacing the fuse you need:

- a miniature fuse T 3.15A H 250V 5mm x 20mm
- an ESD-protected work area (conductive, grounded mat, ESD wrist strap or similar protective equipment, cotton clothing)
- 1 flattip screwdriver 0.6 mm \* 4 mm
- 1 crosstip screwdriver PZ size 1
- □ 1 pair of plastic tweezers

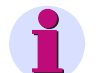

## **Note**

Caution

Make sure that all cables are disconnected from the device.

#### **How to Proceed**

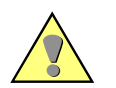

- □ Replace the F1 miniature fuse only with an identical model or with a fuse recommended by Siemens.
- □ Miniature fuse F1 replacement is restricted to qualified personnel only.

Perform the following steps in order to replace the miniature fuse F1:

- **Prepare the work area to meet ESD requirements and provide the necessary materials.** Make sure that the device is de-energized (switched off and isolated from the power supply or the automatic circuit-breaker for the power supply switched off).
- Wait for approx. 10 seconds.

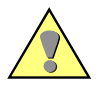

#### **Caution**

Dangerous contact voltages may occur on the device even after it has been switched off (process variables). In order to prevent hazards, enable the device and prevent it from being switched on.

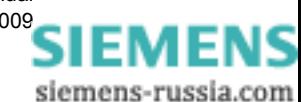

 Remove the frame covering the device front. To do so, first fold down the upper and lower cover strip at the frame. Next release the 4 captive screws in the corners of the frame (see [Figure 2-1](#page-74-0)).

| 図<br>Störung<br>DAU(s)                                                            | SIMEAS R<br>betriebsbereit<br>ö                               | Quittierung<br>Sammelalarm |  |
|-----------------------------------------------------------------------------------|---------------------------------------------------------------|----------------------------|--|
| а<br>Störung<br><b>Drucker</b><br>$\overline{2}$                                  | з<br>Betriebs-<br>spannung in<br>10<br>Ordnung                | a<br>Normalbetrieb         |  |
| и<br>Störung<br>Synchronisation<br>$\overline{3}$                                 | a<br>Batterie-<br>kapazität in<br>11<br>Ordnung               | п<br>Blockierbetrieb       |  |
| Störung Fein-<br>и<br>synchronisier-<br>4<br>ung                                  | a<br>Ereignis wird<br>aufgezeichnet<br>12                     | п<br>Testbetrieb<br>п      |  |
| H.<br>Störung<br>٠<br>Datenspeicher<br>5 <sup>2</sup>                             | a.<br>Ubertragung<br>SIMEAS R<br>13<br>$\rightarrow$ PC aktiv | Handtrigger                |  |
| PC ist nicht<br>н<br>erreichbar<br>$6 \overline{6}$                               | ы<br>Ringspeicher<br>aktiv<br>14<br>ы                         |                            |  |
| $\begin{array}{ll}\n\text{Temperature} \\ < -5^{\circ}\text{C}\n\end{array}$<br>н | 15                                                            |                            |  |

<span id="page-74-0"></span>Figure 2-1 Removing the cover frame

 Remove the screws on the top edge of the front plate. Loosen the screws on the lower edge only until the front plate can be easily removed (see [Figure 2-2](#page-74-1)).

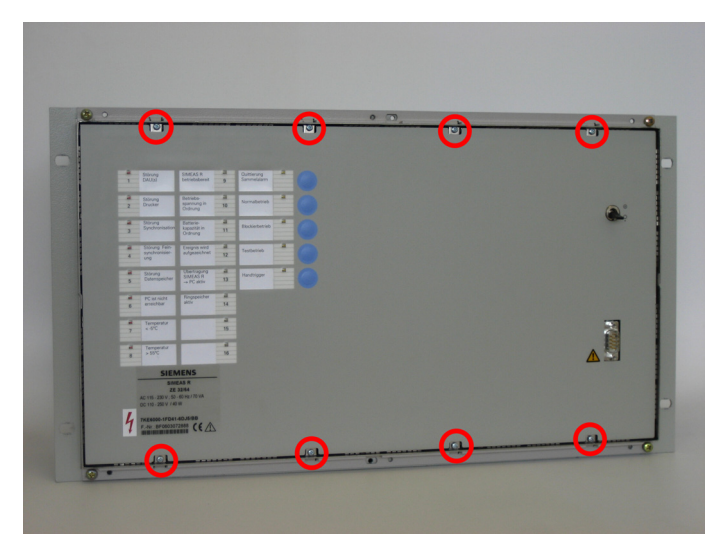

<span id="page-74-1"></span>Figure 2-2 Removing the front plate

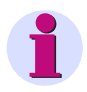

#### **Note**

Leaving the lower screws in the housing will make it easier to insert the front plate afterwards.

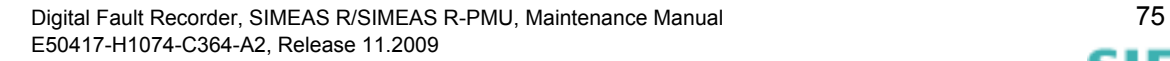

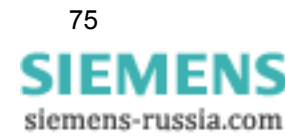

2.2 Replacing the Miniature Fuse F1

Flip the front plate forward (see [Figure 2-3\)](#page-75-0).

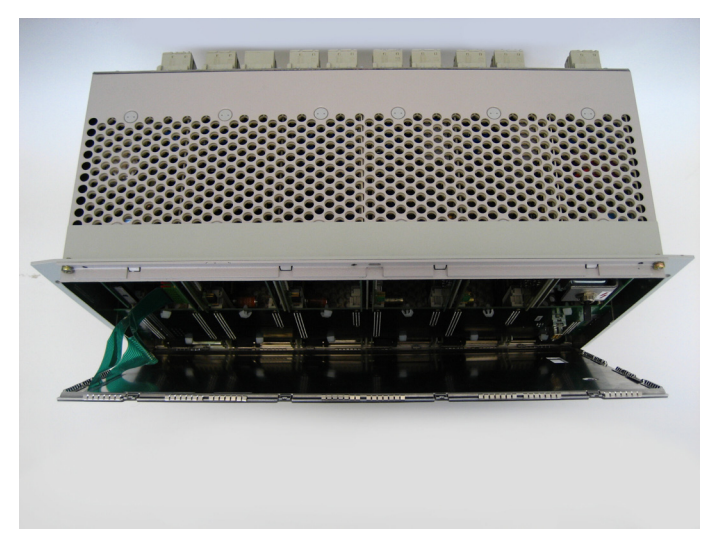

<span id="page-75-0"></span>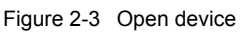

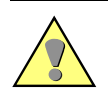

#### **Caution**

Do not strain the two ribbon cables that connect the front cover to the CPU board!

 Carefully pull the plug connectors of the two ribbon cables out of the CPU board and set the front plate aside (see [Figure 2-4](#page-75-1)).

<span id="page-75-1"></span>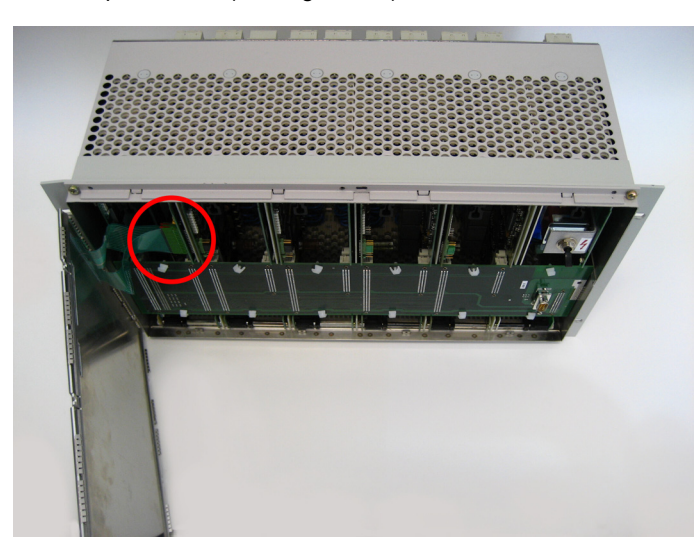

Figure 2-4 Connecting the ribbon cable

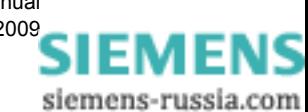

Fuse

□ Remove the bus board from the modules and set it aside (see [Figure 2-5\)](#page-76-0).

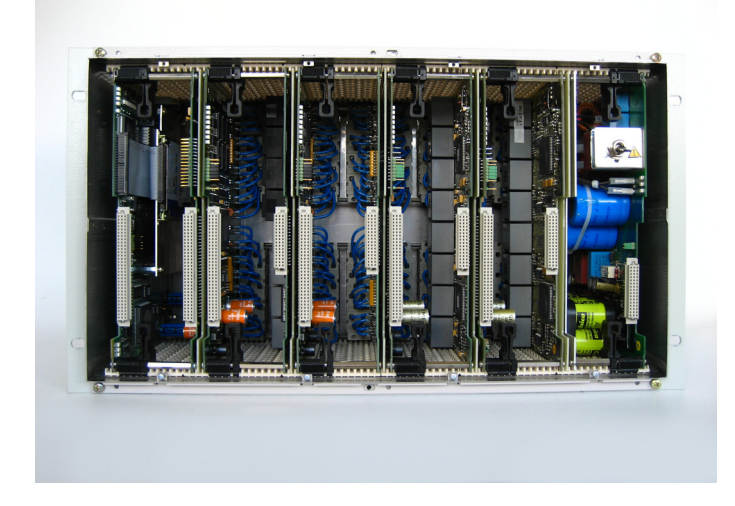

Figure 2-5 Internal view of device without bus board

<span id="page-76-0"></span> $\Box$  Detach the power supply module by pushing the black locking levers left until the levers unlatch from the PCB. Flip both locking levers forward simultaneously (approx. 45°) until the levers snap into the second position on the PCB (see [Figure 2-6](#page-76-1)).

<span id="page-76-1"></span>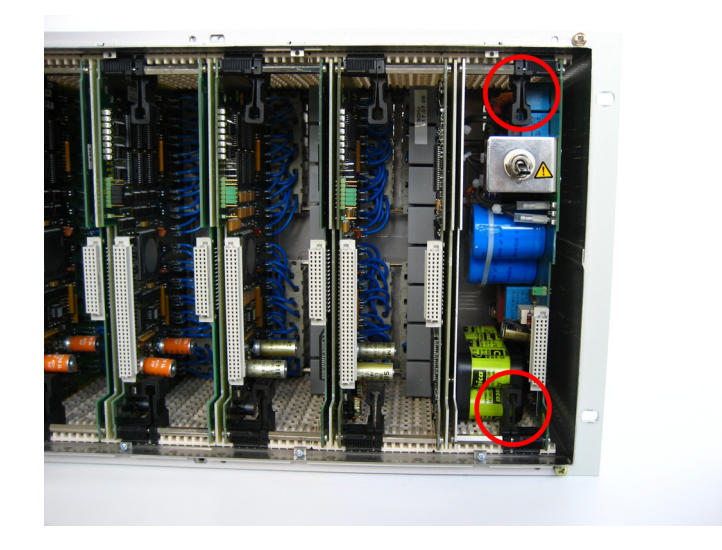

Figure 2-6 Deblocking the power supply module

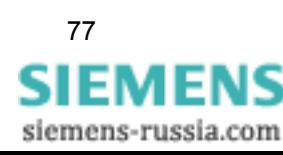

□ Pull the power supply module forward (see [Figure 2-7](#page-77-0)).

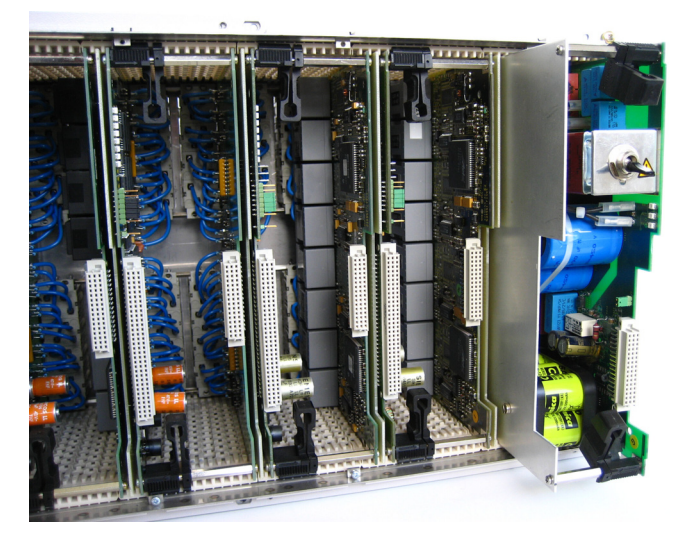

Figure 2-7 Pulling the power supply module out

- <span id="page-77-0"></span>Place the power supply with the plate facing up on a **non-conducting** mat.
- □ Remove the shielding cover by loosening these four screws (see [Figure 2-8](#page-77-1)).

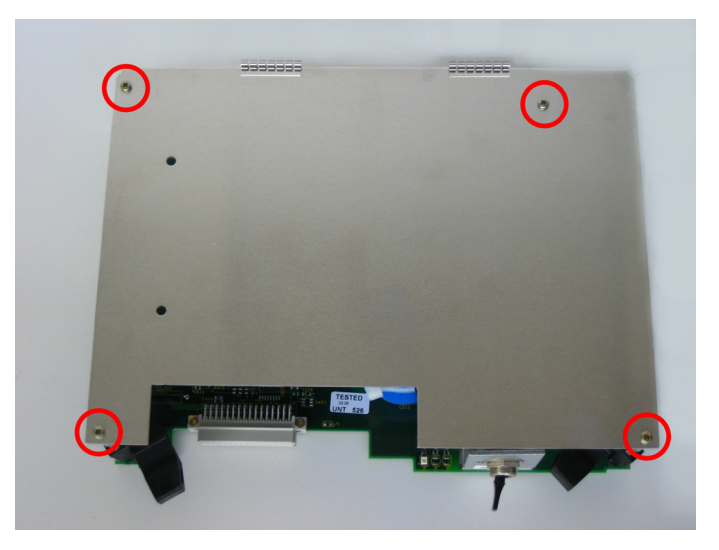

Figure 2-8 Fastening screws of the shielding cover

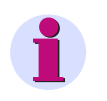

#### <span id="page-77-1"></span>**Note**

Carefully swing the shielding cover towards the connection cables of the battery pack and put it down.

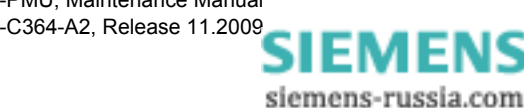

Fuse

□ The F1 miniature fuse is now accessible (see [Figure 2-9\)](#page-78-0).

<span id="page-78-0"></span>Figure 2-9 Miniature fuse F1

- $\Box$  Replace the miniature fuse F1 using the plastic tweezers by a fuse type which is identical or recommended by Siemens.
- Reassemble the device in reverse order.

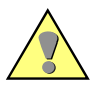

#### **Caution**

Make sure that all components are correctly and fully inserted and that the locking levers are safely engaged.

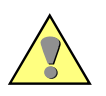

#### **Caution**

Please observe the following assembly notes when connecting the plug connectors of the ribbon cables at the front cover with the pin contact strip of the CPU board:

- The plug connectors of the ribbon cables each have one contact more than the pin contact strips of the CPU board. For this reason, the topmost contact of the ribbon cable plug connector is sealed with a pin. Therefore, plug the ribbon cable plug connector on the corresponding pin contact strip offset by one contact.
- When inserting the plug connectors of the ribbon cable, their lateral guides must face to the outer sides of the pin contact strips of the CPU board.
- Make sure that you actually **feel** the two ribbon cable plug connectors snap into the pin contact strips of the CPU board.

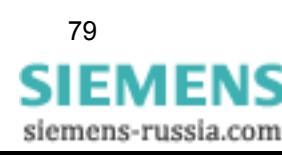

2.2 Replacing the Miniature Fuse F1

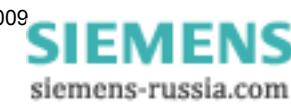

# **Mass Storage 3**

# **3.1 General**

#### **Log File**

In the course of maintenance work, the system messages of the device should be regularly read out using the OSCOP P "Transfer" module (log file).

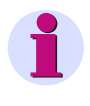

#### **Note**

For a detailed description of "Transferring log file", please refer to the chapter "Transferring data" in the OSCOP manual, order no. E50417-H1076-C170.

If the log file contains entries with the contents: **"Self-monitoring: Fatal checksum error"**, the device has detected an error on the mass storage. In this case, the mass storage must be replaced immediately!

#### **Mass storage versions**

Depending on the production date, the CPU board of the device can be equipped with a 2.5" flash disk (7KE6x00-3HCx) or with a DiskOnModule-(DOM) flash memory (7KE6x00-3HCx/CC).

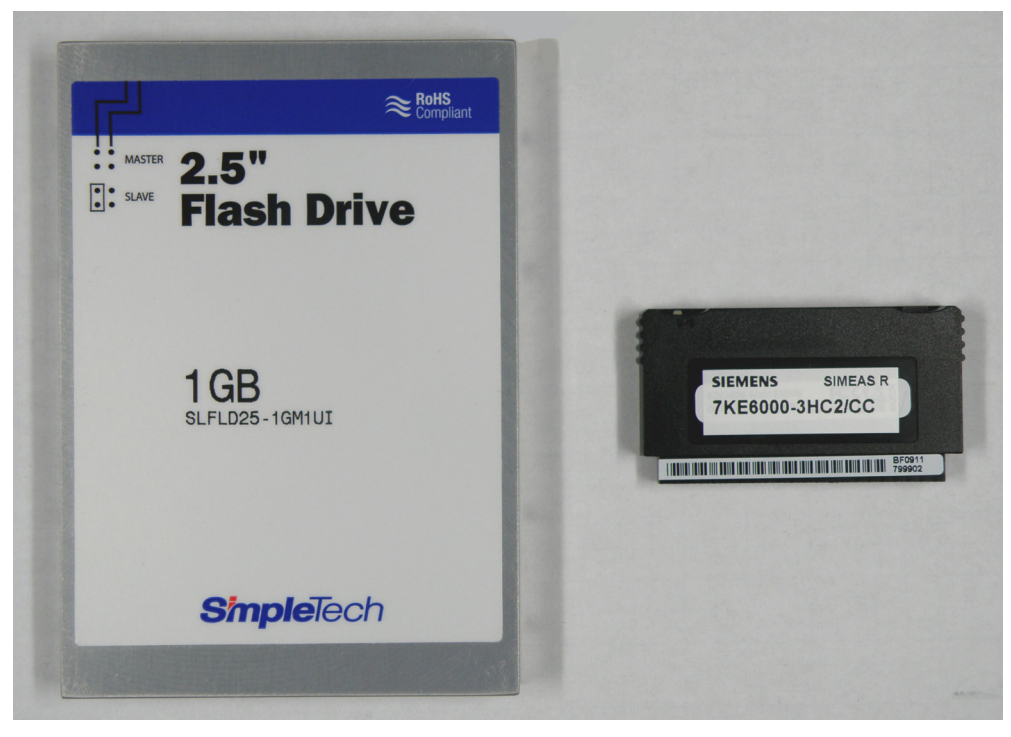

Figure 3-1 2.5" flash disk (left) and DOM flash memory (right)

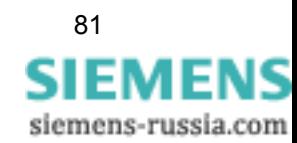

#### **Replacing the mass storage device**

Depending on which type of mass storage device is installed on the CPU board, there are 3 different ways of replacing it:

- The CPU board is equipped with a 2.5" flash disk that is to be replaced with a new 2.5" flash disk.
- The CPU board is equipped with a 2.5" flash disk that is to be replaced with a DOM flash memory.
- The CPU board is equipped with a DOM flash memory that is to be replaced with a new DOM flash memory.

The following sections describe all 3 methods. Opening and closing the device is identical for all methods.

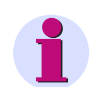

#### **Note**

The mass storage device from Siemens already contains the latest firmware and a boot loader. For this reason, you cannot install any mass storage device of the same type, rather you must use a component delivered by Siemens.

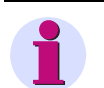

#### **Note**

You can transfer existing parameters from one flash drive to another. Please refer to: www.powerquality.de -> English -> Devices -> SIMEAS R Fault Recorder 7KE6000 -> **Transfer of the parameters when replacing the mass storage**

# <span id="page-81-0"></span>**3.2 Opening the Device**

#### **Preparation**

For replacing the mass storage you need:

- □ a 2.5" flash disk or a DOM flash memory
- an ESD-protected work area (conductive, grounded mat, ESD wrist strap or similar protective equipment, cotton clothing)
- $\Box$  1 flattip screwdriver (0.6 mm  $*$  4 mm)
- 1 crosstip screwdriver PZ size 1

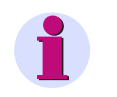

### **Note**

Make sure that all cables are disconnected from the device.

#### **How to Proceed**

Perform the following steps in order to replace the mass storage:

- □ Prepare the work area to meet ESD requirements and provide the necessary materials. Make sure that the device is de-energized (switched off and isolated from the power supply or the automatic circuit-breaker for the power supply switched off).
- Wait for approx. 10 seconds.

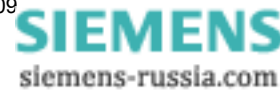

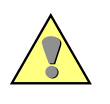

**Caution**

Dangerous contact voltages may occur on the device even after it has been switched off (process variables). In order to prevent hazards, enable the device and prevent it from being switched on.

#### **Opening the device**

 $\Box$  Remove the frame covering the device front. To do so, first fold down the upper and lower cover strip at the frame. Next release the 4 captive screws in the corners of the frame (see [Figure 3-2](#page-82-0)).

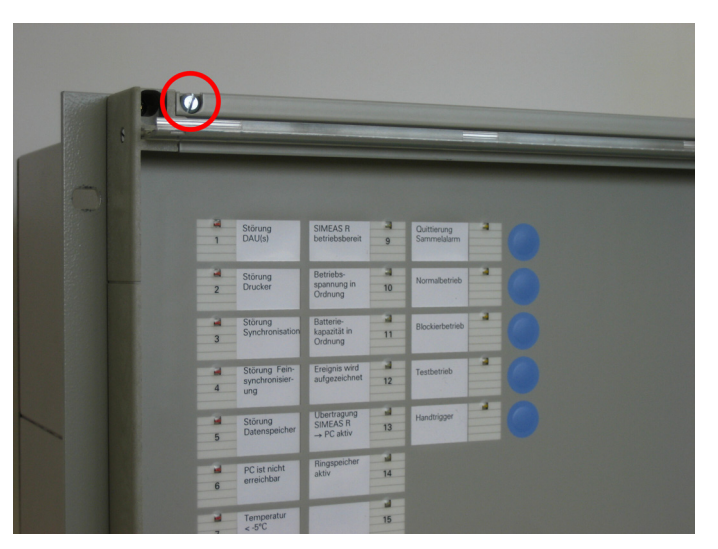

Figure 3-2 Removing the cover frame

<span id="page-82-0"></span> $\Box$  Remove the screws on the top edge of the front plate. Loosen the screws on the lower edge only until the front plate can be easily removed (see [Figure 3-3](#page-82-1)).

<span id="page-82-1"></span>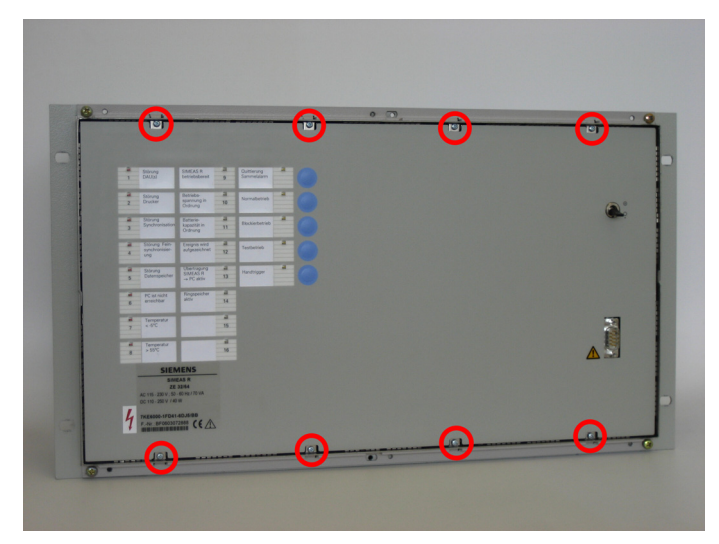

Figure 3-3 Removing the front plate

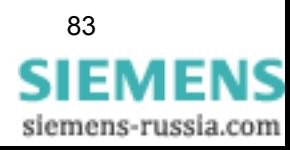

3.2 Opening the Device

**Note**

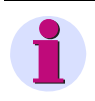

Leaving the lower screws in the housing will make it easier to insert the front plate afterwards.

Flip the front plate forward (see [Figure 3-4\)](#page-83-0).

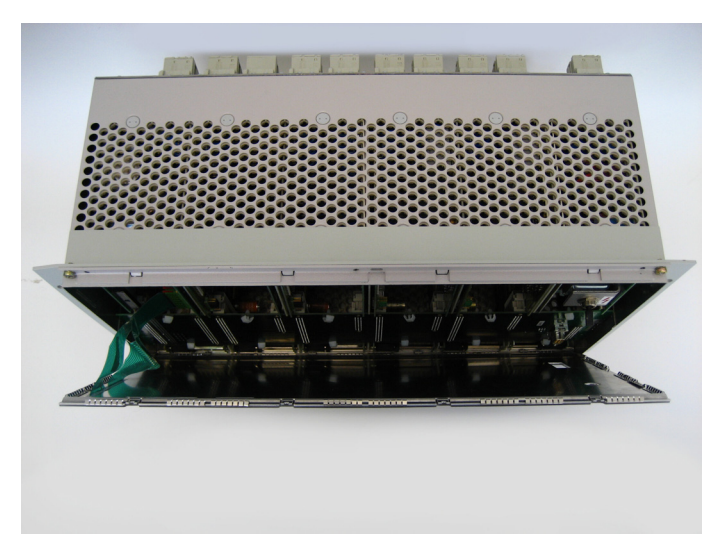

<span id="page-83-0"></span>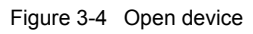

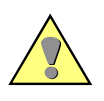

#### **Caution**

Do not strain the two ribbon cables that connect the front cover to the CPU board!

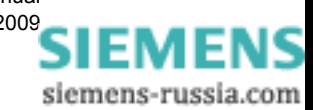

 Carefully pull the plug connectors of the two ribbon cables out of the CPU board and set the front plate aside (see [Figure 3-5\)](#page-84-0).

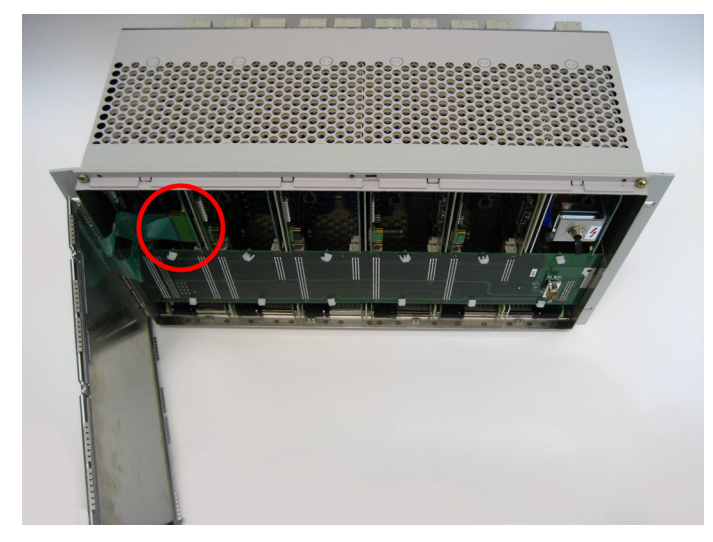

Figure 3-5 Connecting the ribbon cable

<span id="page-84-0"></span> $\Box$  Remove the bus board from the modules and set it aside (see [Figure 3-6\)](#page-84-1).

<span id="page-84-1"></span>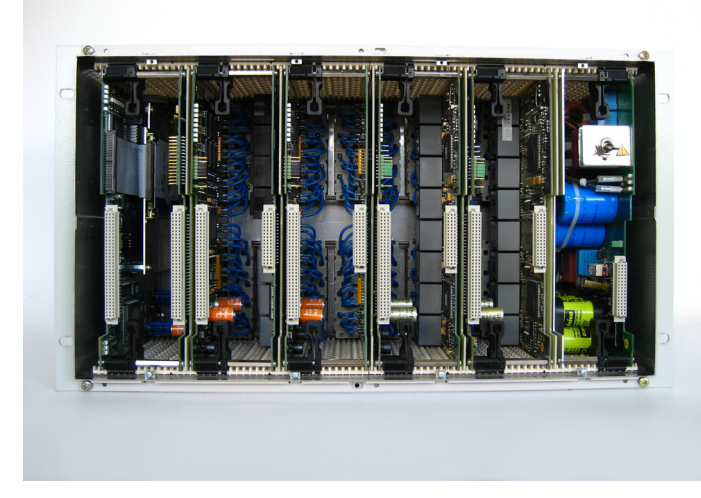

Figure 3-6 Internal view of device without bus board (view with 2.5" flash disk on CPU module)

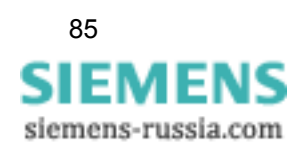

# **3.3 Replacing the Mass Storage**

## <span id="page-85-2"></span>**3.3.1 Replacing a 2.5" Flash Disk with a 2.5" Flash Disk**

- $\Box$  Open the device as described in [chapter 3.2.](#page-81-0)
- $\Box$  Detach the CPU board by pushing the black locking levers right until the levers unlatch from the PCB. Flip both locking levers forward simultaneously (approx. 45°) until the levers snap into the second position on the PCB (see [Figure 3-7](#page-85-0)).

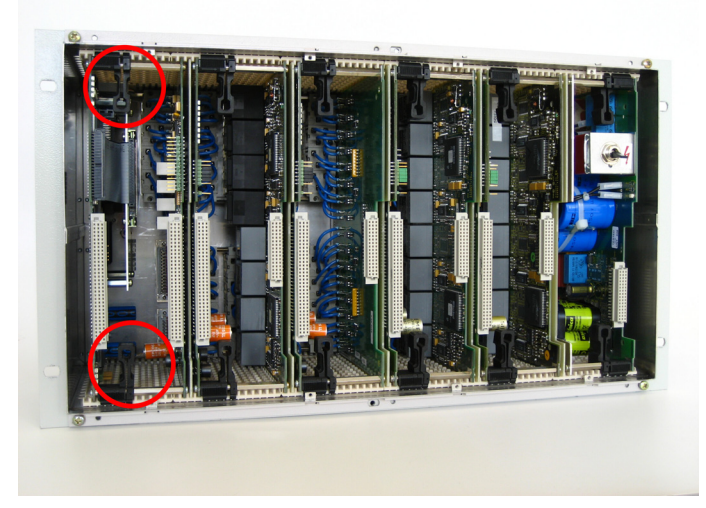

Figure 3-7 Deblocking the CPU module (view with 2.5" flash disk on CPU module)

<span id="page-85-0"></span>□ Pull the CPU module forward (see [Figure 3-8](#page-85-1)).

<span id="page-85-1"></span>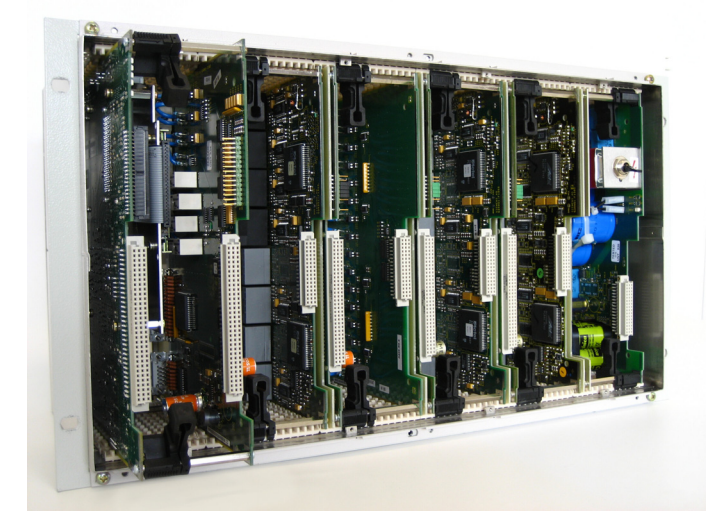

Figure 3-8 Pulling the CPU module out (view with 2.5" flash disk on CPU module)

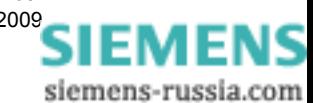

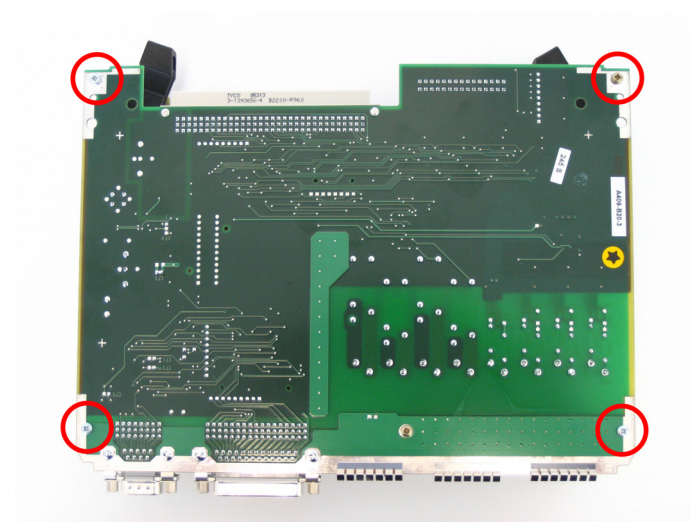

 Release the screws on the CPU board (see [Figure 3-9\)](#page-86-1) and detach the two boards from each other.

<span id="page-86-1"></span>Figure 3-9 Fastening screws of the CPU module

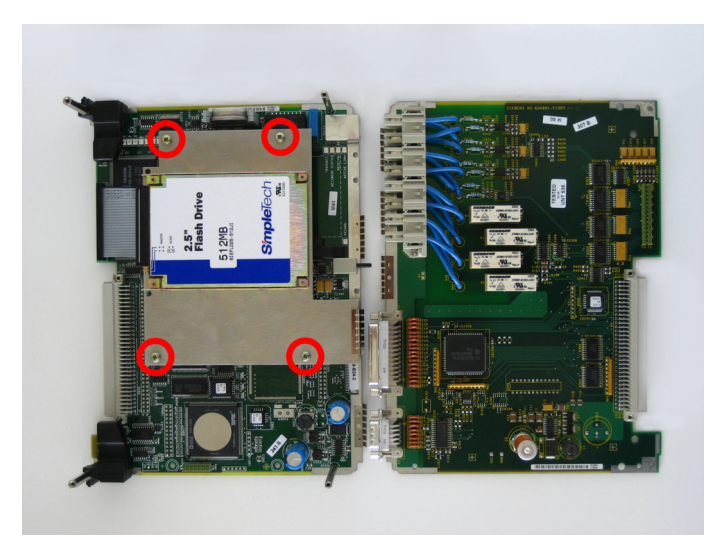

Loosen the screws of the carrier plate with the 2.5" flash disk (see [Figure 3-10](#page-86-0)).

<span id="page-86-0"></span>Figure 3-10 Fastening screws of the carrier plate

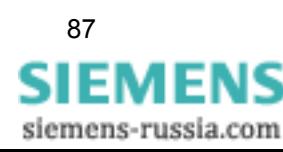

 Carefully remove the IDE connection cable (see [Figure 3-11](#page-87-1)). Make sure not to bend any of the connection pins of the 2.5" flash disk and the CPU module.

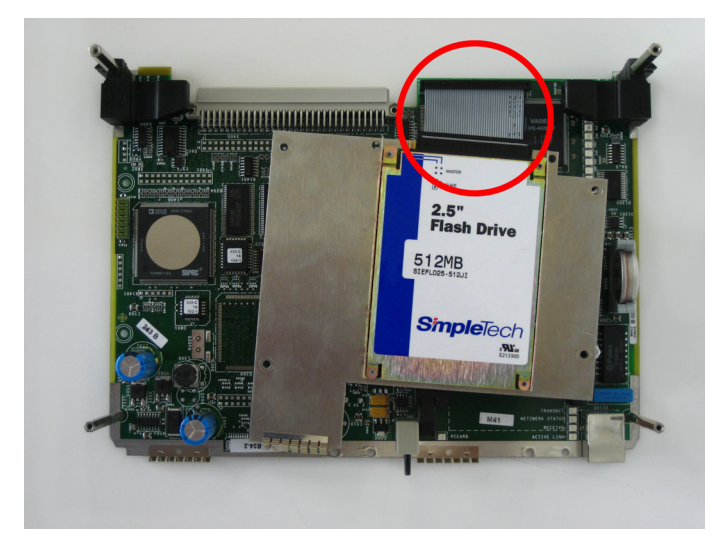

Figure 3-11 2.5" flash drive

<span id="page-87-1"></span> $\square$  Loosen the screws on the rear side of the carrier plate, in order to detach the 2.5" flash disk (see [Figure 3-12](#page-87-0)).

<span id="page-87-0"></span>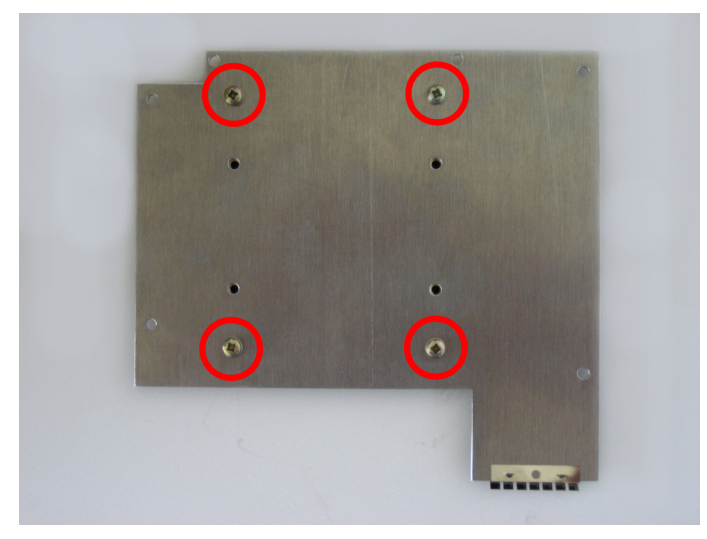

Figure 3-12 Fastening screws of the 2.5" flash disk

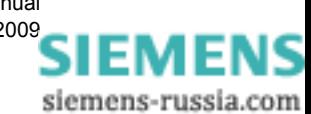

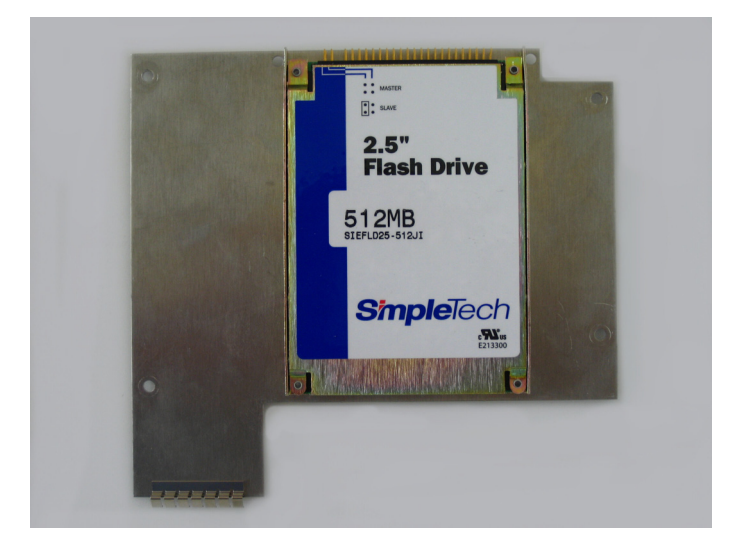

□ Screw the new 2.5" flash disk onto the carrier plate (see [Figure 3-13\)](#page-88-0).

<span id="page-88-0"></span>Figure 3-13 New 2.5" flash disk

□ Reassemble the device in reverse order.

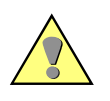

#### **Caution**

Make sure that all components are correctly and fully inserted and that the locking levers are safely engaged.

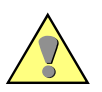

#### **Caution**

Please observe the following assembly notes when connecting the plug connectors of the ribbon cables at the front cover with the pin contact strip of the CPU board:

- The plug connectors of the ribbon cables each have one contact more than the pin contact strips of the CPU board. For this reason, the topmost contact of the ribbon cable plug connector is sealed with a pin. Therefore, plug the ribbon cable plug connector on the corresponding pin contact strip offset by one contact.
- When inserting the plug connectors of the ribbon cable, their lateral guides must face to the outer sides of the pin contact strips of the CPU board.
- Make sure that you actually **feel** the two ribbon cable plug connectors snap into the pin contact strips of the CPU board.

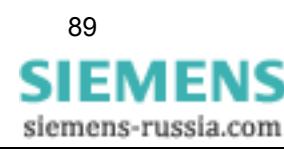

## **3.3.2 Replacing a 2.5"Flash Disk with a DOM Flash Memory**

- $\Box$  Open the device as described in [chapter 3.2.](#page-81-0)
- $\Box$  Carefully pull the IDE connecting cable of the 2.5" flash disk from the plug connector (see [Figure 3-14](#page-89-0)). Make sure not to bend the connection pins of the CPU board.

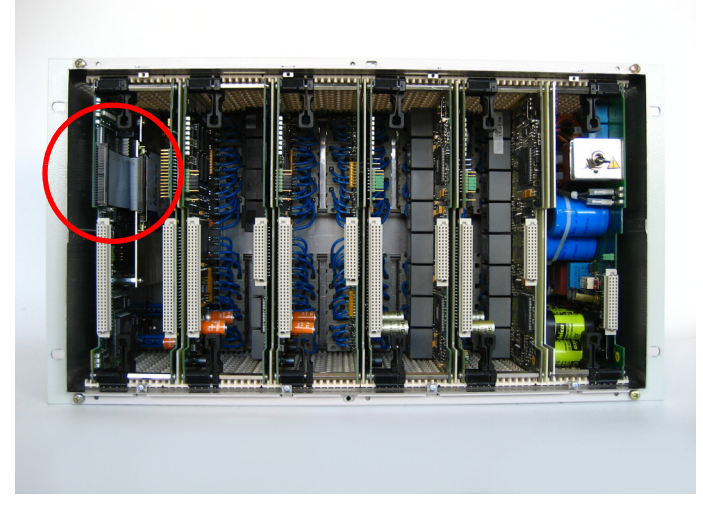

Figure 3-14 IDE connecting cable at the CPU module

<span id="page-89-0"></span> Carefully push the IDE connecting cable backward between the PCBs of the CBU board so that the plug connector becomes accessible.

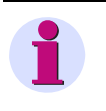

#### **Note**

To install a DOM flash memory you do not necessarily have to remove the 2.5" flash disk from the CPU board. But if you do want to remove the 2.5" flash disk, proceed as described in [chapter](#page-85-2)  [3.3.1.](#page-85-2)

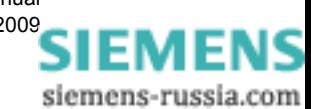

 Insert the DOM flash memory into the plug connector **observing the correct polarity** and the necessary ESD measures. The sticker with the order number must face to the front and the DOM connector lug to the inside of the CPU board (see [Figure 3-15](#page-90-0)).

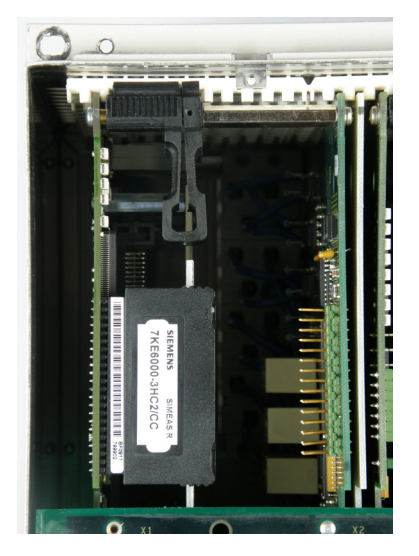

Figure 3-15 Installed DOM Flash Memory

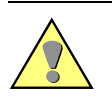

#### <span id="page-90-0"></span>**Caution**

Make sure to install the DOM flash memory with the order number (MLFB) sticker visible (see [Figure 3-15](#page-90-0)) and the DOM connector lug on the back side.

#### **Note**

The DOM flash memory features a master-slave switch and possibly a write protection switch whose settings you must not change.

Reassemble the device in reverse order.

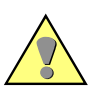

#### **Caution**

Make sure that all components are correctly and fully inserted and that the locking levers are safely engaged.

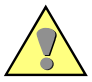

#### **Caution**

Please observe the following assembly notes when connecting the plug connectors of the ribbon cables at the front cover with the pin contact strip of the CPU board:

- The plug connectors of the ribbon cables each have one contact more than the pin contact strips of the CPU board. For this reason, the topmost contact of the ribbon cable plug connector is sealed with a pin. Therefore, plug the ribbon cable plug connector on the corresponding pin contact strip offset by one contact.
- When inserting the plug connectors of the ribbon cable, their lateral guides must face to the outer sides of the pin contact strips of the CPU board.
- Make sure that you actually **feel** the two ribbon cable plug connectors snap into the pin contact strips of the CPU board.

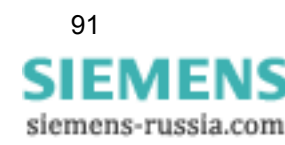

# **3.3.3 Replacing a DOM Flash Memory with a DOM Flash Memory**

- $\Box$  Open the device as described in [chapter 3.2.](#page-81-0)
- Pull the DOM flash memory carefully out of the plug connector (see [Figure 3-16](#page-91-0)). Make sure not to bend the connecting pins of the CPU board.

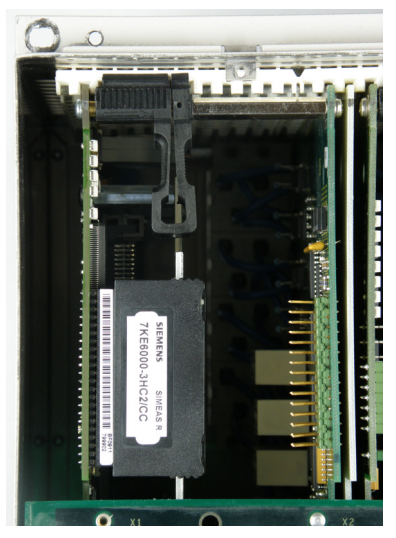

<span id="page-91-0"></span>Figure 3-16 DOM Flash Memory on the CPU module

 Insert the DOM flash memory into the plug connector **observing the correct polarity** and the necessary ESD measures. The sticker with the order number must face to the front and the DOM connector lug to the inside of the CPU board (see [Figure 3-16\)](#page-91-0).

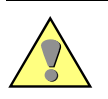

### **Caution**

Make sure to install the DOM flash memory with the order number (MLFB) sticker visible (see [Figure 3-16\)](#page-91-0) and the DOM connector lug on the back side.

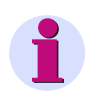

#### **Note**

The DOM flash memory features a master-slave switch and possibly a write protection switch whose settings you must not change.

Reassemble the device in reverse order.

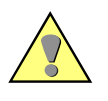

### **Caution**

Make sure that all components are correctly and fully inserted and that the locking levers are safely engaged.

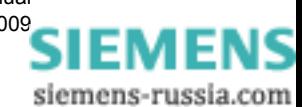

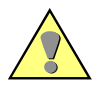

#### **Caution**

Please observe the following assembly notes when connecting the plug connectors of the ribbon cables at the front cover with the pin contact strip of the CPU board:

- The plug connectors of the ribbon cables each have one contact more than the pin contact strips of the CPU board. For this reason, the topmost contact of the ribbon cable plug connector is sealed with a pin. Therefore, plug the ribbon cable plug connector on the corresponding pin contact strip offset by one contact.
- When inserting the plug connectors of the ribbon cable, their lateral guides must face to the outer sides of the pin contact strips of the CPU board.
- Make sure that you actually **feel** the two ribbon cable plug connectors snap into the pin contact strips of the CPU board.

#### Mass Storage

3.3 Replacing the Mass Storage

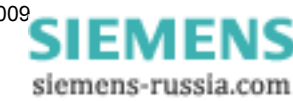

# **Calibration 4**

You do not have to calibrate the individual data acquisition modules (DAU) on site since the device was already calibrated in the factory.

But if you do want a recalibration, this can only be carried out in the manufacturing plant and has to be ordered separately. In this context, see the conditions for sending the device back as described in chapter 6.

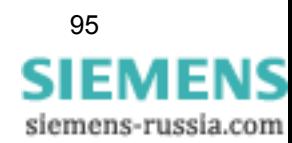

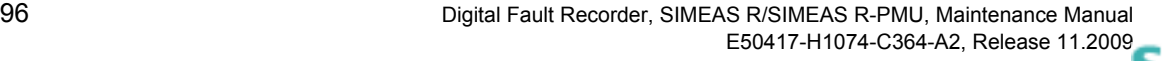

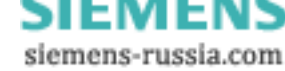

# **Cleaning 5**

It is imperative that the following safety instructions be observed when cleaning the device:

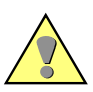

### **Danger**

Do not use liquid cleaning agents, as they might penetrate into the device.

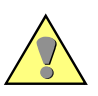

#### **Warning**

When doing cleaning work at the rear side of the device, bear in mind that dangerous contact voltages may occur on the connection modules during operation.

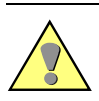

### **Caution**

Do not use caustic or acid cleaning agents for cleaning the front panel foil of the device. Use a dry cloth to clean the front panel foil or the front side.

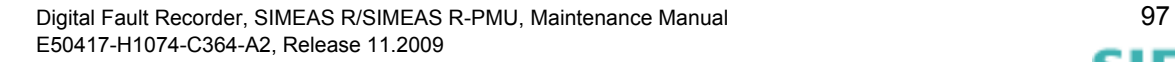

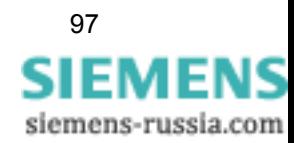

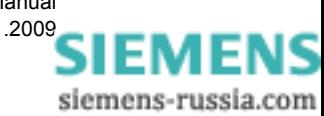

#### <span id="page-98-0"></span>**Note**

The Lithium batteries used in our devices meet the requirements of the international dangerous goods regulations for the various transport operators (Special Provision 188 of the UN Recommendations on the Transport of Dangerous Goods Model Regulations, Special Provision A45 of the International Air Transport Association (IATA) Dangerous Goods Regulation and the International Civil Aviation Organization (ICAO) Technical Instructions).

This refers to the original battery or original replacement batteries only.

Siemens strongly recommends that no repairs be carried out on defective devices or modules. Special electronic components are used which have to be treated in accordance with the guidelines for ESD (Electrostatic Sensitive Devices). Special production techniques are required to avoid damaging the wave-soldered multi-layer board, the sensitive components, and the protective varnish.

If a problem cannot be solved by the measures described in the previous sections, we recommend returning the **complete** device to the factory.

Please observe the following:

- $\Box$  The original transport packaging material should be used to return a device.
- $\Box$  If alternative packaging is used, ensure that the protection against shock requirements specified in IEC 60255-21-1 Class 2 and IEC 60255-21-2 Class 1 are fulfilled.
- $\Box$  Before returning a device read out and save all the configuration, function and control settings. For instructions, please refer to the Internet under www.powerquality.de.
- $\Box$  Please enclose an exact description of the problem and specify a contact person who can be contacted directly by our repair service should any questions arise.

#### **Note**

Repaired devices are returned from the factory with the initial design and setting parameters according to the order number. All configuration and setting parameters have the default setting.

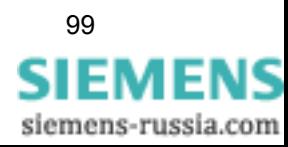

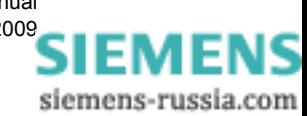

# **Bibliography**

- /1/ SIMEAS R V2/V3, Manual E50417-B1076-C209
- /2/ SIMEAS R-PMU, Manual E50417-H1076-C360
- /3/ SIMEAS R-PMU Firmware-Upgrade, Application Description E50417-X1074-C362
- /4/ OSCOP P, Manual E50417-H1076-C170

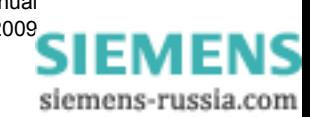